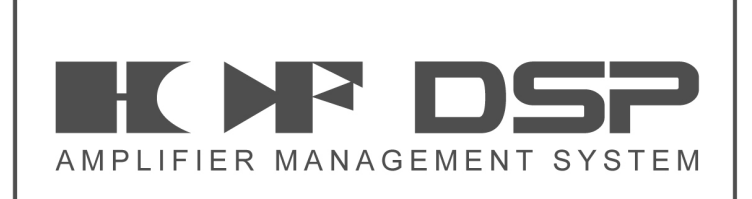

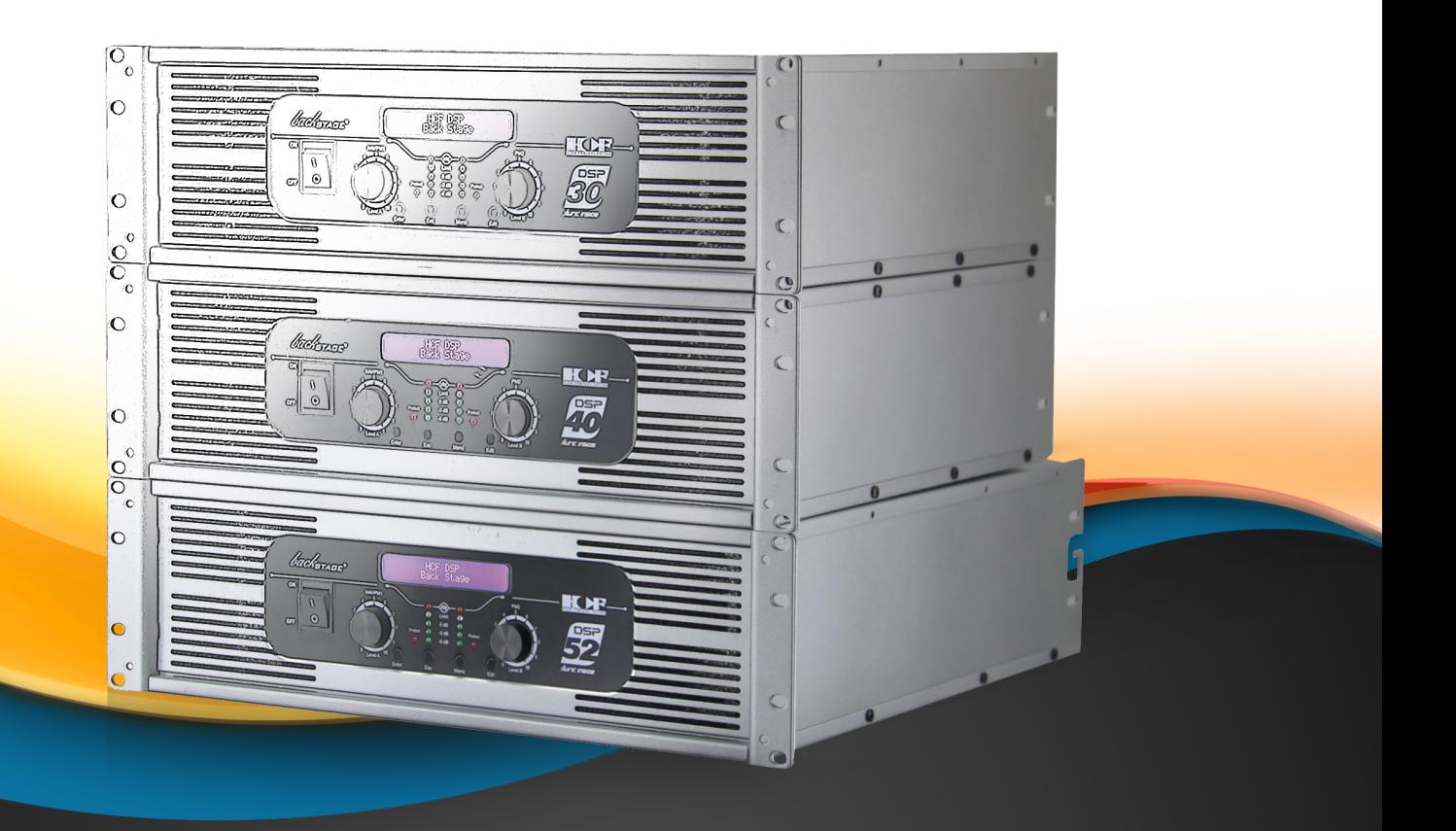

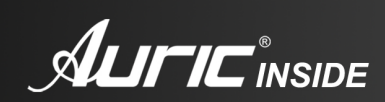

**DSP 30 / DSP 40 / DSP 52** manual del usuario

backsTAGE

#### RIESGO DE CHOQUE ELÉCTRICO **CAUTION RISK OF ELECTRIC SHOCK DO NOT OPEN CAUTION: TO REDUCE THE** RISK OF ELECTRIC SHOCK, DO NOT REMOVE THE COVER. NO USER SERVICEABLE PARTS INSIDE. REFER SERVICING TO QUALIFIED SERVICE PERSONNEL.

NO SE ABRA

PRECAUCIÓN: es absolutamente necesario leer este manual antes de intentar operar cualquier amplificador de la familia HCF PRO DSP de BACK STAGE<sup>®</sup>

El modo de usar su equipo y la supervisión sobre el mismo es responsabilidad del propietario del equipo y de los operadores que lo hacen funcionar.

PRECAUCIÓN: para disminuir el riesgo de choque eléctrico, no quite la cubierta, no hay piezas adentro que el usuario pueda reparar, deje todo el mantenimiento a los técnicos calificados.

ADVERTENCIA: para prevenir choque eléctrico o riesgo de incendios, no exponga este aparato a la lluvia o a la humedad. No arroje ningun líquido sobre o dentro de su unidad. Antes de utilizarlo lea todas las advertencias en la guía de operación.

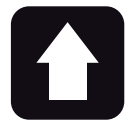

#### **DESEMPACADO**

Como parte de nuestro control de calidad, cada equipo es inspeccionado cuidadosamente antes de dejar la fábrica. Al momento de desempacarlo, revíselo muy bien para detectar posibles golpes o daños provocados durante el transporte. Conserve sus empaques originales, ya que serán necesarios en caso de requerir servicio ó cualquier reclamación posterior.

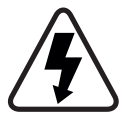

Este equipo es peligroso si se usa indebidamente, existen voltajes suficientemente altos para provocar shocks eléctricos. Lea este manual y compréndalo antes de utilizar el equipo.

SOPORTE TÉCNICO -Servicio técnico directo de planta Reparación, calibración y pruebas en 7 días. Solo pague sus refacciones, nosotros costeamos la mano

de obra. -Refacciones originales Desde un transistor hasta un módulo completo.

-Asistencia telefónica

Llámenos al (33) 3837 5470 Tlaquepaque Jalisco. Lunes a Viernes de 8:00 a 18:00 hrs.

-Asistencia en línea www.sensey.com.mx/soporte.php

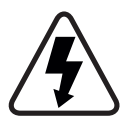

Este símbolo tiene el propósito de alertar al usuario de la presencia de VOLTAJE PELIGROSO que no tiene aislamiento de la caja y que puede tener una magnitud suficiente para constituir riesgo de descarga eléctrica.

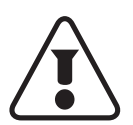

Este símbolo tiene el propósito de alertar al usuario de la presencia de instrucciones importantes sobre la operación y mantenimiento en la documentación que viene con el producto.

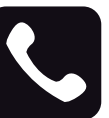

ATENCIÓN AL CLIENTE Para conocer más acerca de su equipo, visite nuestra página www.back-stage.com.mx

Para cualquier sugerencia, consulta o comentario llame al (33) 3837 5470 en la ciudad de Tlaquepaque, Jalisco; o escribanos a: atencion@back-stage.com.mx

# ÍNDICE

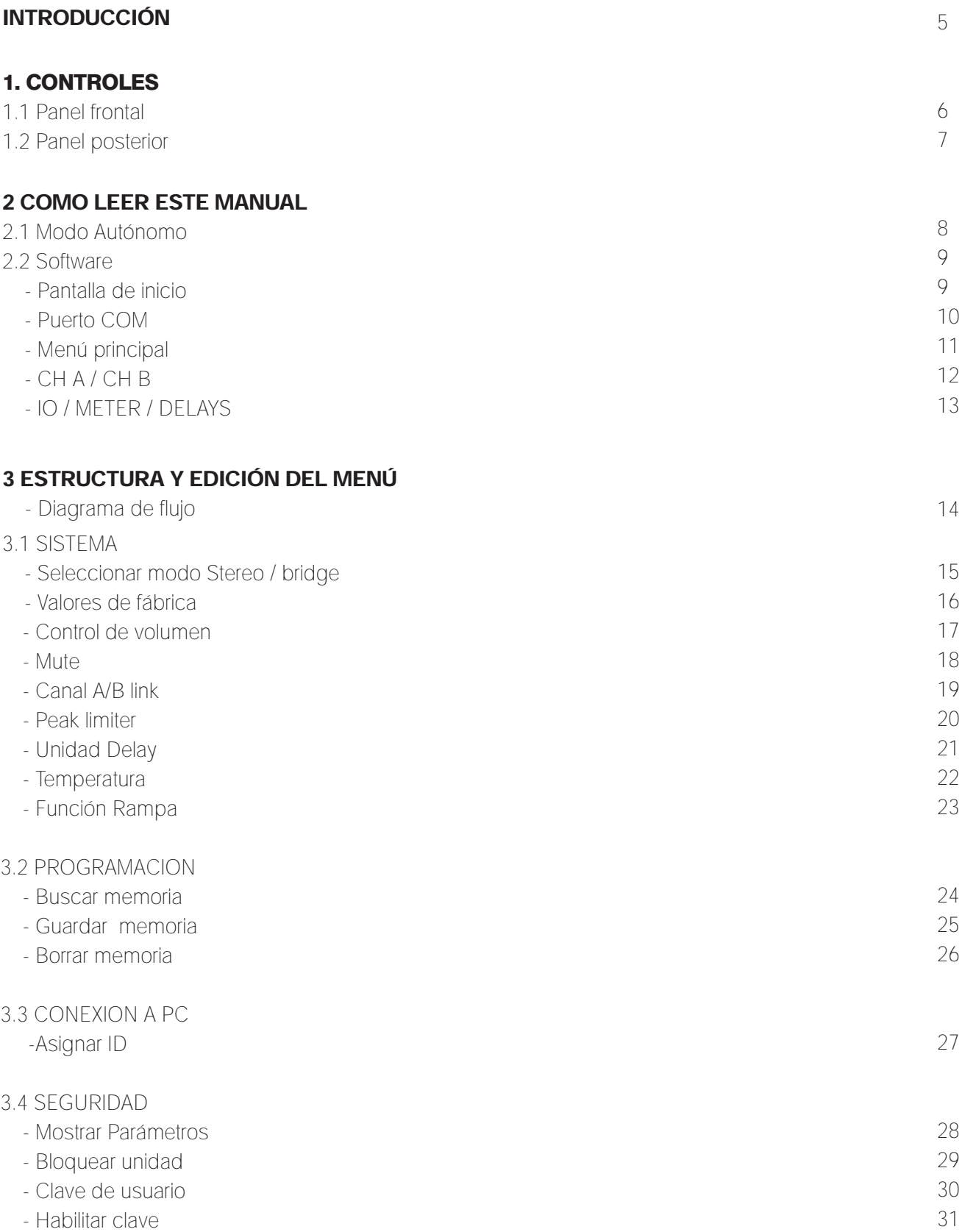

# 4 EDICIÓN DE CANALES DE ENTRADA

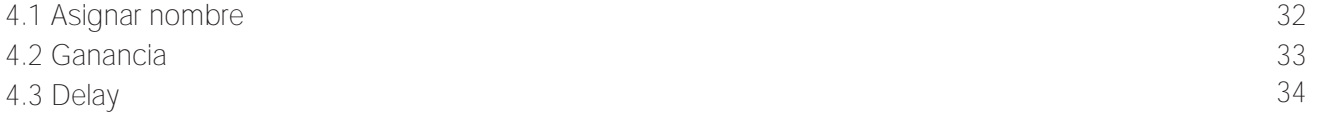

# 5 EDICIÓN DE CANALES DE SALIDA

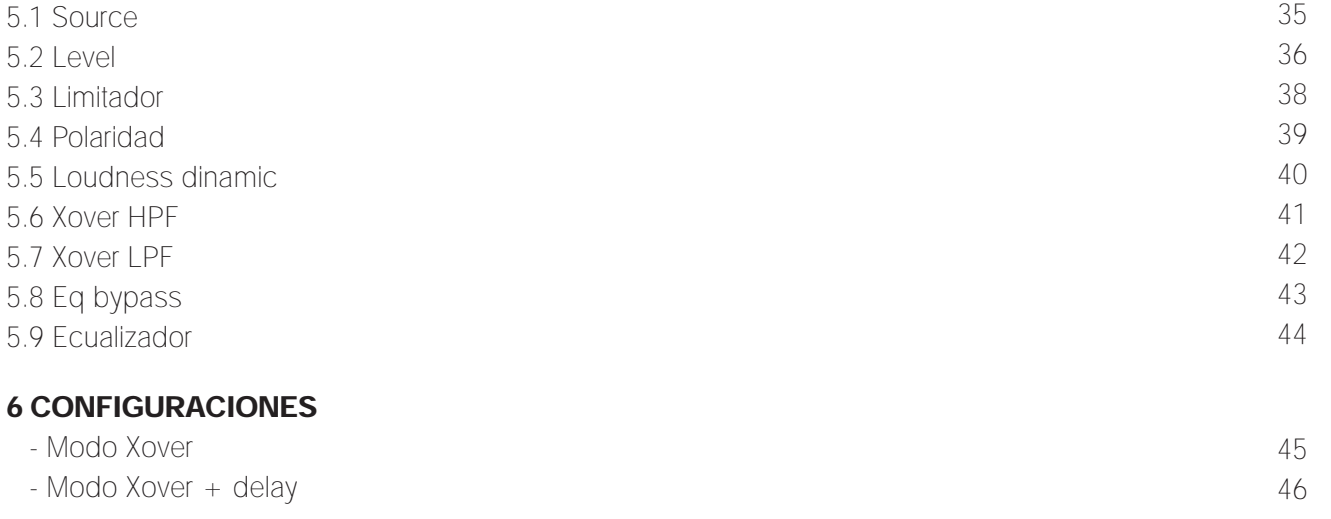

# 7 CONEXIÓN A PC

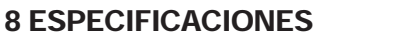

#### 9 GLOSARIO

47

48-49

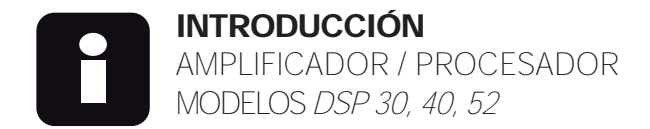

¡El futuro está aquí, en su país y en su idioma!

En un esfuerzo de desarrollo de casi dos años, incorporamos un procesador de señal digital, DSP, a nuestra más exitosa familia de amplificadores, HCF PRO, inaugurando nuestra línea de amplificadores inteligentes. Ahora el profesional del audio, tiene a su alcance todas las características de nuestro procesador Auric 2.6, toda la potencia y confiabilidad de nuestra línea de amplificadores HCF PRO, en una sola unidad. Toda esta tecnología la acercamos con menús en Español y *Software* amigable, para empezar a trabajar desde que desempaca el equipo. El equipo es totalmente autónomo, sin requerir de una PC para su operación desde su panel frontal y también controlable via PC para acceso remoto con su interface RS485 de largo alcance.

# CARACTERÍSTICAS

1.Ganancia

- 2. *Crossover* 24 dB / Octava: *Butterworth, Bessel y Linkwitz Riley*
- 3. *Delay* desde 0 hasta 848 mSeg. ó 0 mts hasta 288 mts.
- 4. Ecualizador paramétrico: *Bell, Shelving* 1ro y 2do orden
- 5. Limitador / Compresor dinámico por canal
- 6. *Loudness dinámico*
- 7. Interfase RS485 para PC de largo alcance (+100 mts)
- 8. Completamente en Español

La tecnología moderna en su intento de mejorar nuestro entorno de trabajo, muchas veces logra resultados contradictorios al abrumar al usuario con características difíciles de entender, y difíciles de utilizar. El presente manual intenta con Español llano, explicar al usuario temas complejos de una manera simple, por lo que nos tomamos algunas libertades al exponer ciertos conceptos. Un ejemplo de ello, puede ser que al referirnos a la *ganancia*, acompañamos con el término *volumen*, cosa que escandalizará a mas de un purista en el tema, pero que facilita enormemente la comprensión al usuario, que empieza a acercarse al mundo del procesamiento digital. Por tal motivo, desde ya una disculpa, por tales libertades.

Sin embargo, no por ello se debe tomar a la ligera la lectura de este manual, ya que toca temas muy importantes y profundiza en aquellos en los que creemos que necesitan de un tratamiento especial.

Aún cuando este manual de usuario, no pretende de ninguna manera ser un curso de Ingeniería de Audio, al leerlo detenidamente se podrán comprender fácilmente algunos de los temas espinosos que algunos usuarios han esperado que les expliquen de manera sencilla, pero que no han encontrado esta ayuda.

El esfuerzo está hecho, pero eso no significa que aquí termine. Siempre estamos trabajando por mejorar nuestro resultado, acercando al usuario el conocimiento de manera sencilla. Lea cuidadosamente éste manual, más de una vez. Entienda los conceptos antes de operar su equipo y disfrute del resultado sobresaliente que su inversión le va a brindar en su trabajo diario.

# **1.CONTROLES**

# **1.1 PANEL FRONTAL**

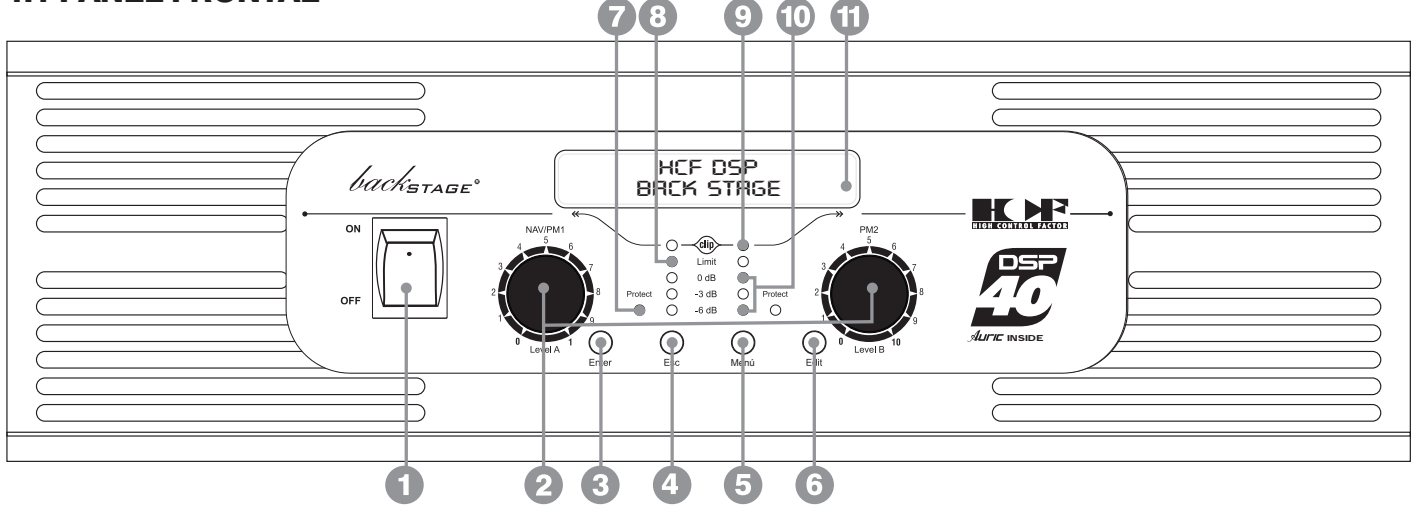

1. INTERRUPTOR DE ENCENDIDO POWER SWITCH Controla la alimentación principal de la unidad. Encienda y apague su amplificador aqui.

### 2. CONTROL DE GANANCIA / NAVEGADOR

#### *LEVEL, NAV / PM1 y PM2*

Incremente o disminuya el nivel de potencia (volumen) de su amplificador con estas perillas. Se recomienda utilizar estos *encoders* al máximo y regular la potencia desde su mezcladora. Además, estos controles permiten navegar en la interfase de usuario y editar secciones del procesador, para la selección de un sub-menu, páginas, parámetros y valores para ser asignados durante las operaciones de edición.

#### 3. ENTER

Permite acceder a la página de edición. Pulse esta tecla para confirmar el valor de un parámetro.

#### **4. ESC** *ESCAPE*

Permite salir de la página de edición. Cancela la acción en curso.

#### 5. MENÚ

Permite al usuario entrar a los menús y sub-menús para ajustar las características generales del procesador.

#### 6. EDIT EDITAR

Permiten al usuario cambiar el parámetro en que se esté trabajando. Permite cambiar o editar valores.

#### **7. INDICADOR DE PROTECCIÓN** PROTECT

El indicador de protección de color rojo se iluminará cuando la salida de ese canal se encuentre en modo protegido. Si esto sucede, apague su amplificador, verifique sus conexiones a las bocinas para corregir cualquier corto circuito y vuelva a encender su amplificador.

Si la protección continúa encendida, el amplificador necesitará servicio técnico.

#### **8. LIMITADOR** (*limit*)

El indicador LED del sistema limitador indicará la activación de este circuito, debido a la saturación de la señal de salida. Recuerde que en sus modelos DSP, el limitador es programable directamente en el procesador interno, por lo que este indicador es un testigo de la actividad del sistema limitador.

#### **9. INDICADOR DE SATURACIÓN CLIP**

Se iluminará cuando la salida de ese canal alcance el nivel máximo de potencia, justo antes de que la señal empiece a distorsionar. Si se presenta constantemente iluminado, reduzca el nivel de entrada de señal o la ganancia de su amplificador, para evitar el riesgo de daño en sus bocinas o amplificador. Este indicador puede parpadear eventualmente sin que esto represente peligro para sus bocinas. Además es normal que se ilumine cuando apague su amplificador. También brillará constantemente cuando cualquiera de sus canales entre en modo protegido (*protect*).

#### 10. INDICADORES DE NIVEL DE SEÑAL

Utilice los indicadores, para balancear la potencia entre ambos canales. Siempre utilice su amplificador en la zona verde y amarilla. La zona roja indica que el amplificador sobrepasó su zona de máxima potencia y empieza a distorsionar. Peligroso para bocinas y amplificador.

#### **11. PANTALLA LCD**

La pantalla LCD retroiluminada le permite acceder a toda la información del procesador DSP, incluyendo: direccionamiento o la ruta (*Routing*) de la señal, edición de parámetros y funciones del asistente de configuración.

AMPLIFIER MANAGEMENT SYSTEM FAIL DEP

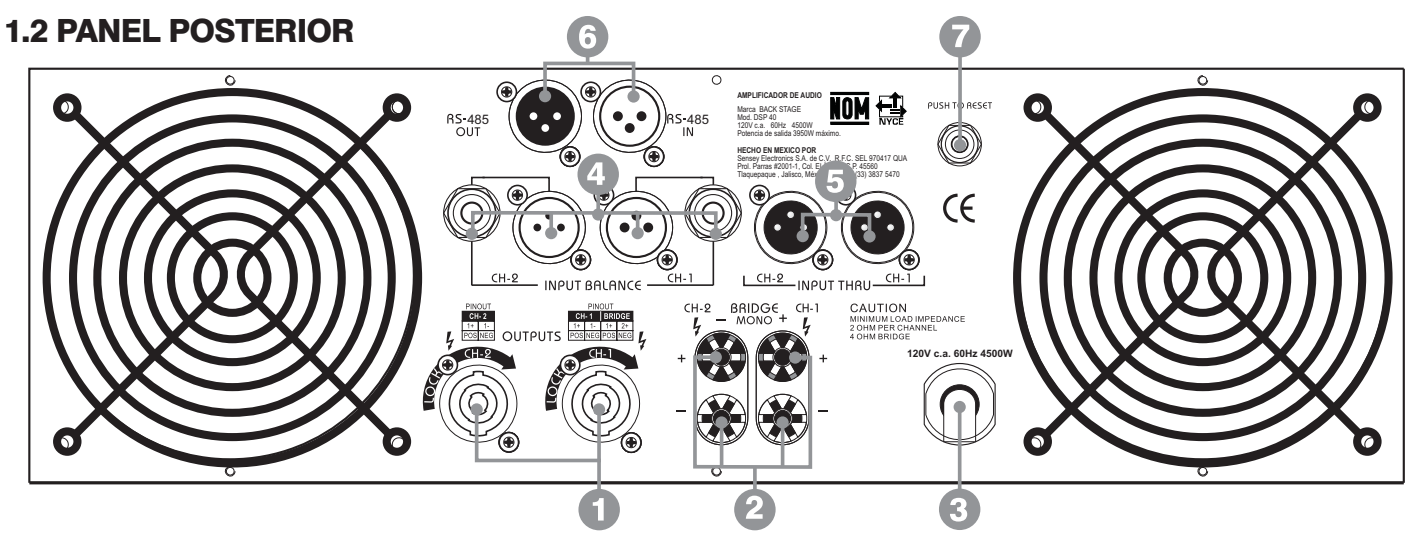

**1. SALIDA DE BOCINAS POR CONECTOR SPEAKON** Permite conectar sus bocinas, por medio de conectores *Speakon*. El canal 1 (A) utiliza un conector *Speakon*  de 4 polos, donde los polos  $+1$  y  $-1$  se usan en modo *estéreo* para la salida del canal 1 (A) y los polos +1 y +2 corresponden a la salida del amplificador en modo *Bridge*. El canal 2 (B) utiliza un conector *Speakon* de dos polos, donde +1 y -1 son los utilizados como salida del canal 2 (B) en el modo *estéreo*. Recuerde que éste tipo de conector requiere un cuarto de vuelta para conectar y desconectar adecuadamente las terminales.

#### **2. SALIDA DE BOCINAS** SPEAKER OUTPUT

Conecte aquí su sistema de bocinas, respetando siempre la polaridad de las terminales: ROJO para<br>positivo y NEGRO para negativo, en operación *estéreo*. positivo y NEGRO para negativo, en operación *estéreo*. Para la operación en modo *Bridge*, la terminal (+) del canal A será el positivo de sus bocinas y la terminal (+) del canal B será el negativo de las mismas.

# 3. CONECTOR DE ALIMENTACIÓN PRINCIPAL

#### DE AC *POWER INPUT*

Conecte este cable a una salida estándar de 120V c.a. 60Hz, solo si la capacidad de corriente en la toma corresponde con la que su amplificador requiere, a fin de garantizar un correcto desempeño del mismo.

#### 4. ENTRADA DE SEÑAL *INPUT*

Inyecte la señal a ser amplificada por el conector hembra balanceado *XLR* o por el conector *plug* macho 1/4" (6.3 mm) o tipo telefónico, que puede ser balanceado o no balanceado. Prefiera el balanceado siempre.

Las conexiones del conector a emplear deben ser como a continuación se indica: para el *plug* 1/4" la punta (*TIP*) es positiva, el anillo (*RING*) es negativo y el casco (*SLEEVE*) es tierra o chasis. Para el *XLR* el *PIN* 2 es positivo, el *PIN* 3 es negativo y el *PIN* 1 es tierra o chasis. Vea el dibujo.

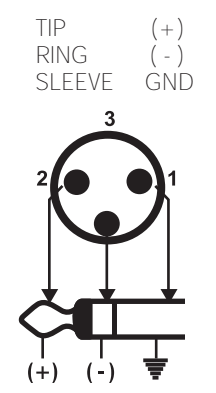

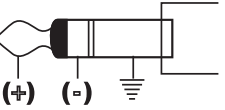

*Conexión de un plug 6.3 mm (1/4") balanceado*

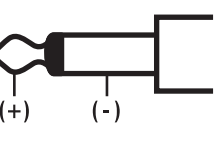

*Conexión de un conector Canon XLR y plug 6.3 mm (1/4")*

*Conexión de un plug 6.3 mm (1/4") no balanceado*

#### 5. CONECTOR XLR DE PASO PARA LA SEÑAL DE ENTRADA *INPUT THRU*

Use este conector para obtener la misma señal que inyectó a su amplificador y enviarla a otro dispositivo o amplificador. Evita el uso de conexiones en "Y".

# 6. ENTRADA / SALIDA  $RS485$

Permite comunicación entre el procesador y una *PC*  u otras unidades DSP. El estandar *RS485* es muy útil para control remoto en largas distancias, de mas de 100 mts. que no es posible en puertos *USB*. Utilice un cable convertidor *RS485* a *USB* para control por *PC* a corta distancia, normalmente menor a 3 mts. Incluido en su equipo.

# **7. FUSIBLE DE ALIMENTACIÓN AC FUSE**

Fusible térmico, para el caso del DSP40 y 52 y fusible estandar de filamento para el DSP30, para restablecimiento. Protege a su amplificador en caso de una sobrecarga en la línea de alimentación ó variaciones de voltaje. Para restablecer la alimentación de su unidad apague el interruptor de encendido del equipo y presione el fusible térmico ó remplace el de tipo filamento.

# 2. COMO LEER ESTE MANUAL

La familia DSP son equipos que disponen de una pantalla *LCD* que le permite accesar al menú donde puede configurar su amplificador y manejar diversos parámetros, monitoreando en la pantalla frontal del amplificador todos los cambios que usted realice a su amplificador. También lo puede hacer utilizando el *Software* incluido para el control del equipo via remota PC.

# 2.1 MODO AUTÓNOMO

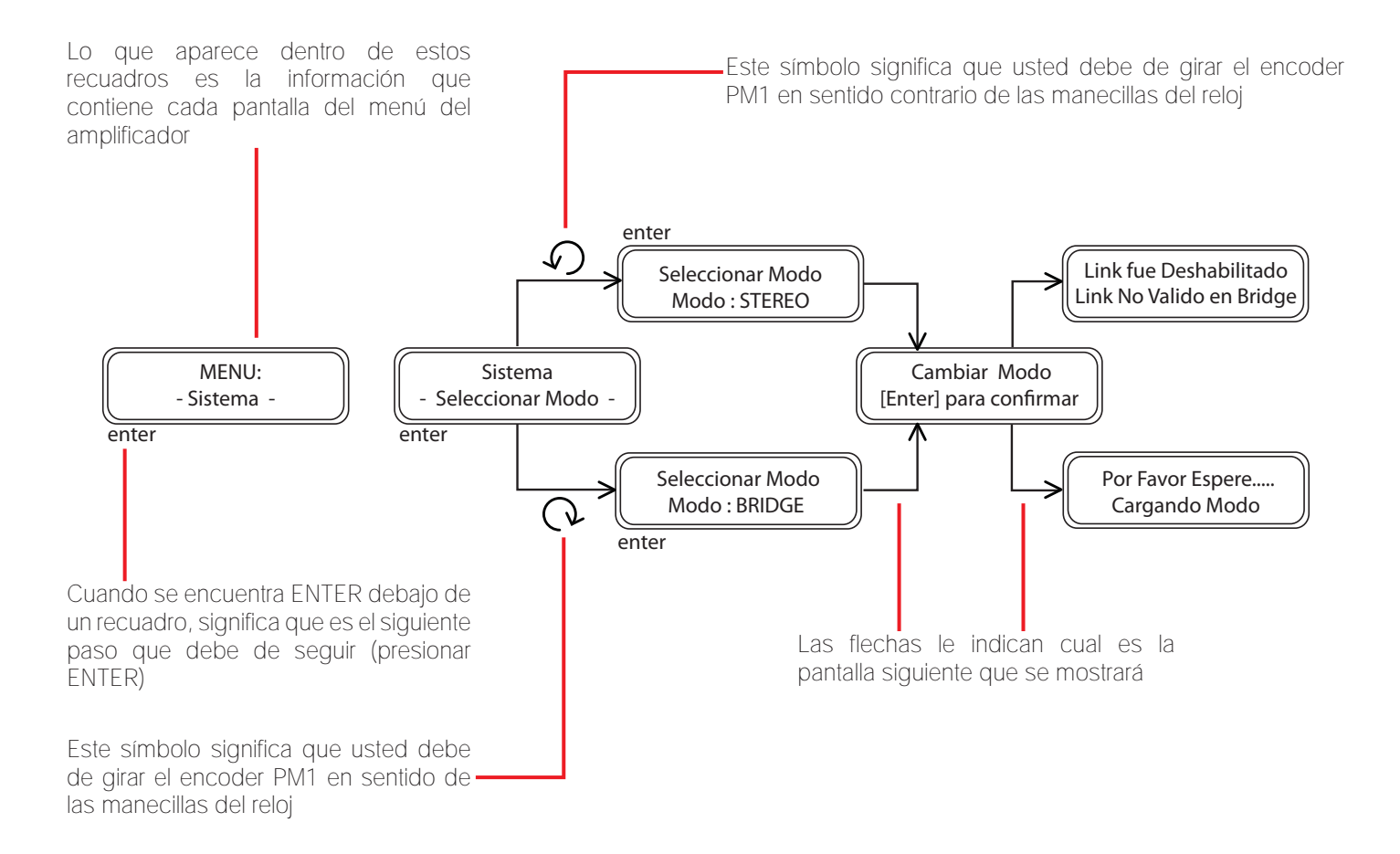

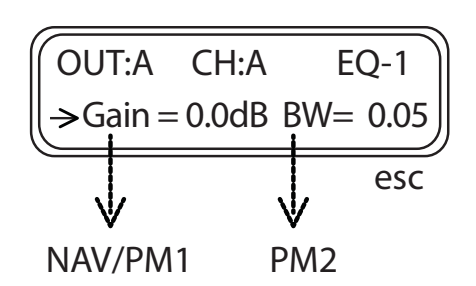

En el apartado de edición de canales habrá pantallas donde usted necesitará hacer uso también del encoder PM2 además de PM1, el cual se indicará como se muestra en la imagen. Esto le indicará que usted puede girar en ambos sentidos de las manecillas del reloj ya que son parámetros que usted podrá ajustar según sus necesidades.

# 2.2 SOFTWARE PANTALLA DE INICIO

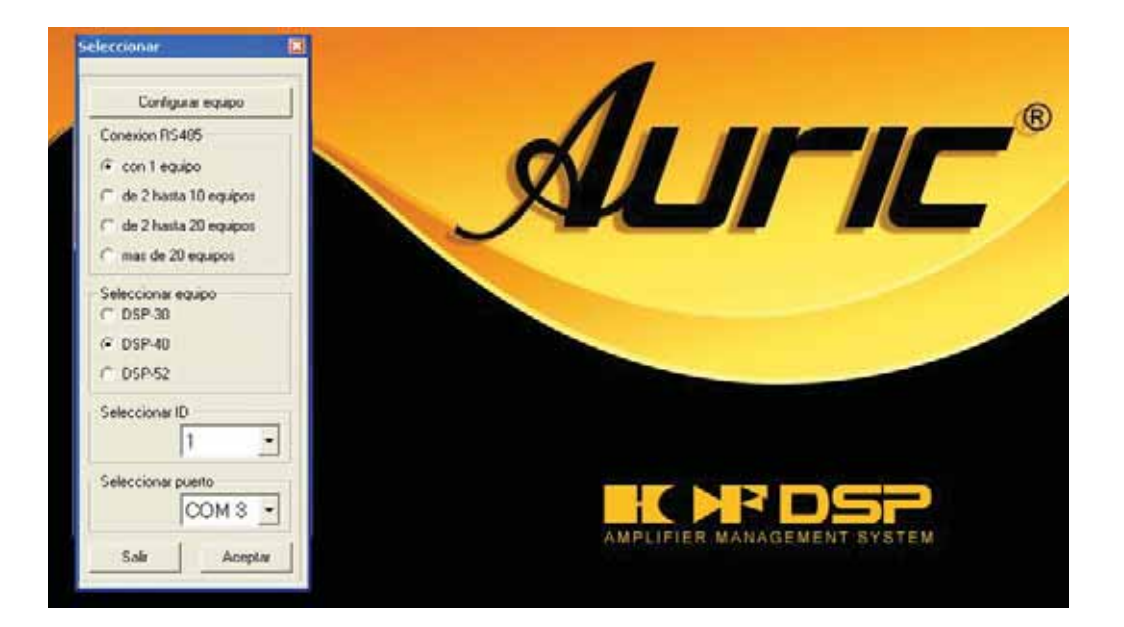

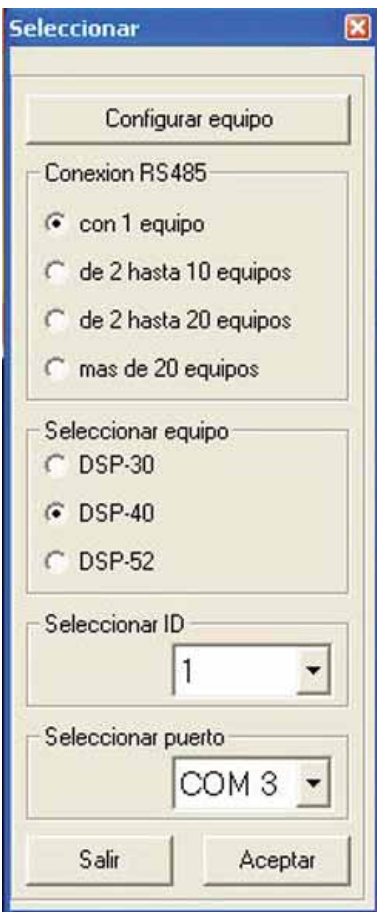

En la pantalla de inicio aparecerá un cuadro de diálogo, en el que podrá seleccionar parámetros referentes a la conexión entre el DSP y la PC.

#### Configurar equipo

Le permite saber el numero de ID (Identificador) de su equipo o si lo prefiere puede cambiarlo por un ID disponible

#### Seleccionar equipo

Seleccione el modelo que será procesado.

#### Conexión RS485

Determina el número de equipos que utilizará.

#### Seleccionar ID (identificador)

Dirección que permite la comunicación entre un equipo y otro para manejarse a través del *software.* 

#### Seleccionar COM

Identifica el puerto serial, al que fue conectado el equipo y se maneja con puerto de conexión *USB*.

Usted puede descargar el software desde: www.back-stage.com

# PUERTO COM

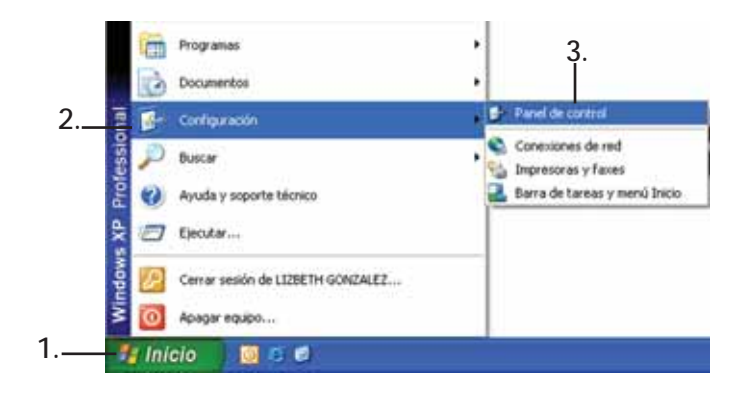

Para identificar cual puerto COM está utilizando en su PC, siga los siguientes pasos en *Windows*:

- 1. Inicio
- 2. Configuración
- 3. Panel de control (Haga click)
- 4. Sistema
- 5. Hardware
- 6. Administrador de dispositivos
- 7. Puertos COM & LPT

En la opción de COM usted podrá ver el número del puerto asignado a su conexión. En la pantalla de ejemplo, el puerto COM es el número 5.

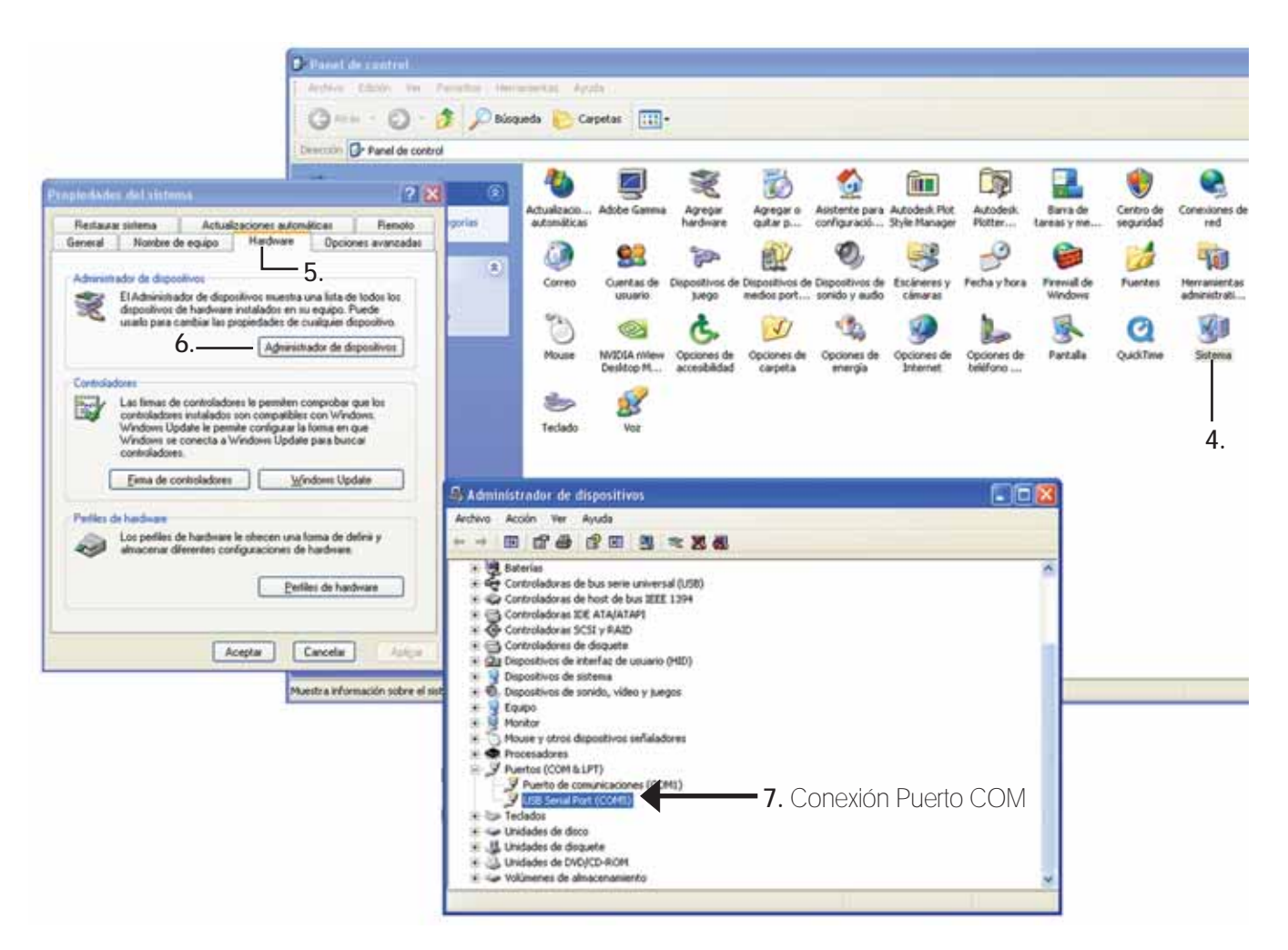

Una vez que usted identificó el numero del puerto COM, seleccione el número correspondiente del puerto como se muestra en la imagen.

# MENÚ PRINCIPAL

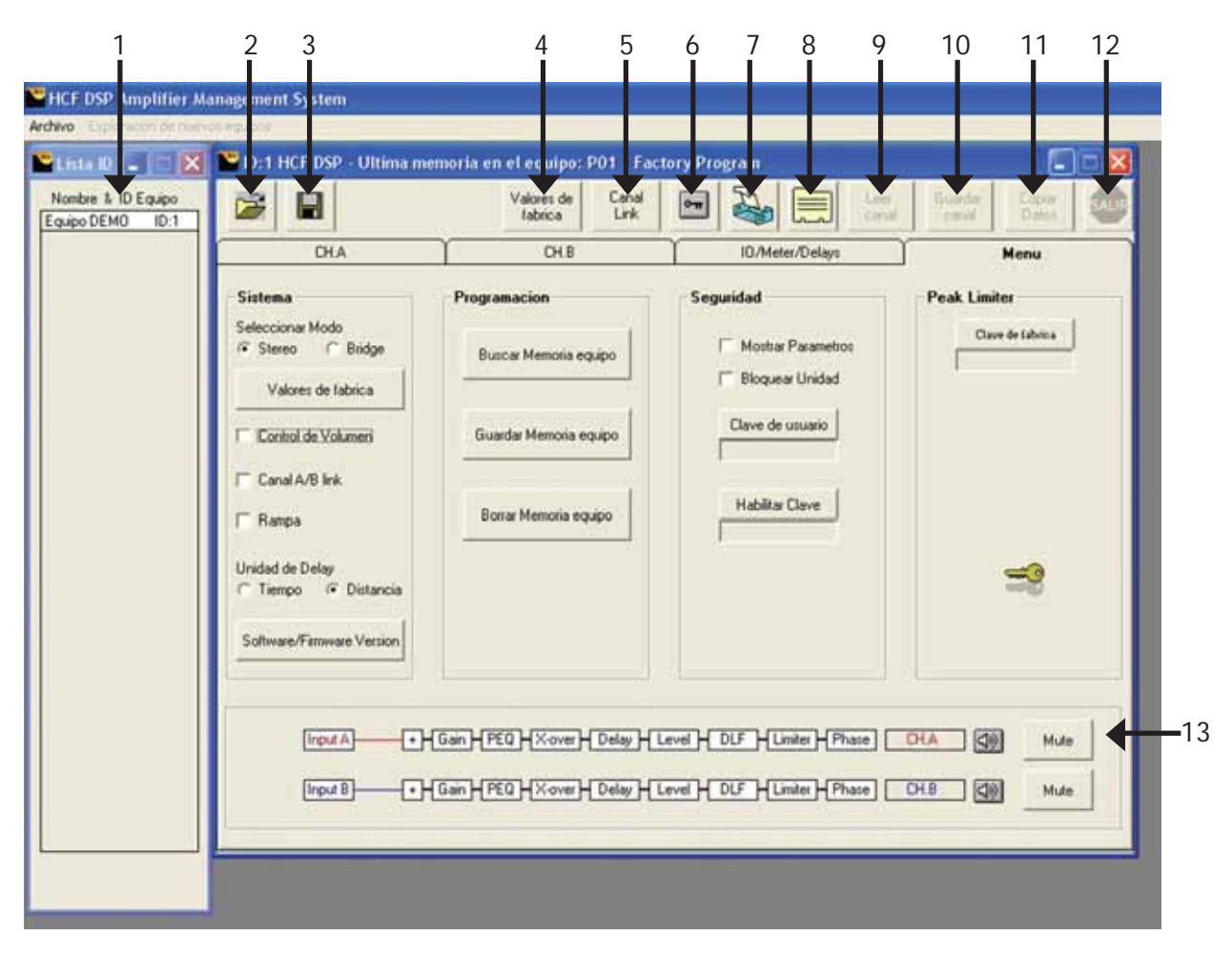

#### 1.Edición de parámetros

Dé doble click sobre el nombre del equipo DSP para dar inicio a la edición de parámetros

#### 2. Abrir memoria PC

Permite abrir una memoria guardada en la PC.

#### 3. Guardar memoria en PC

Permite guardar una memoria en la PC

#### 4. Valores de fábrica

Restablece todos los parámetros establecidos de fábrica.

#### 5. Canal Link

Permite activar / desactivar la función link canal A/B

#### 6. Bloquear Unidad

Al presionar este botón se bloquean automáticamente todos los parámetros. Para desbloquear vuelva a presionar. Evita que personas ajenas modifiquen su amplicador DSP.

#### 7. Editar el nombre del equipo DSP

Puede renombrar el equipo las veces que crea necesarias.

#### 8. Editar nombre de canal

Puede editar el nombre de los canales A / B

#### 9. Leer canal

Carga los valores de los parámetros, por canal.

#### 10. Guardar canal

Guarda la modificación de parámetros de un canal.

#### 11. Copiar datos

Copia los parámetros de un canal a otro

#### 12. Salir

Presione para desconectar el acceso remoto entre el *software* y el procesador.

#### 13. Mute

Modo silencio para canales de salida; cuando el botón este tachado es porque esta activado el modo silencio.

### **IF DSP** AMPLIFIER MANAGEMENT SYSTEM

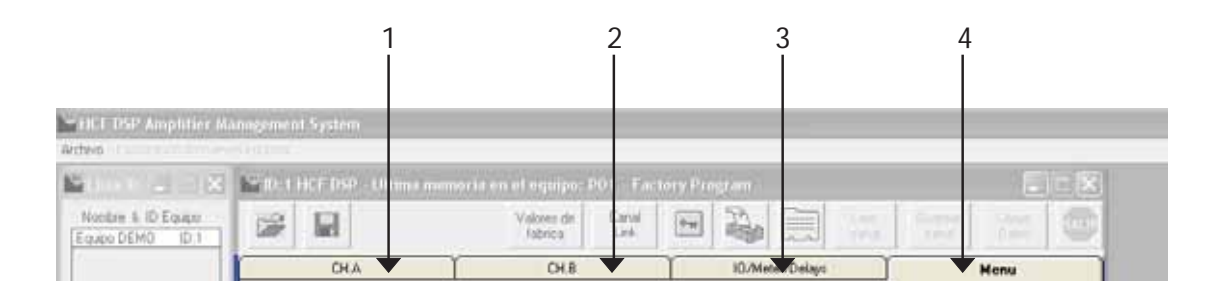

- 1. Canal A: Edición de parámetros del canal A
- 2. Canal B: Edición de parámetros del canal B
- 3. IO/Meter/Delays: Edición de parámetros para ambos canales, tanto en su entrada(I: input) como su salida (O: Output).
- 4. Menú: Sistema, programación y seguridad del equipo

# $CH A / CH B$

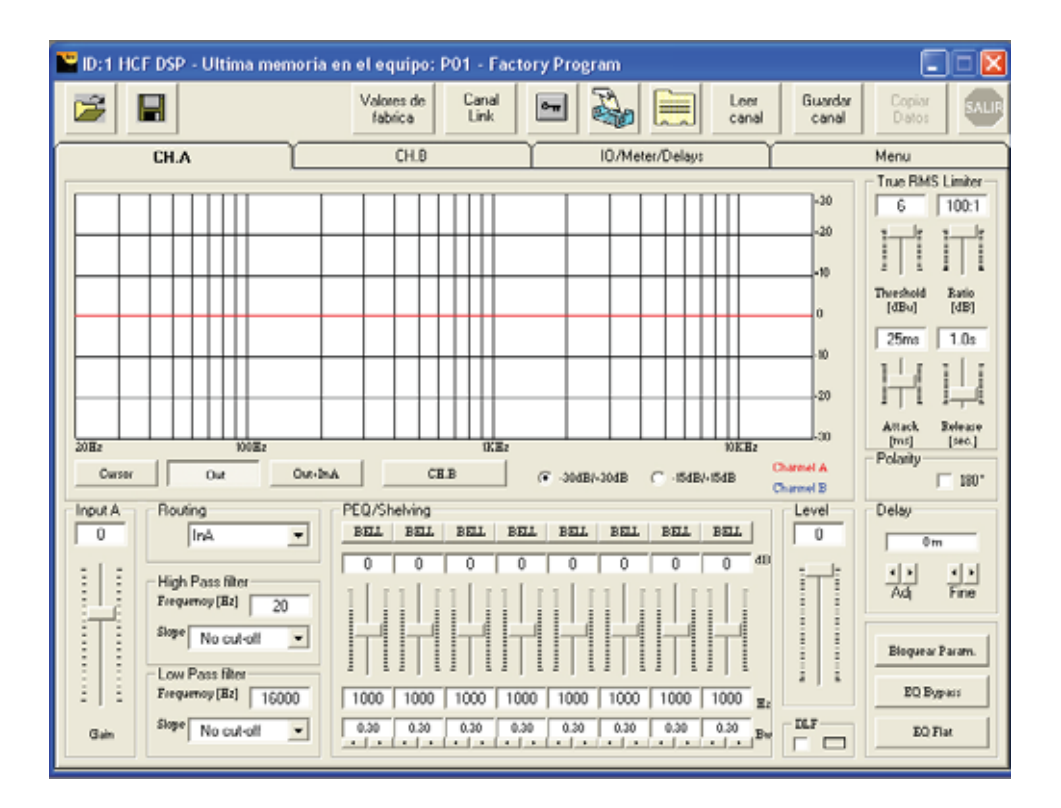

En estas ventanas de CH.A Y CH.B podrá editar parámetros de entrada y salida de cada canal, como son, el delay, routing, 8 bandas de ecualización, ganancia de entrada, polaridad etc. Cada parámetro se explicará en las siguientes páginas.

# Input Output (IO)/METER/ DELAYS

En esta ventana podrá editar algunos parámetros de entrada y salida de cada canal, que a la par se modificarán en las ventanas de edición de cada canal, que son las pestañas CHA y CHB.

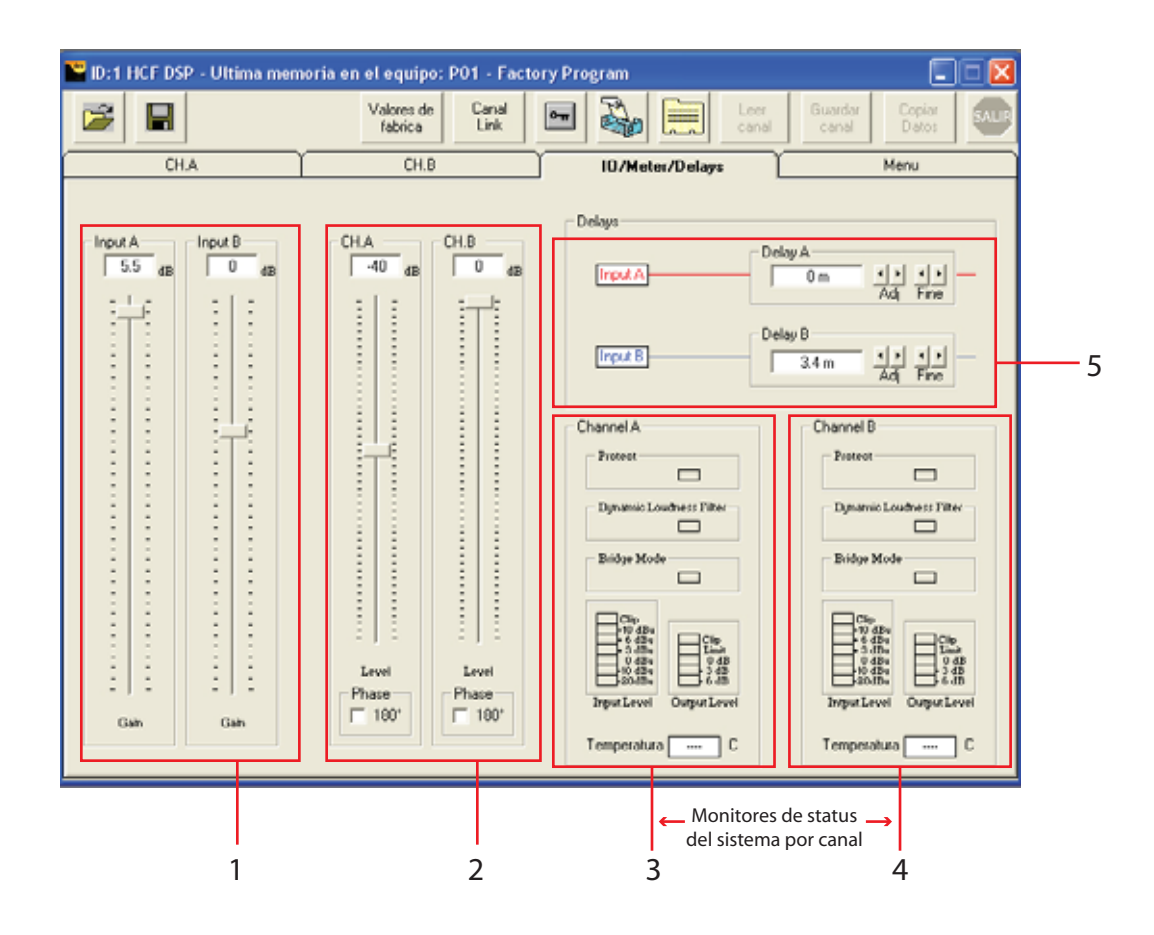

1. Gain Ganancia de entrada canal A / B

2. Level Ganancia de salida canal A / B

3. CH A *Protect*, *Dynamic Loudness*, modo *brigde*, vu-meter de ganacia de salida y de entrada, temperatura. del canal A.

4. CH B *Protect*, *Dynamic Loudness*, modo *brigde*, vu-meter de ganacia de salida y de entrada, temperatura. del canal B.

5. Delay canal A / B.

# 3. ESTRUCTURA Y EDICIÓN DEL MENÚ

# DIAGRAMA DE FLUJO

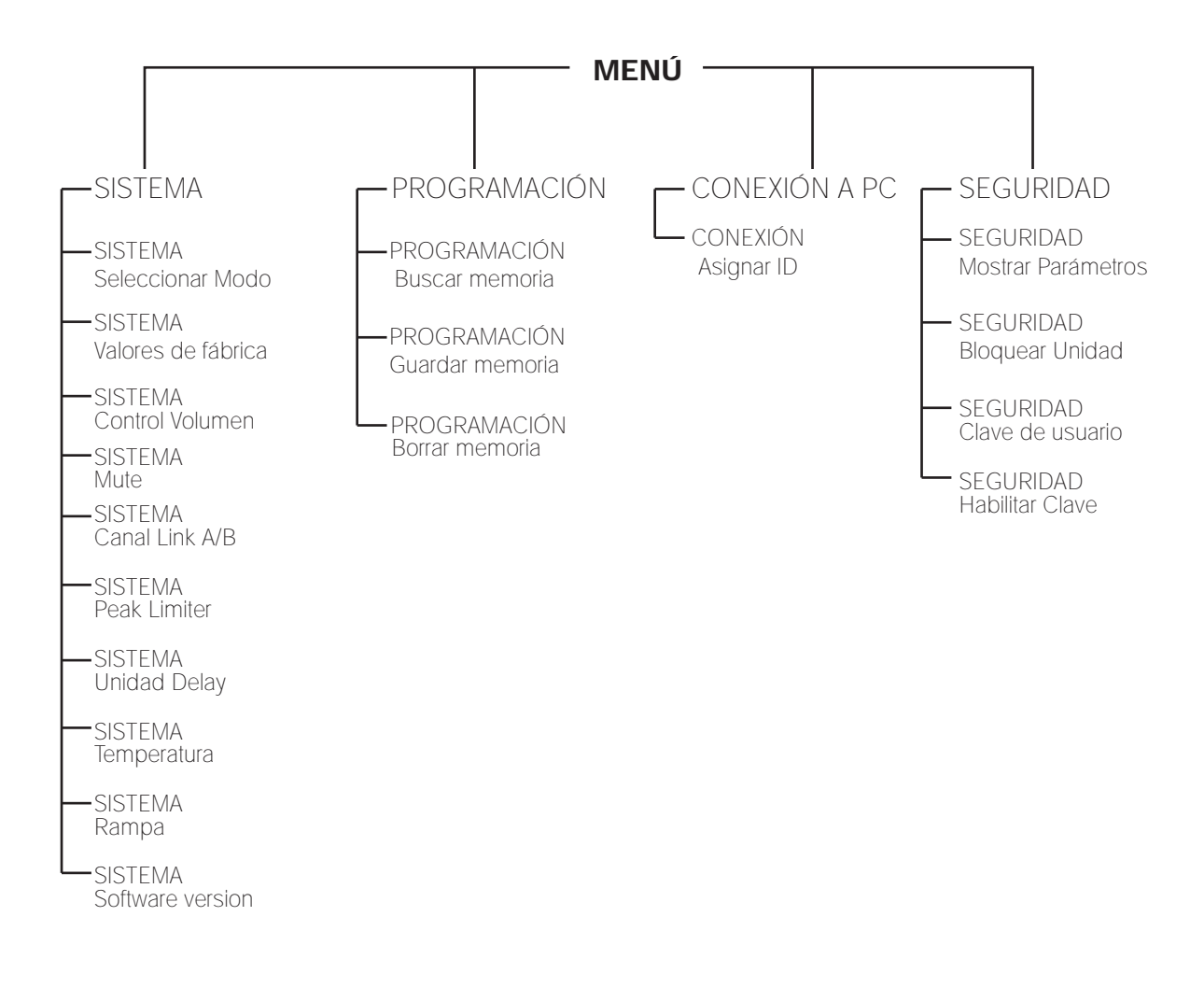

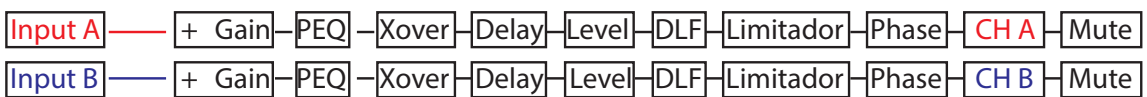

# 3.1 SISTEMA

# **MODO ESTÉREO / PUENTE** STEREO / BRIDGE

Permite elegir el modo de operación entre *stereo* y *bridge*. A diferencia de un amplificador tradicional, su nuevo amplificador procesado DSP dispone de un menú en su pantalla *LCD* que le permite configurar su amplificador en modo *stereo* o bridge y monitorear la configuración elegida en la pantalla frontal del amplificador. También puede optar por utilizar el *Software* incluido para el control del equipo via remota *PC*.

Para el modo autónomo, sin PC, siga los siguientes pasos. El encoder a utilizar en donde se indica girar ( $\wp$ ó  $\Omega$ ) es la perilla PM1 y el asterisco en alguna opción, indica la que está libre o no seleccionada:

# Configuración desde Display del amplificador

Configuración desde Software

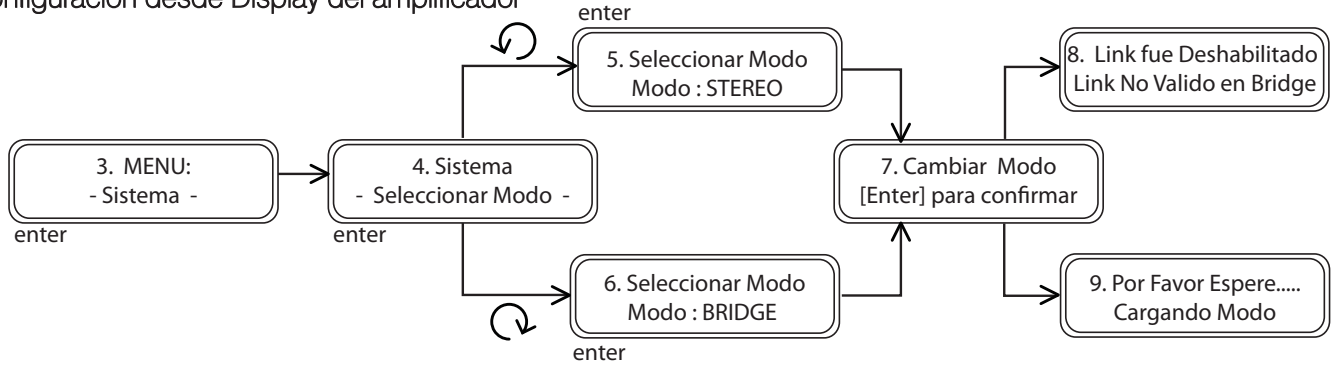

En la siguiente imagen se verá si la función *Link* (SISTEMA, Canal *Link* A / B) está activada y se pretende cambiar de modo estéreo a *bridge*.

#### 2 **PHCF DSP Amplifier Management System**  $[$  Link  $\mathbb{D}$   $\begin{bmatrix} 1 & 1 \\ 2 & 1 \end{bmatrix}$ ULD HCF DSP - Ultima men oria en el equipo: PO1 - Factory Program ET B N Nontre & ID Equipo 运  $\Box$ Valores de<br>Tabrica Canal<br>Link  $rac{1}{2}$ DSP 40 10:1 CHA CHR **IDAM**  $m$ Sistema Semiridad **Seleccional Mode** Clave de Eatures V Modus Parame C. Butter G Stereo **Buscar Memoria equipo Bloguear Unided** Valores de fabrica Clave de usuario TV Control de Volumen Guardar Memoria equipo Canal A/B link Habilitar Clave Bonar Manoria equipo Ranpa Unidad de Delay<br>
∩ Tiempo ( Filistancia mЗ Sohwan/Fimmare Versio [irputA] [3] [Can] [PEG] [Xover] [Delay] | Level | OUT | [Linder] | Phase | DHA | GB] Hute [input B] [ Can H PEO | X-over | Delay H Level H DLF H Linker | Phase | DLB | Can Mute:

1. Para configurar su amplificador en modo *stereo / bridge* desde su *software*, seleccione la opción de menú.

2. Despues dé un click sobre la opción elegida. Para cargar el modo correctamente, usted deberá confirmar que desea cambiar el sistema de modo en la pantalla emergente.

# VALORES DE FÁBRICA

Esta función le permite restablecer todos lo parámetros o valores originales, tal como su equipo salió de la fábrica. Todas sus memorias se borrarán, por lo que deberá tener cuidado de no borrar involuntariamente información valiosa. El único valor que permanece es la clave de usuario.

### Configuración desde Display del amplificador

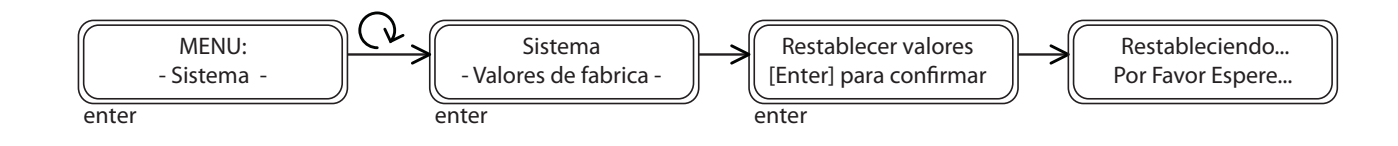

Configuración desde Software

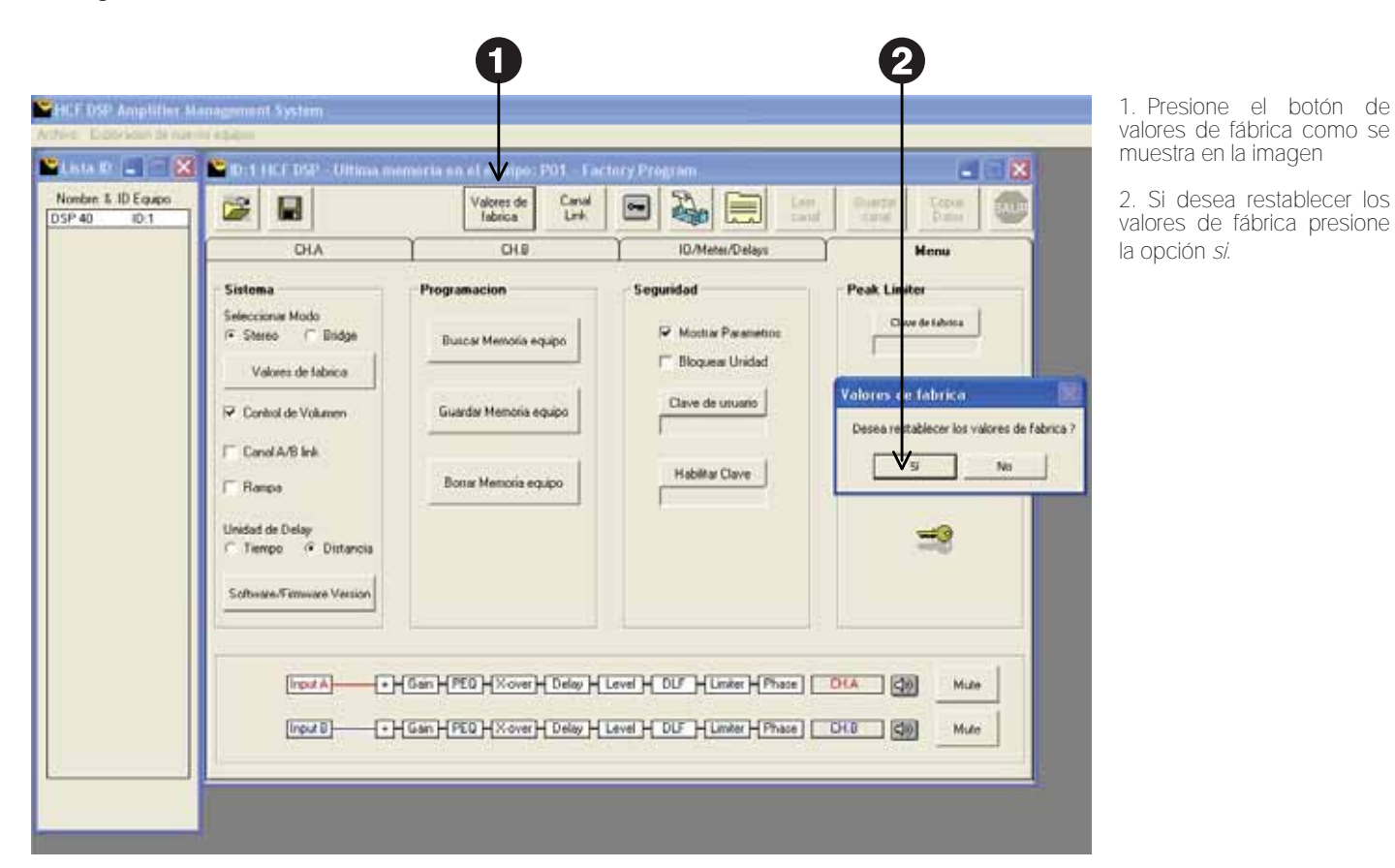

16 Manual de usuario

### CONTROL DE VOLUMEN

*Ganancia de Salida*: Activa los encoders frontales de su amplificador como controles de volumen o ganancia normales tipo potenciómetro. Recuerde que la ganancia la verá en la pantalla *LCD* en dB<sup>1</sup>s en donde **cero (0 dB) decibeles** significa ganancia máxima o lo que es lo mismo, potencia total del amplificador. Valores negativos indican disminución de la ganancia con un mínimo de -90 dB´s, que significa silencio total o volumen mínimo.

#### Configuración desde Display del amplificador

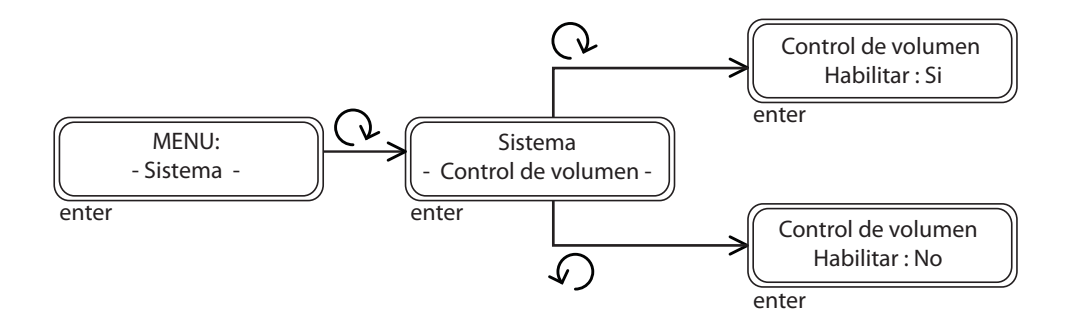

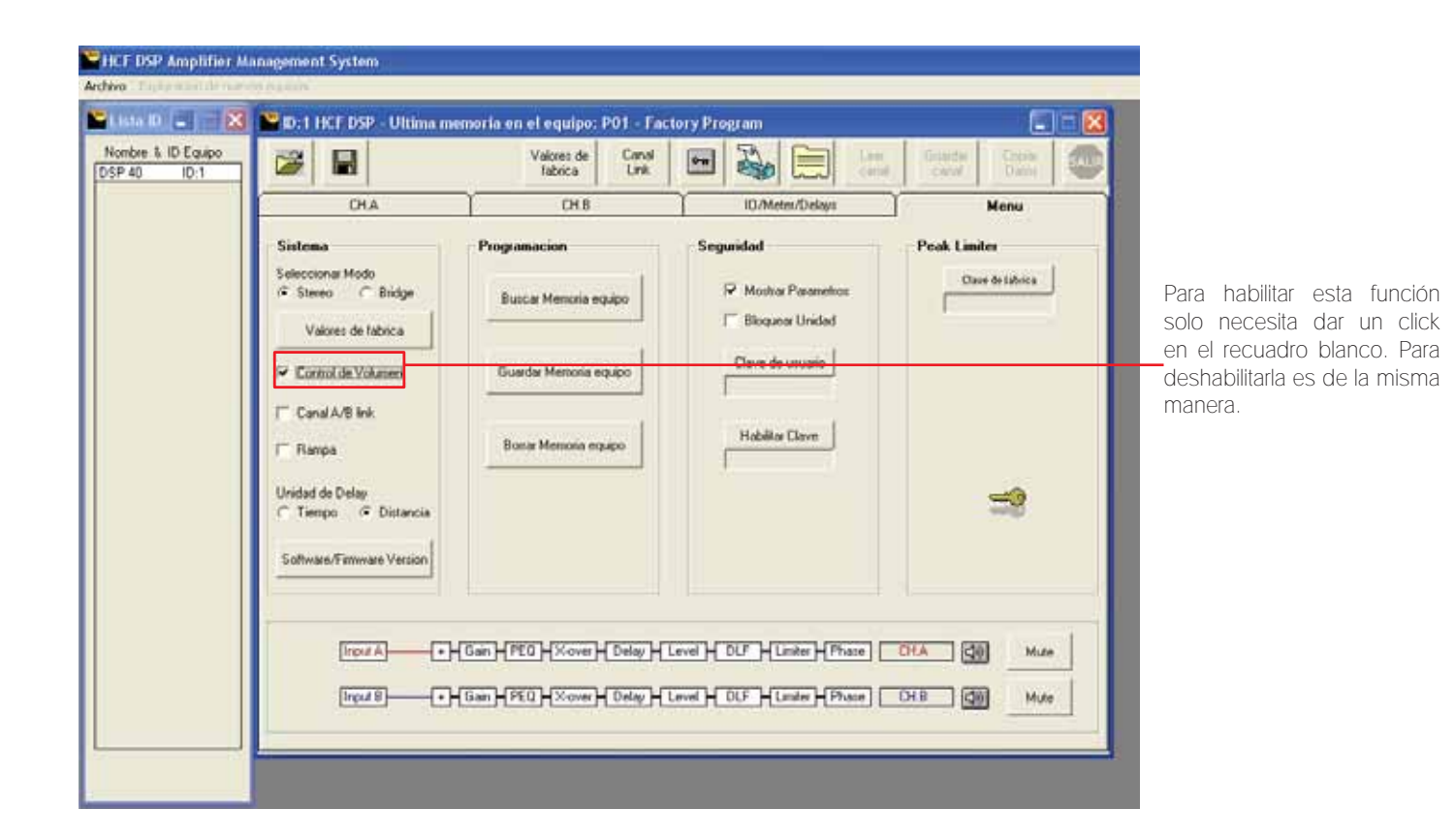

# **MUTE**

Modo silencio para canales de salida: cuando el display se muestre *On* la función *mute* del canal seleccionado (CHA / CHB) estará activada.

### Importante:

*Esta función esta disponible para las siguientes versiones:* Firmware : 1.04

Software: 2.0

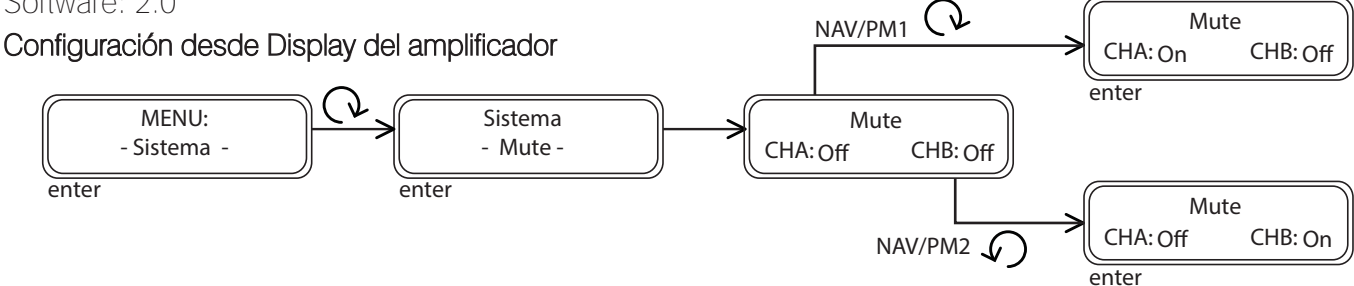

*La función mute, no está disponible en el Firmware anterior al 1.04 que tienen muchos de los modelos DSP-40 de primera generación. Sin embargo la compatibilidad con el nuevo software 2.0 y la conectividad con los nuevos DSP-30 y DSP-52 está garantizada. Solo no se tendrá acceso al mute, en el DSP-40 con firmware anterior al 1.04; existe la posibilidad de actualizar su DSP-40 al nuevo firmware, pero deberá ser mandado al fabricante y tiene un costo de actualización.*

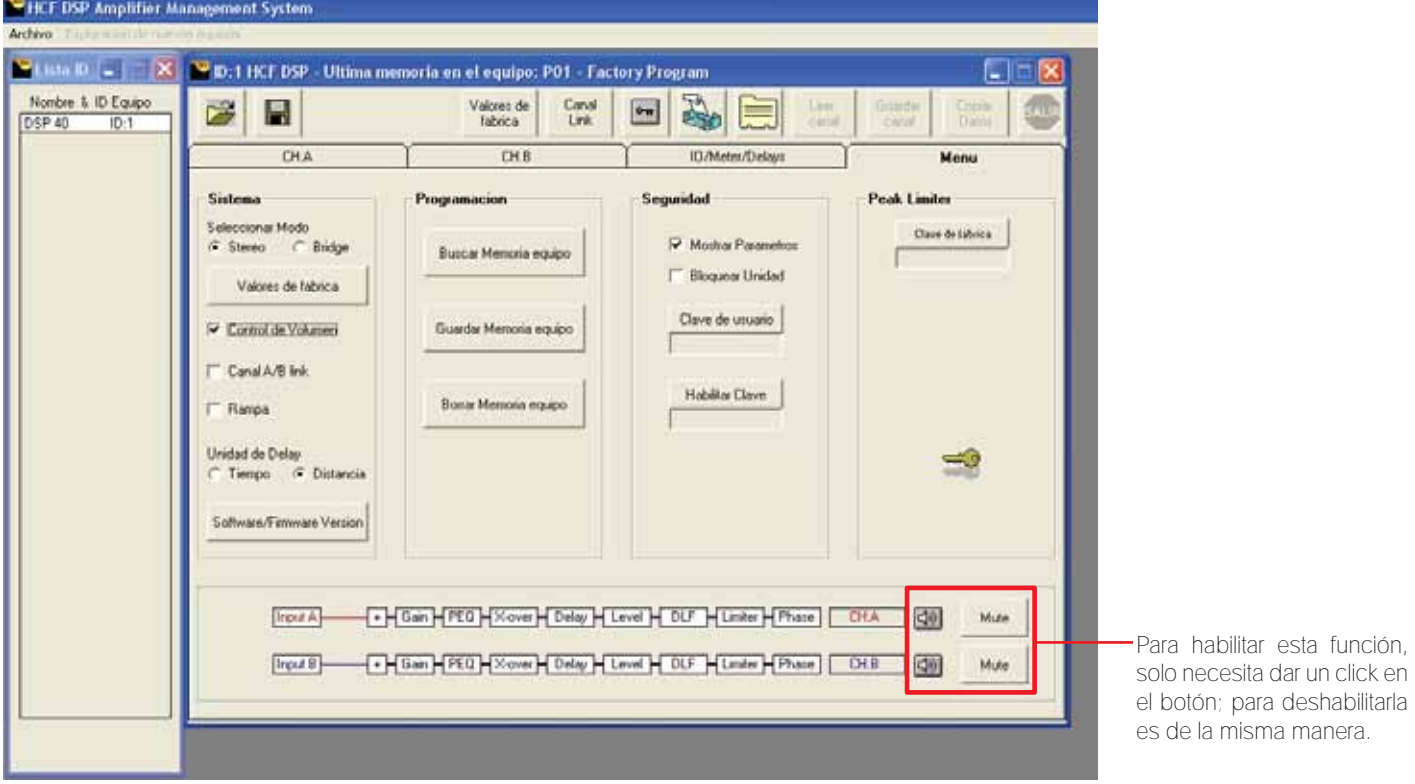

# CANAL A / B LINK

Ésta función conecta (*link*) la entrada del canal A al canal B. Esto le permite tener una copia de la señal inyectada al canal A en la entrada del canal B sin necesidad de conexion física, evitando los puentes. Recuerde que esta función (*Link*) se deshabilitará de manera automática, después de solicitarle confirmación, cuando intente cambiar de modo estéreo con la función *Link* activada, a modo *Bridge*.

Además y muy importante, *Canal Link* le permite Editar ambos canales al mismo tiempo. Esto significa que una vez *Linkeados* los canales, lo que se edita en sus entradas y salidas se edita para ambos canales.

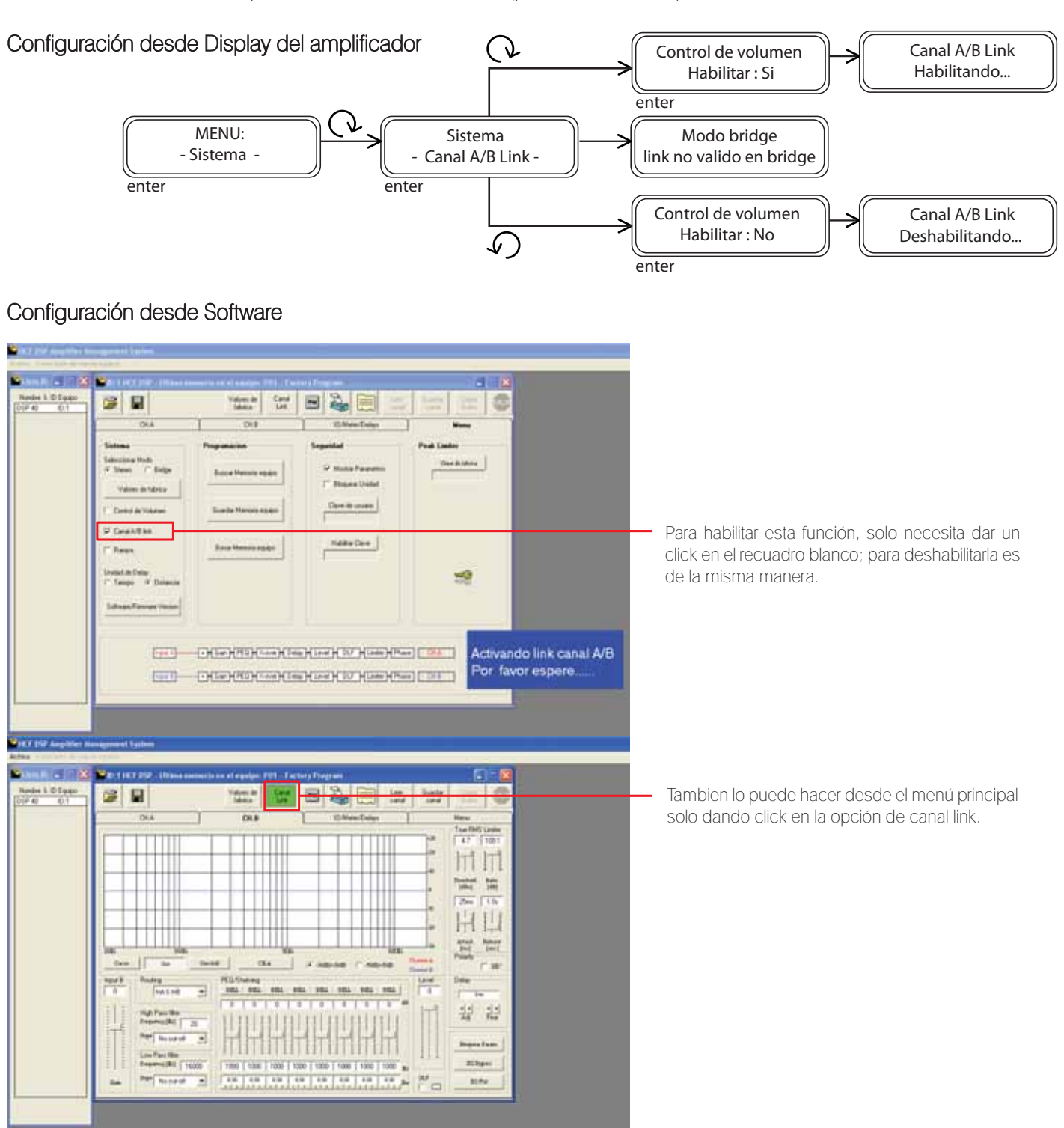

# PEAK LIMITER

Función de fábrica no disponible para el usuario final. Permite el *setting* de sus limitadores de fábrica en donde se calibran los limitadores análogos del amplificador con los limitadores digitales del procesador durante la fabricación del equipo. Ésta función no se podrá accesar de ninguna manera por el usuario y la clave de acceso no será proporcionada por el fabricante.

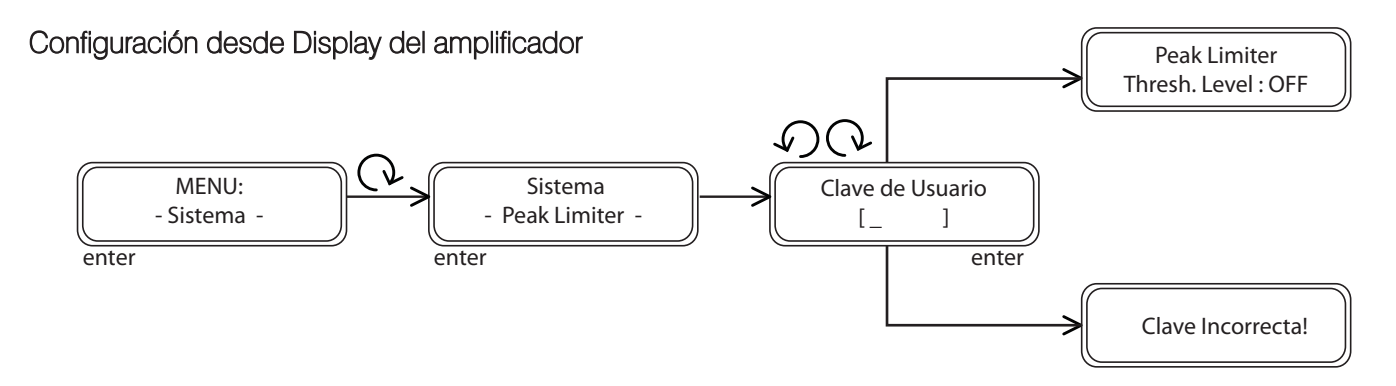

Usando el control PM2 podrá elegir un caracter. Utilice el control NAV / PM1para moverse entre los caracteres. Puede introducir hasta 6 caracteres para la clave.

La posición del cursor para los caracteres estará mostrada con una línea intermitente. Una vez ingresada la clave, presione ENTER y aparecerá la siguiente pantalla.

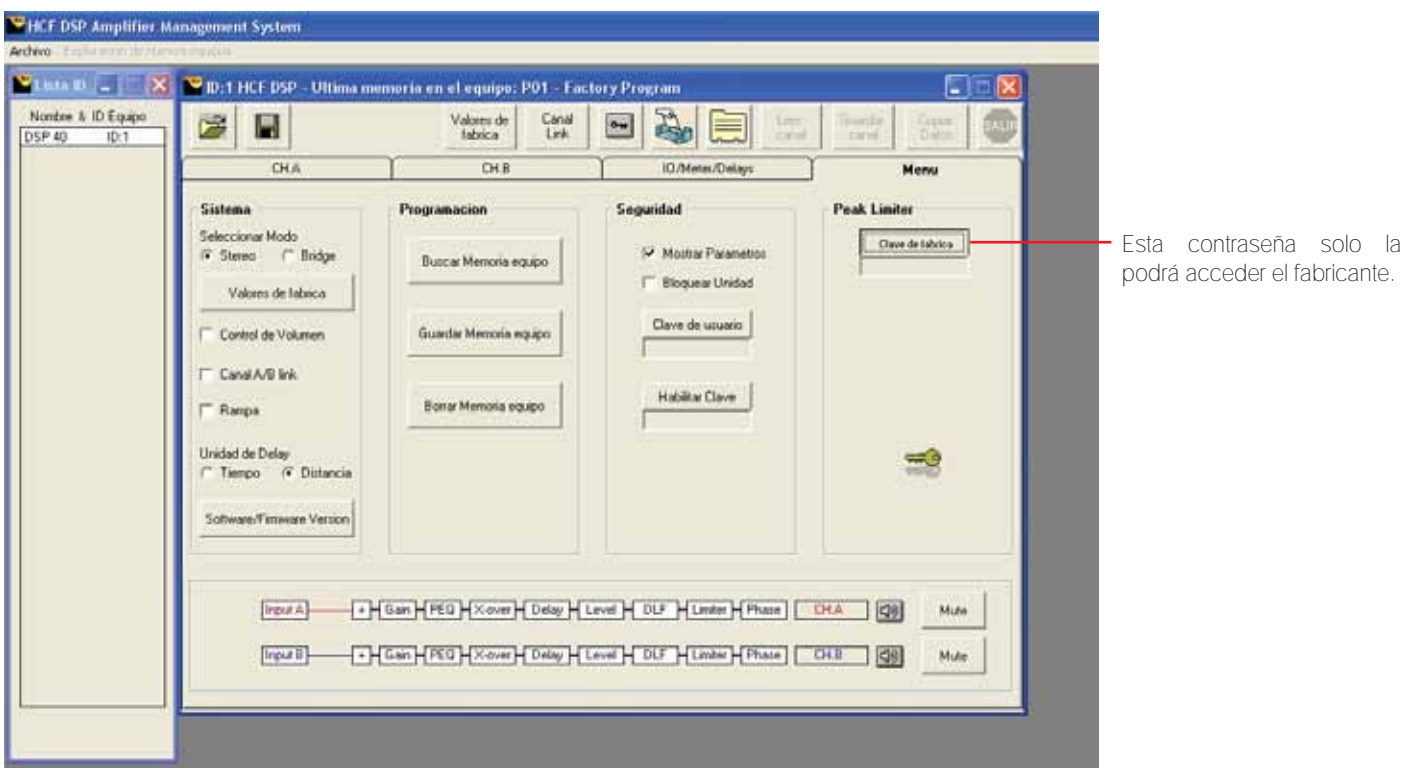

# UNIDAD DE DELAY

Se usa para ajustar la unidad de medida del menú *delay* (retraso o retardo). Recuerde que un retraso (*delay*) puede ser expresada en tiempo: el tiempo que la señal 1 tarda en alcanzar a la señal 2; o también en distancia: la distancia que separa físicamente a la bocina 1 con respecto a la bocina 2 y que resulta en un retraso entre ambas señales. Para ajustar los parámetros de *Delay*, refiérase a la página 33.

Unidad en Tiempo (en milisegundos "ms") **Unidad en Distancia** ( en metros "m")

La opción disponible para ser seleccionada ó ejecutada mostrará un asterisco (\*). La opción actualmente en uso no está indicada con un asterísco.

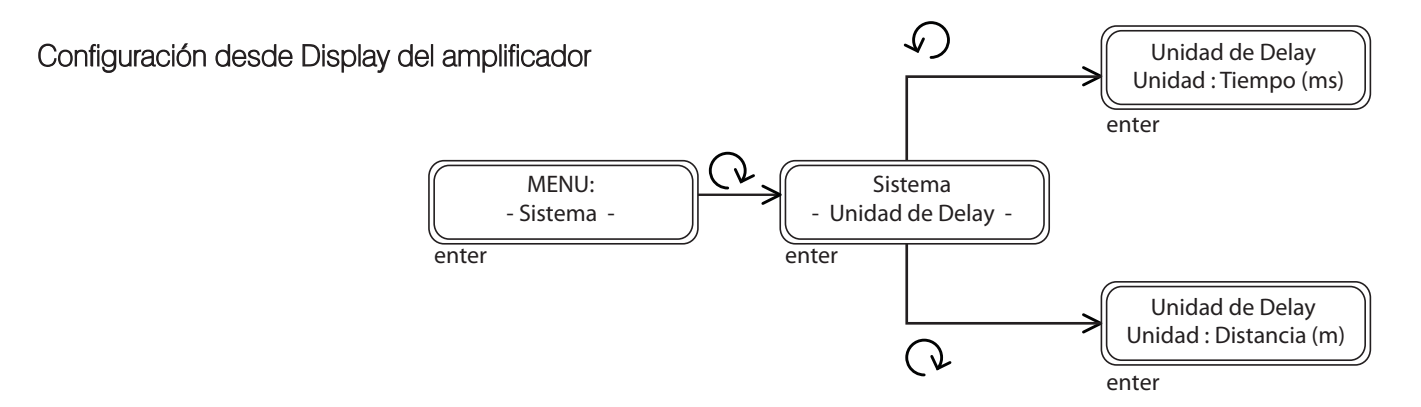

# Configuración desde Software

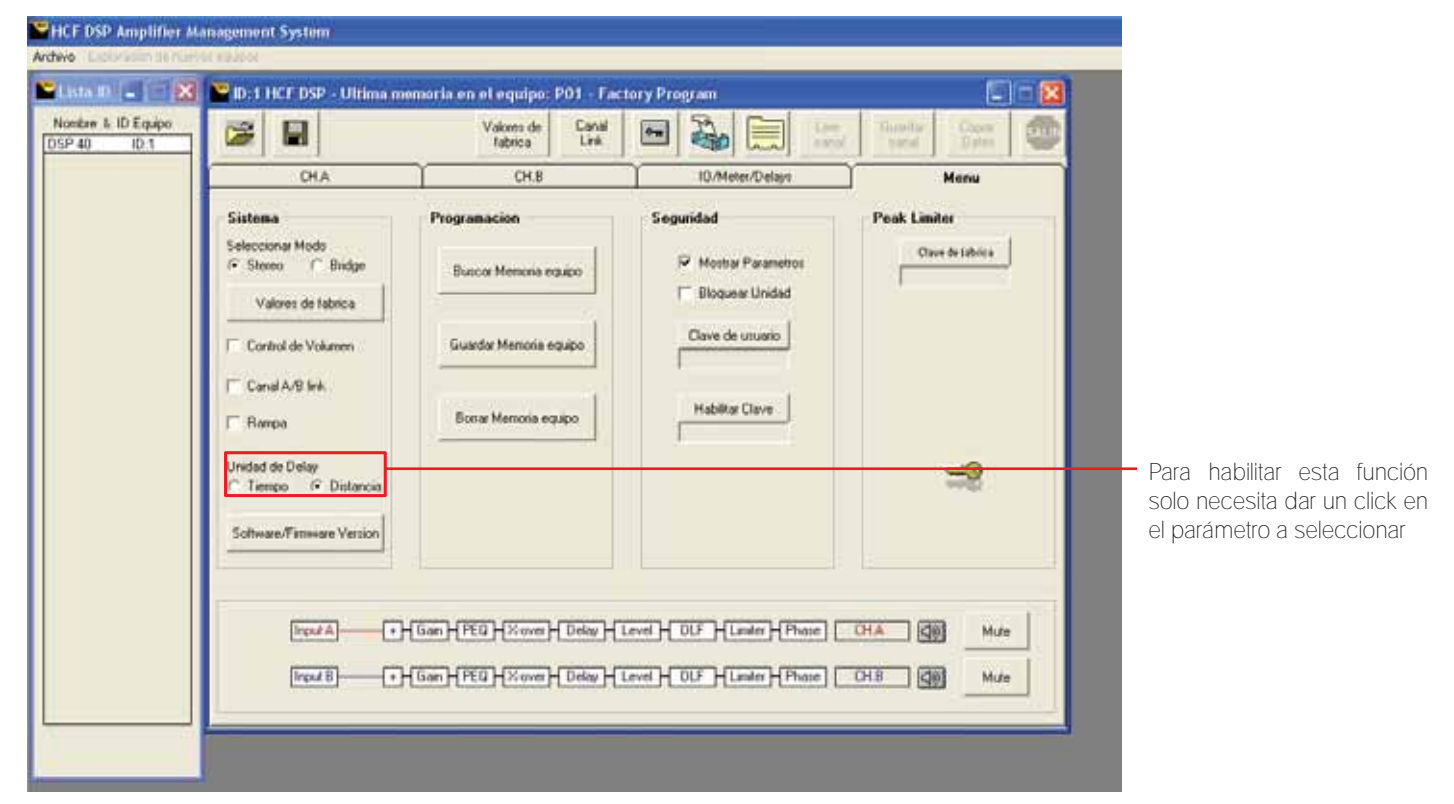

Mas sobre Delay en la página 33

# **TEMPERATURA**

Monitoreo de la temperatura en grados centígrados (*Celsius*) en tiempo real de los módulos de potencia análogos del amplificador. Le resultará de mucha utilidad éste monitor cuando esté trabajando sus amplificadores de manera remota ya que le permite, a través de su interfase de *software* estar al tanto del desempeño de cada amplificador durante su evento. Esta función también es visible en la pantalla *LCD* de su amplificador.

Debido a que la temperatura de los módulos amplificadores depende de las condiciones de operación como son el modo: *stereo* o *bridge*; la temperatura ambiente: día y noche; la carga: 2 ohms, 4 ohms, etc.; no podemos sugerirle un valor en grados centígrados para operar, pero valores superiores a 80 ºC no son recomendables. En caso de verlos, disminuya ligeramente la ganancia de su amplificador. También es posible ver valores de temperatura distintos entre cada módulo de potencia, por ejemplo, cuando está utilizando el *crossover* y un canal amplifica el *subwoofer* y el otro canal amplifica el *driver*  (agudo). Los diferenciales típicos de potencia necesarios entre uno y otro serán evidentes en el calentamiento distinto entre módulos. En los modos estéreo y *bridge* lo normal es ver lecturas similares próximas entre si.

# Configuración desde Display del amplificador

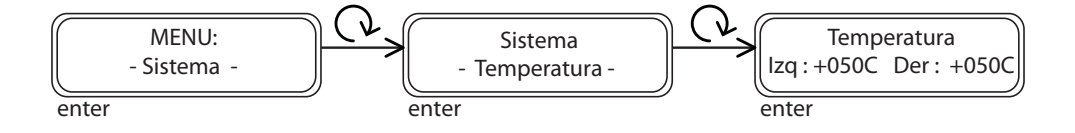

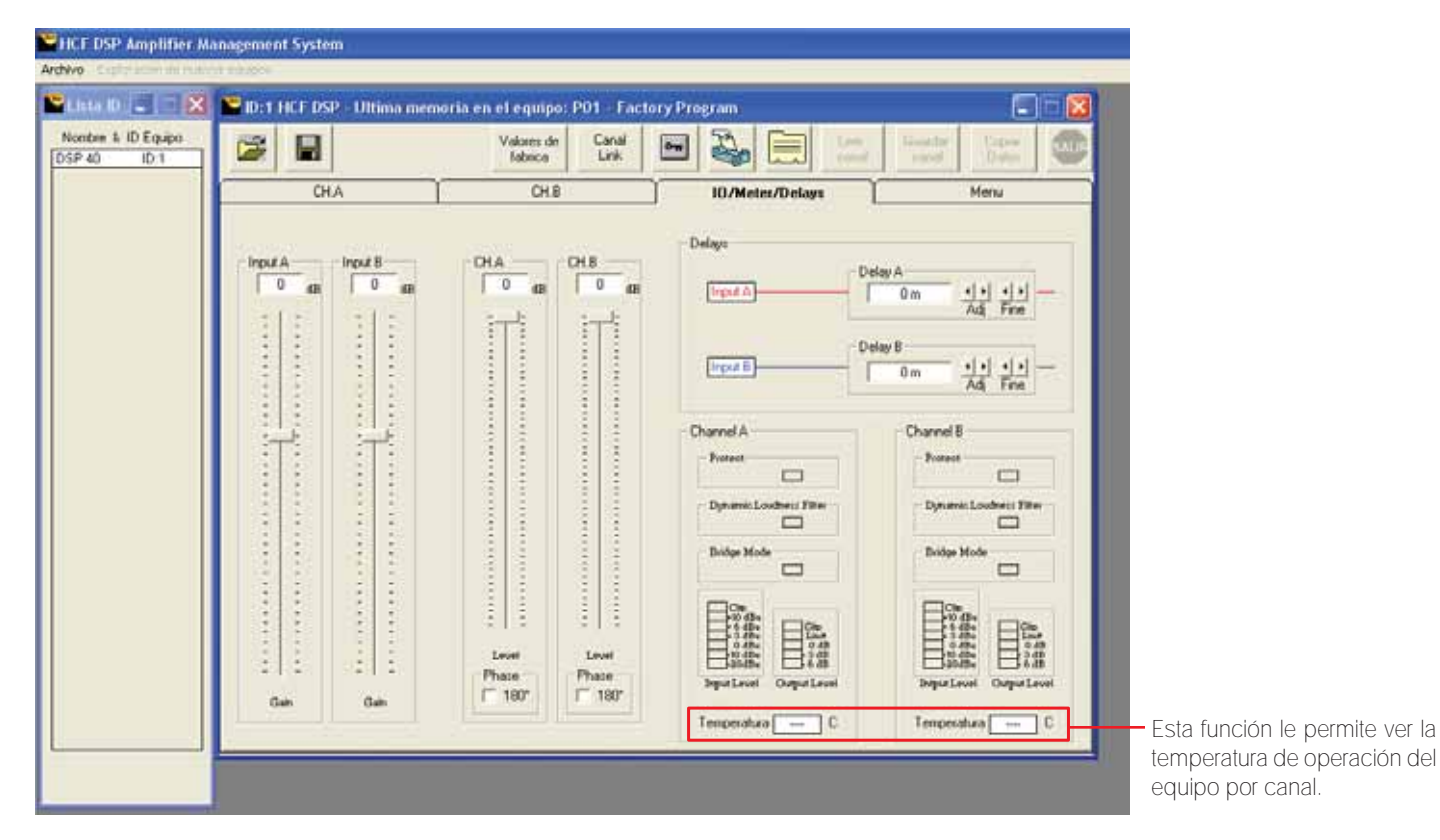

# FUNCIÓN RAMPA

Cuando esta función no está activada, las variaciones que se realizan a través de los encoders (controles), ya sea en volumen, frecuencia, ganancia o cualquier otra variable, se ejecutan por medio de incrementos predeterminados, dando la impresión de que se realizan a "pasos". Esto es útil, por ejemplo, a la hora de realizar el "sound check" previo a un evento. Sin embargo, cuando el show ha empezado y se requiere de hacer ajustes sobre la marcha, es muy incómodo que el público se percate de esos incrementos o que se perciba como algo abrupto. Por esa razón se utiliza la función rampa que atenúa la transición de los incrementos al girar la perilla del control. De esta manera, se pueden realizar los ajustes necesarios en el momento indicado, evitando que la audiencia se percate de ello.

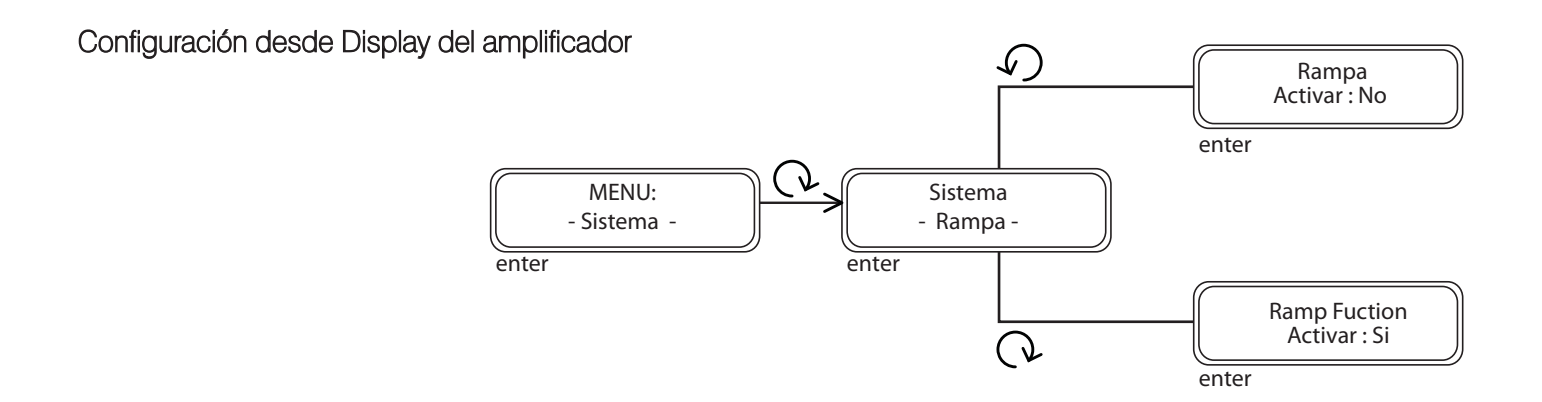

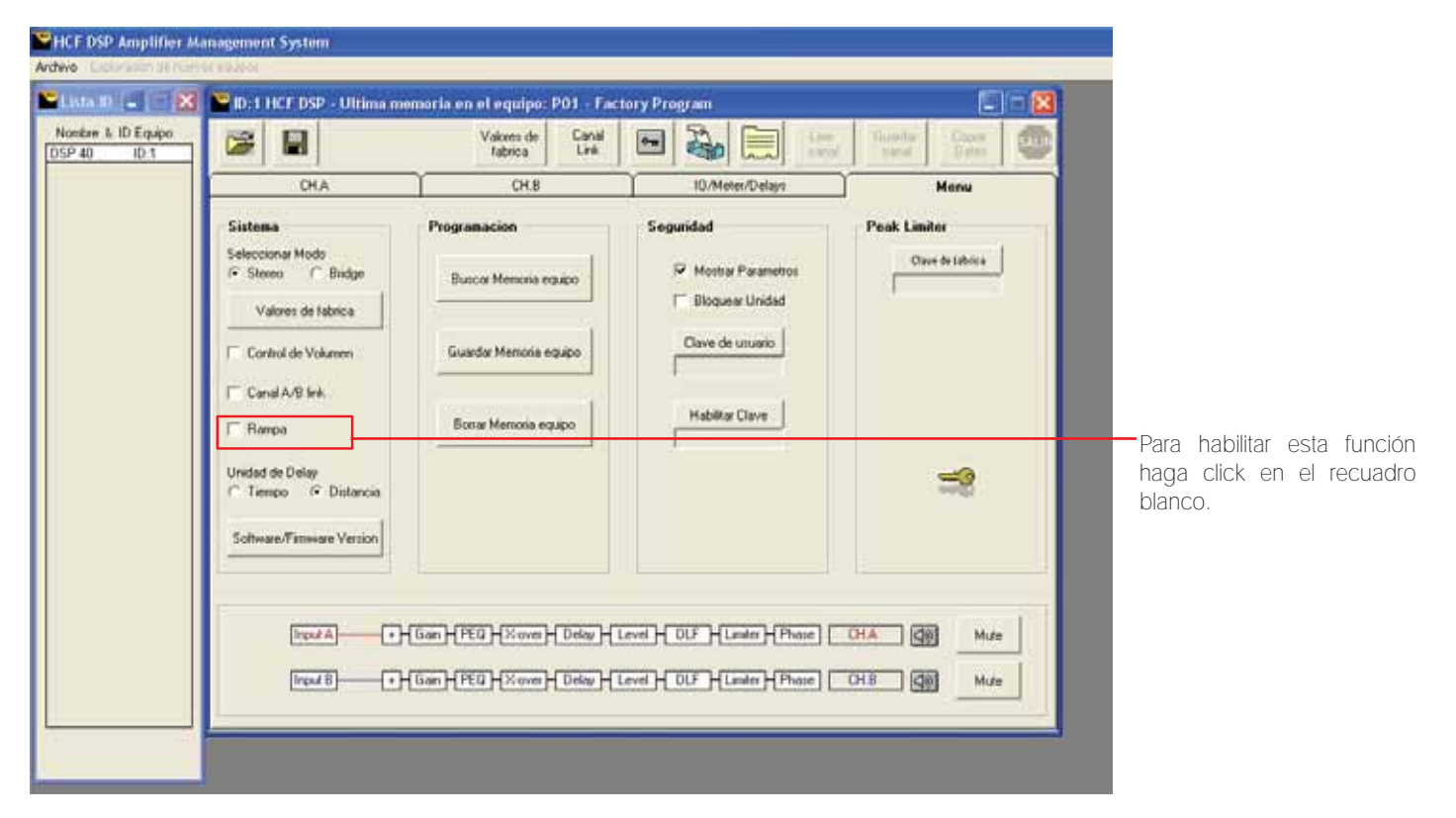

# 3.2 PROGRAMACIÓN

# BUSCAR MEMORIA

Su amplificador DSP cuenta con 64 localidades de memoria para que pueda guardar los *setting* o calibraciones. Esto le permite de una manera muy sencilla cambiar de una aplicación a otra del mismo amplificador de acuerdo a la necesidad o evento a atender. Por ejemplo, puede guardar una calibración (memoria) para trabajar a 2 vías para *subwoofer* y medio; otra memoria para una aplicación en *bridge*; otra mas con el ecualizador ajustado para un tipo de música específica; otra memoria para una aplicación de *Line Array* con los *delays*, cortes de *xover* y parámetros de ecualizador necesarios, etc. Solo deberá cargar la memoria indicada para cada situación, por lo que su valioso trabajo de calibración queda conservado para aplicaciones posteriores.

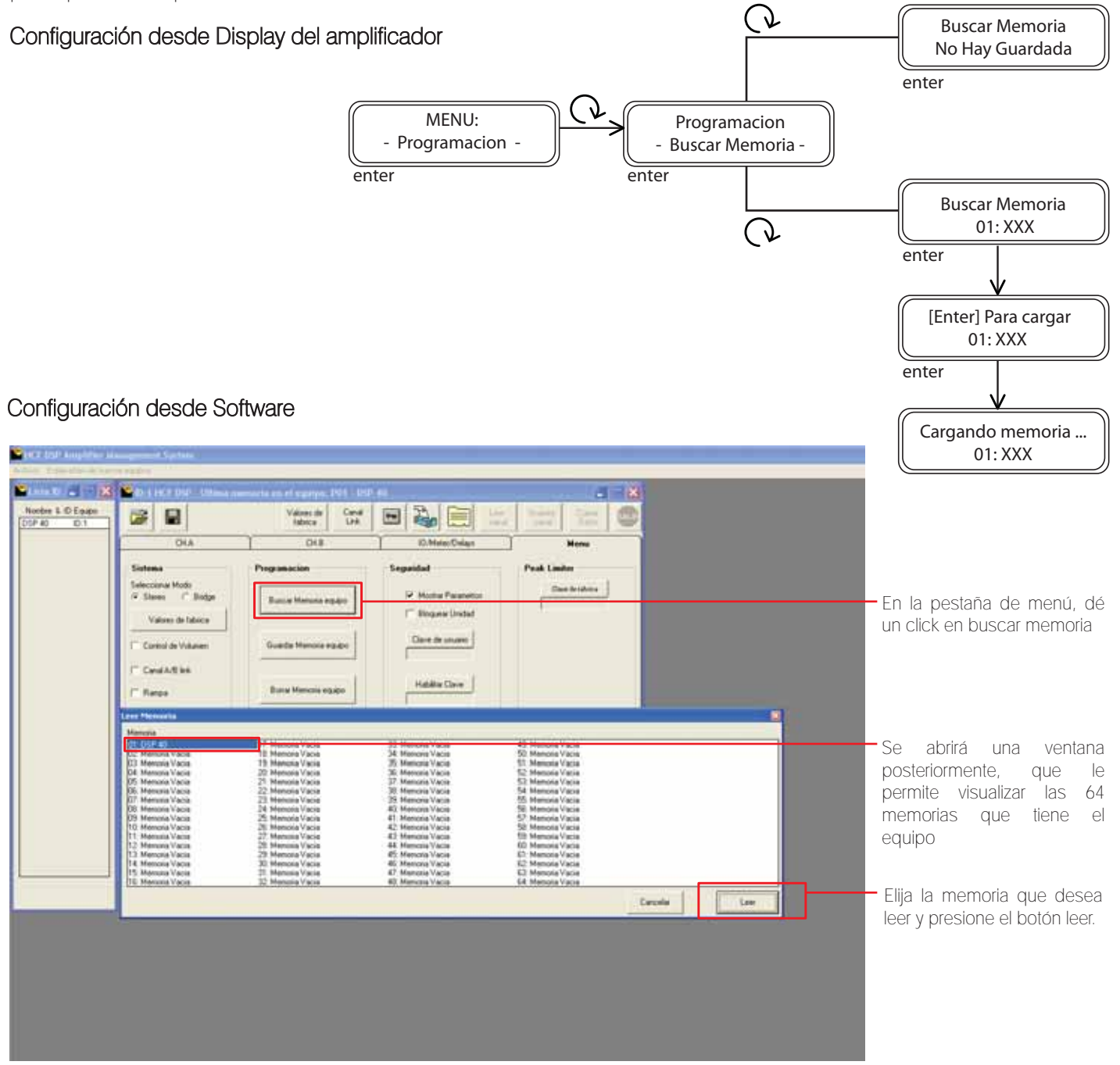

# GUARDAR MEMORIA

En esta pantalla el usuario puede prefijar un nombre (hasta 16 caracteres) usando PM2 para elegir el caracter y PM1 para moverse y posicionarse entre los 16 caracteres disponibles. La posición del cursor es mostrada por una línea intermitente. Le recomendamos utilizar nombres que le permitan recordar fácilmente para que creó esa memoria. Por ejemplo, *salsa*, para recordar los *setting* de ecualización para ese tipo de música, etc.

# Configuración desde Display del amplificador

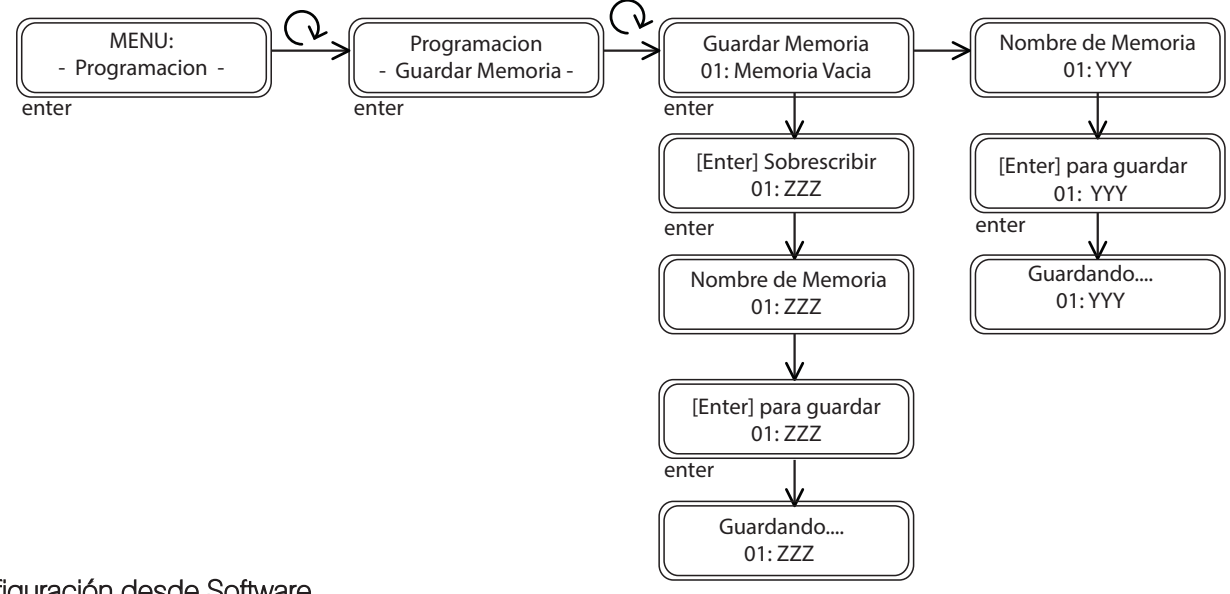

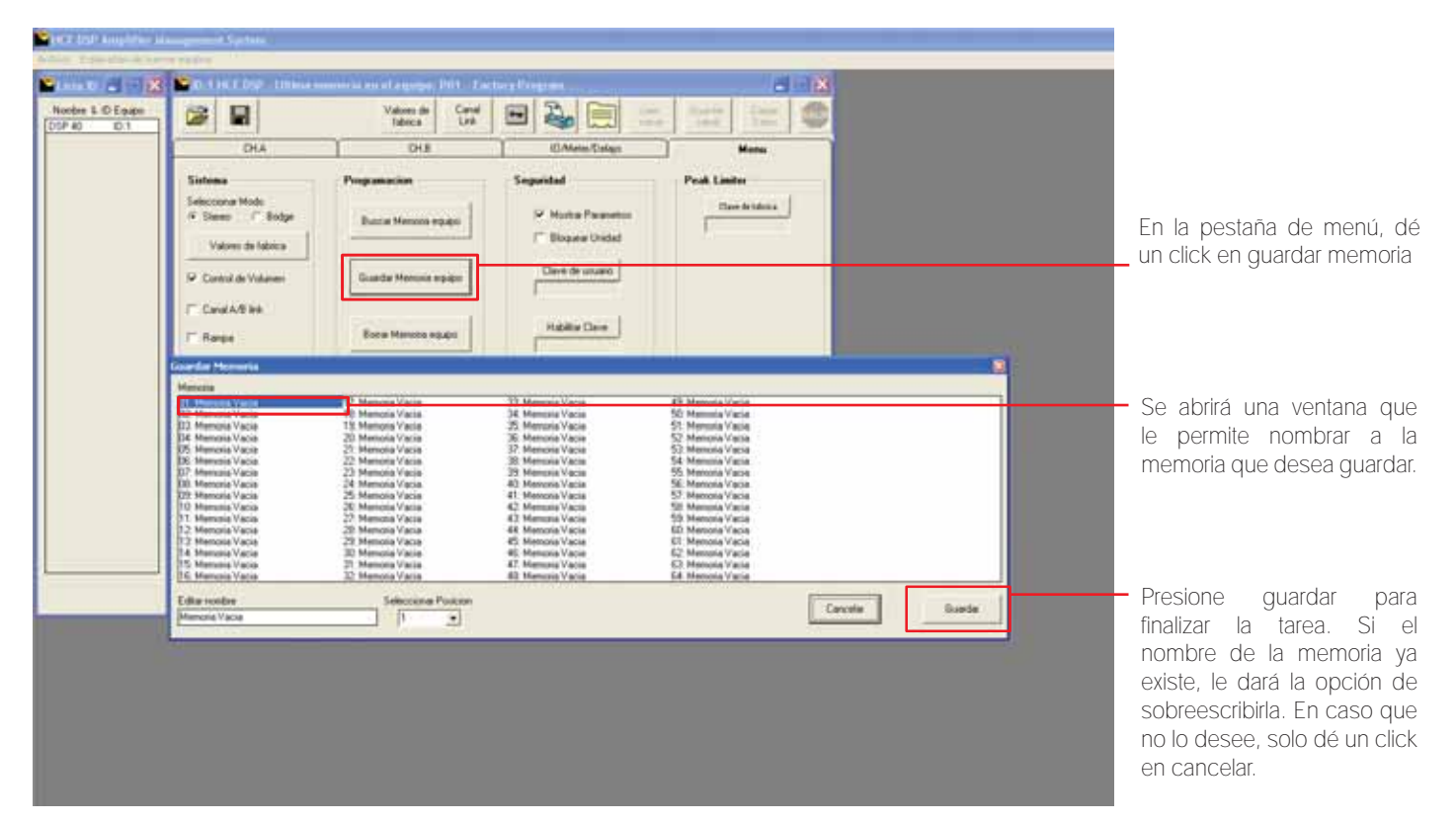

# BORRAR MEMORIA

Esta pantalla permite borrar una memoria predefinida ya grabada en el equipo.

Con presionar *ENTER* y girar el control NAV/ PM1, es posible desplazarse a través de las memorias prefinidas guardadas y las locaciones vacías ( identificadas por *memoria vacía*). Si el usuario tiene en uso la memoria que desea borrar, le va a indicar que no es posible borrarla, ya que se encuentra en uso.

### Configuración desde Display del amplificador

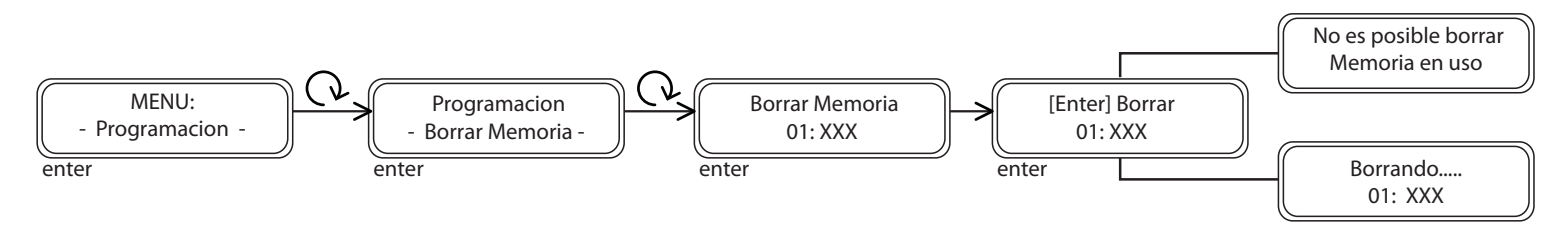

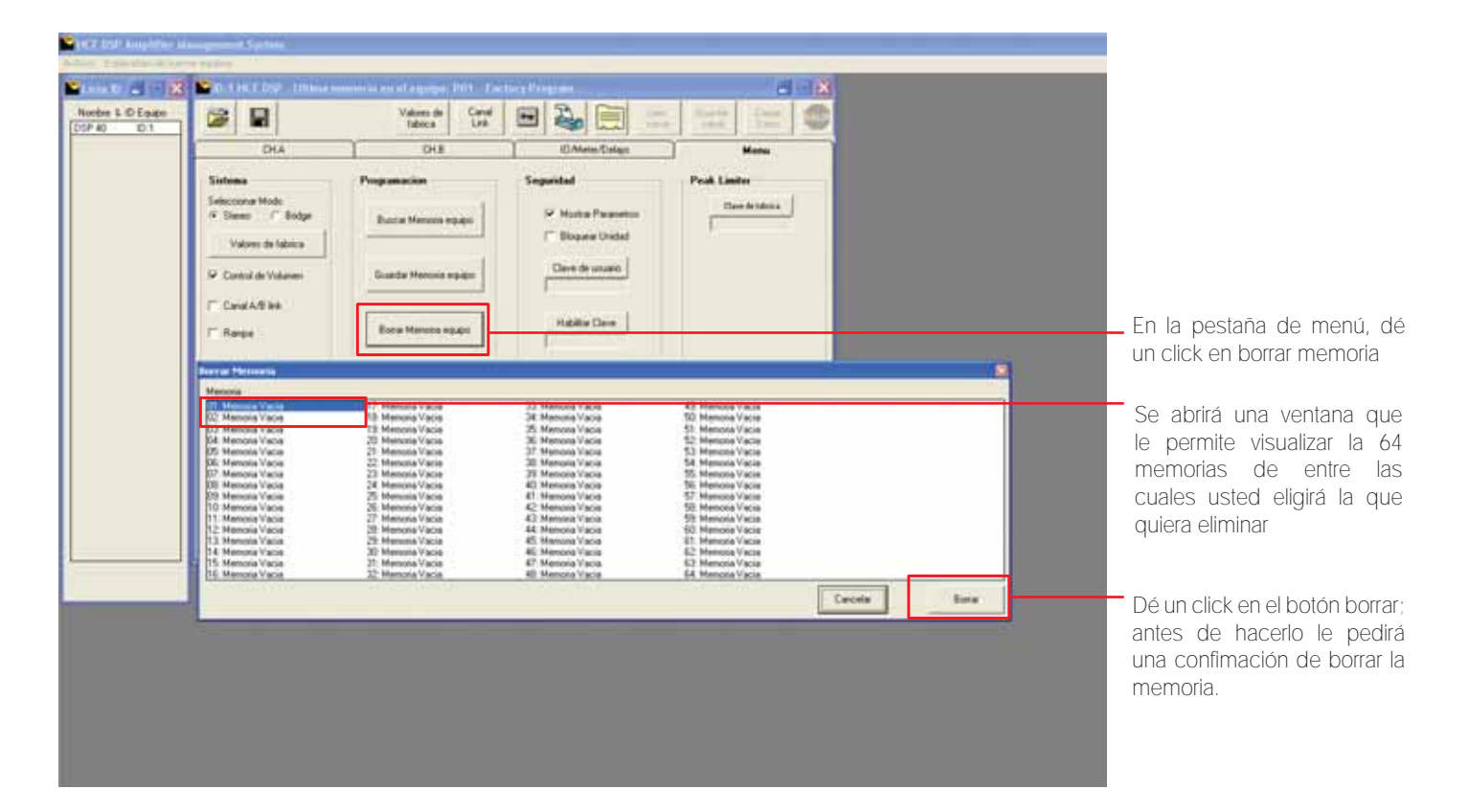

# 3.3 CONEXION A PC

# ASIGNAR ID

Al iniciar por primera vez la comunicación via PC de su amplificador DSP, deberá asignar un ID ó número identificador para su unidad. Esto quiere decir que el *software* reconocerá a ese amplificador por su nombre, indispensable para la comunicación de la PC con varios equipos al mismo tiempo. Se pueden dar de alta hasta 32 amplificadores DSP para su manejo con una sola PC.

### Configuración desde Display del amplificador

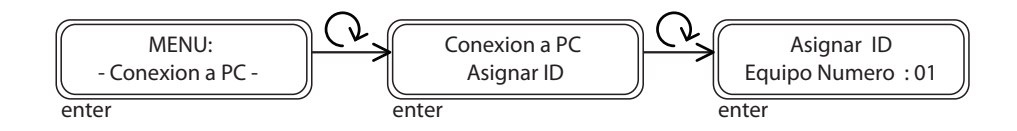

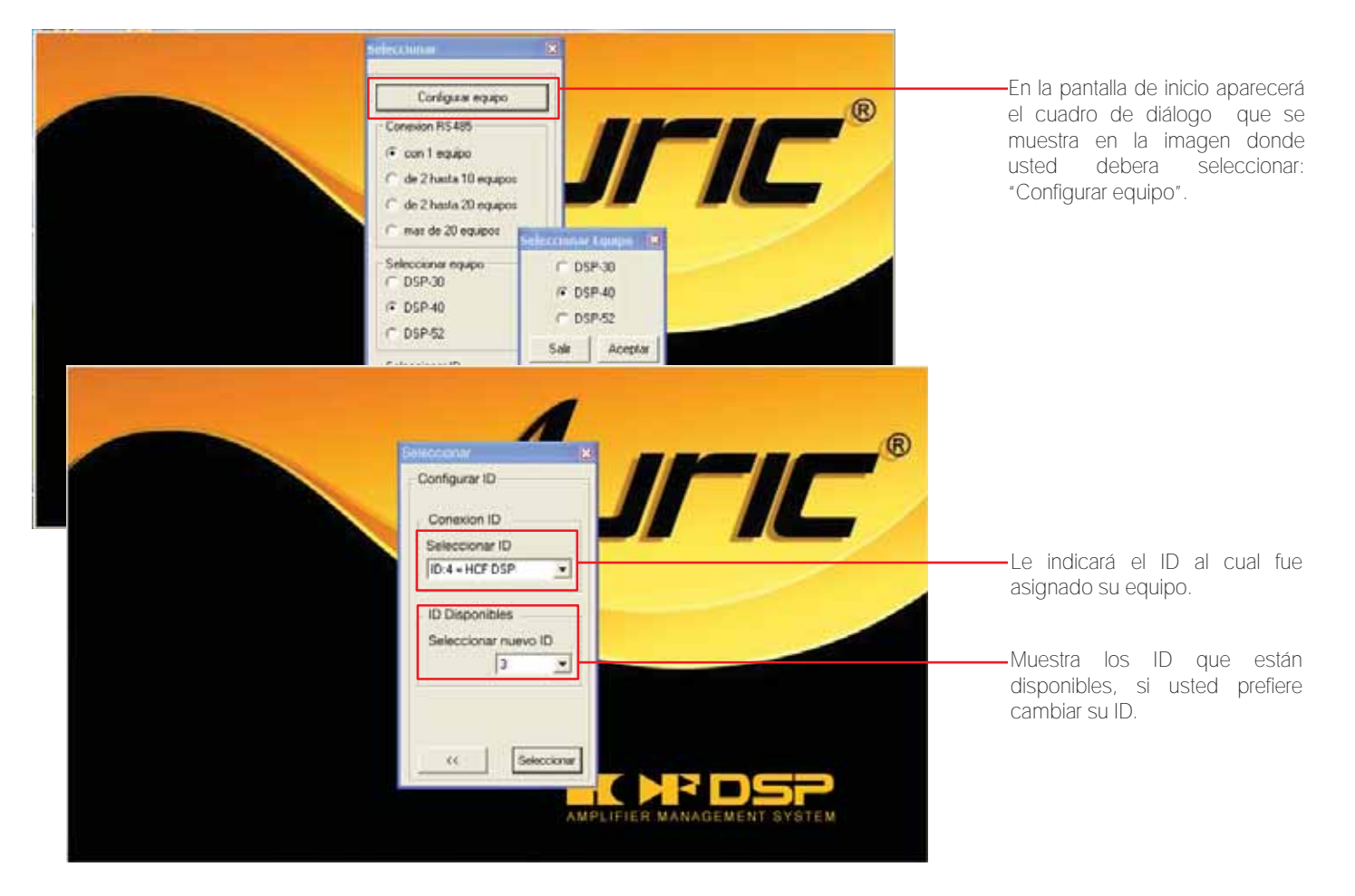

# MOSTRAR PARÁMETROS **3.4 SEGURIDAD**

Permite al usuario habilitar la visualización de parámetros cuando es bloqueado el DSP (pag. 29). La principal aplicación es que aún cuando la unidad se encuentre bloqueada para impedir el cambio de *setting* por alguien ajeno con acceso al equipo, se puede recorrer entre los distintos parámetros (*delays*, ecualización, ganancia, etc.) para visualizar el valor asignado pero sin poder hacer cambios en los *setting* o valores.

Es importante recordar que ésta función deberá ser habilitada antes de bloquear su unidad. Si la unidad está bloqueada, no le permitirá accesar ésta función.

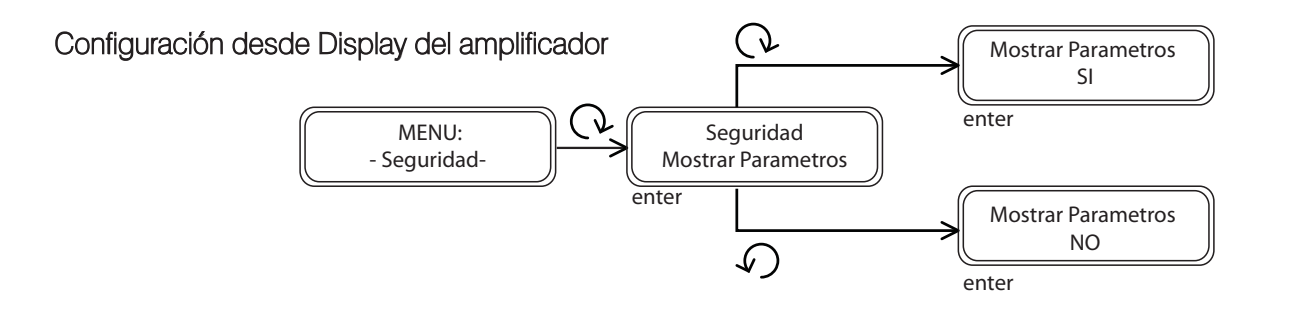

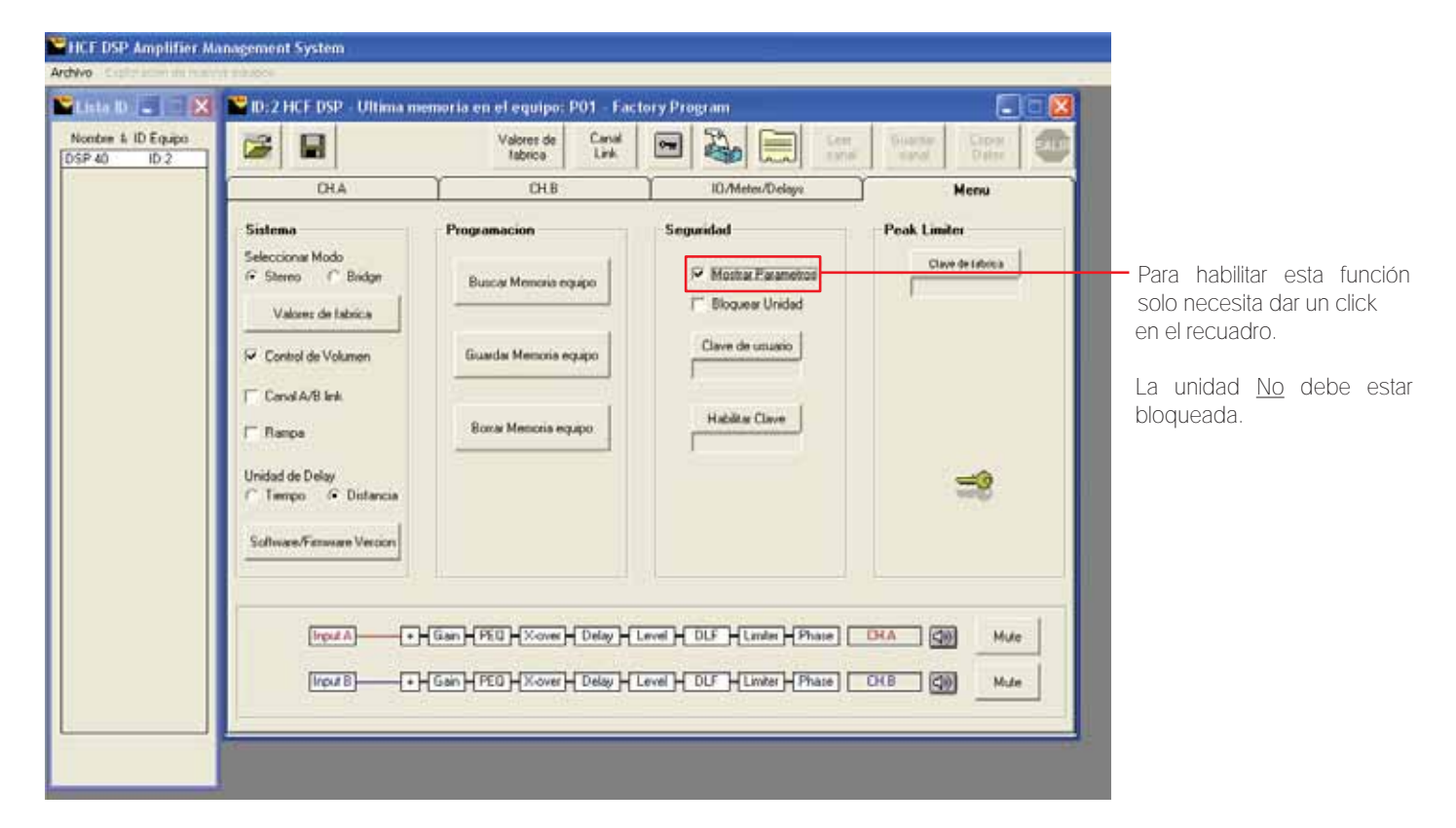

# BLOQUEAR UNIDAD

Bloquea el equipo para que los parámetros no puedan ser modificados. Todos los parámetros serán bloqueados.

# Configuración desde Display del amplificador

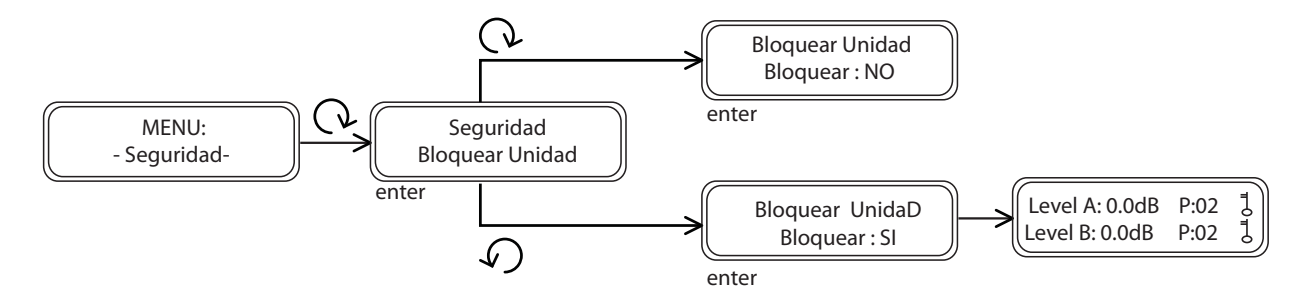

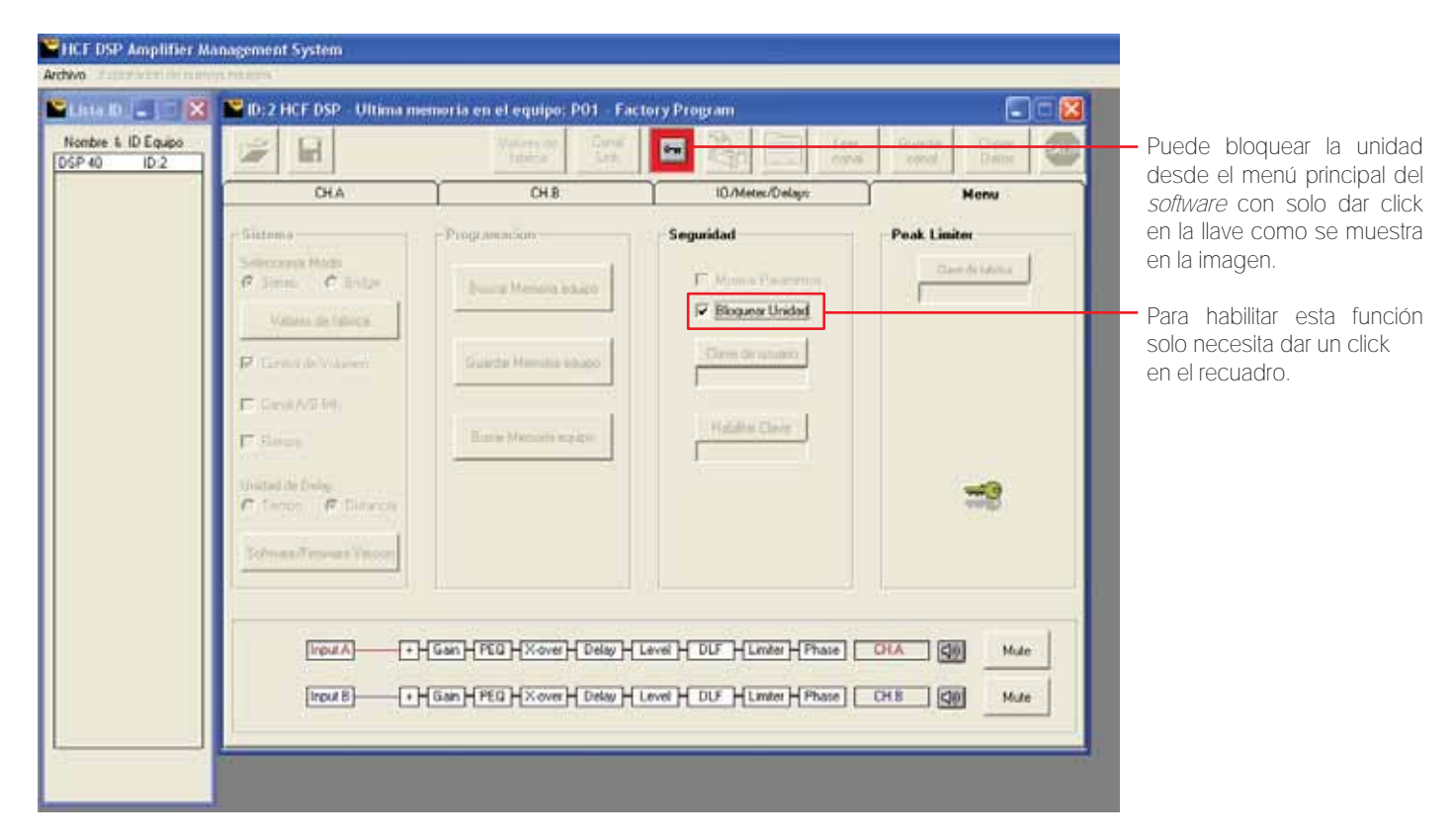

# CLAVE DE USUARIO

Tendrá la opción de bloquear la unidad mediante una clave de usuario. Usando el control PM2 podrá elegir el caracter y con el control NAV/PM1 podrá moverse entre los caracteres. Puede introducir hasta 6 caracteres por clave.

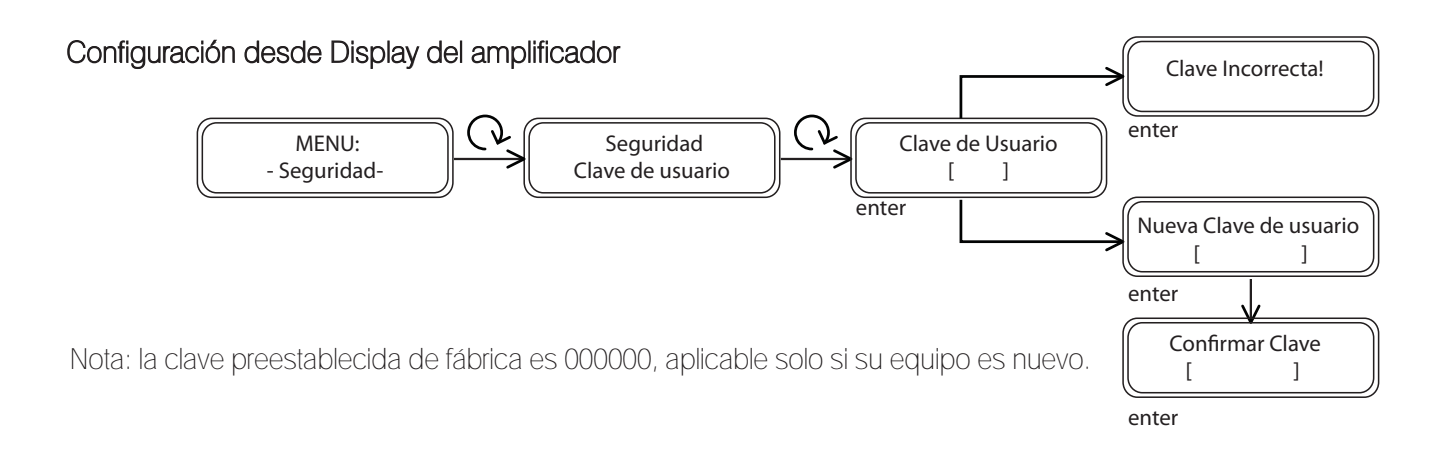

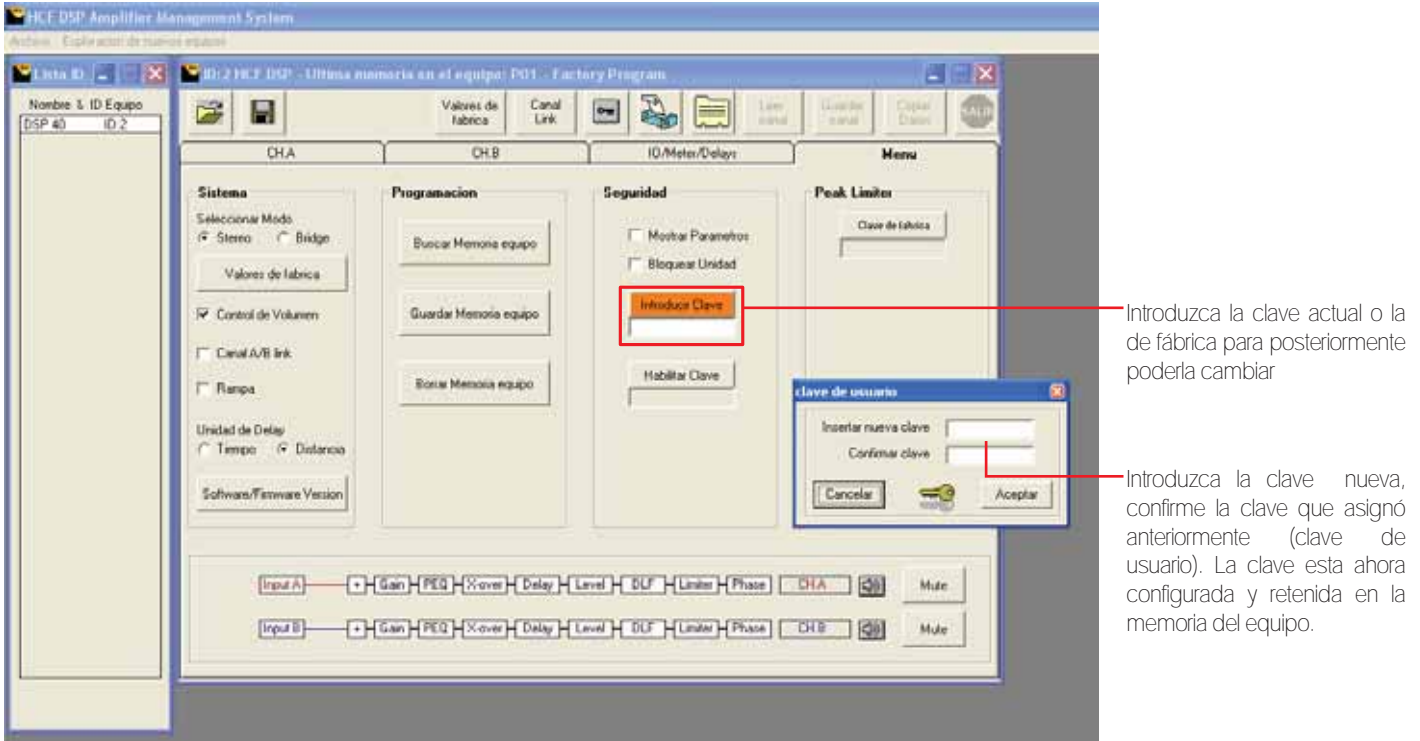

# HABILITAR CLAVE

Una vez que la clave ha sido ingresada dentro del DSP a través de los pasos descritos en los párrafos previos, es posible habilitar la función de clave y por lo tanto el bloqueo del DSP restringe el acceso a todas la funciones, incluyendo la función de apagado en los canales de entrada y salida A y B .

Cuando usted selecciona Habilitar clave *SI*, la unidad será bloqueada y sale automáticamente del menú de bloqueo. La pantalla mostrará la memoria en uso y un ícono de un candado indicando que el DSP esta bloqueado con una clave. Para recobrar el acceso completo del equipo presione *MENÚ* y aparecerá en pantalla *CLAVE DE USUARIO*, presione *ENTER* para posteriormente introducir la clave.

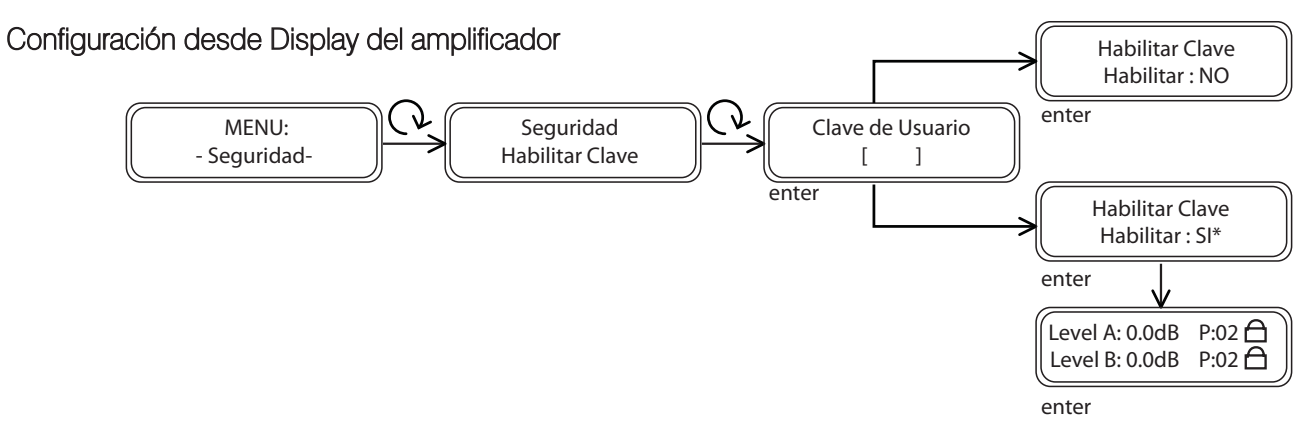

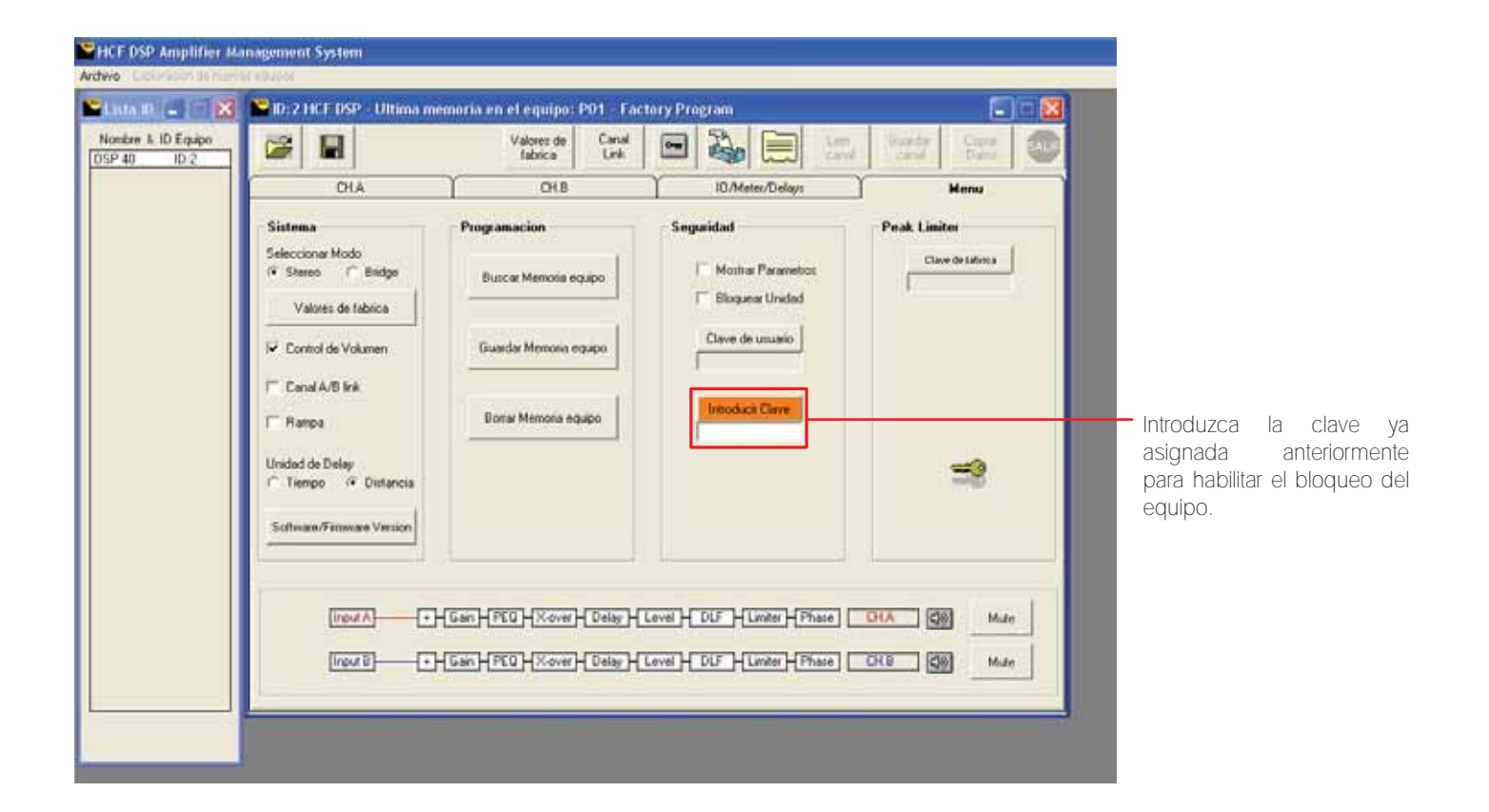

# 4. EDICIÓN DE CANALES DE ENTRADA

Usted podrá editar cualquier valor en las entradas y salidas del canal A y B solo presionando el botón *EDIT*. Con este mismo botón usted podrá desplazarse entre el canal A y B. Utilice el botón *EDIT* para seleccionar el valor o parámetro a cambiar y aplique *ENTER* para entrar al modo de edición. Una vez que la flecha aparece a la izquierda del parámetro o valor a cambiar, gire PM1 ó PM2 para realizar el cambio de valor deseado. Todos los parámetros pueden ser editados usando los controles (NAV / PM1 y PM2) y los valores seleccionados se almacenarán automáticamente conforme los va editando sin necesidad de *ENTER*.

# Configuración desde Display del amplificador

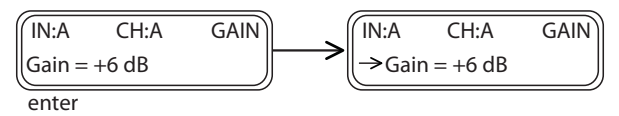

Si el equipo se encuentra en modo *bridge* o tiene habilitada la función de *canal link*, ambos canales se mostrarán al mismo tiempo. Las pantallas del sub-menú pueden ser desplazadas a través del control NAV / PM1 girando en el sentido ó en contra de las manecillas del reloj.

# 4.1 ASIGNAR NOMBRE

En esta pantalla es posible asignar un nombre de 6 caracteres para los canales de salida. Presione *ENTER* y una flecha aparece del lado izquierdo ( $\rightarrow$ ). Usando el control PM2 podrá elegir un caracter, y el control NAV / PM1 sirve para moverse entre los caracteres. Puede introducir hasta 6 caracteres para el nombre. La posición del cursor para los caracteres estará mostrada por una línea intermitente. Presione *ENTER* para confirmar el nombre editado. El nuevo nombre será grabado.

# Configuración desde Display del amplificador

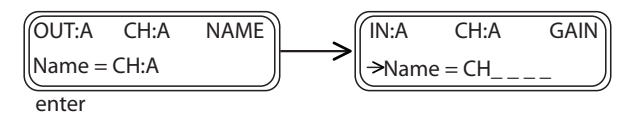

# Configuración desde Software

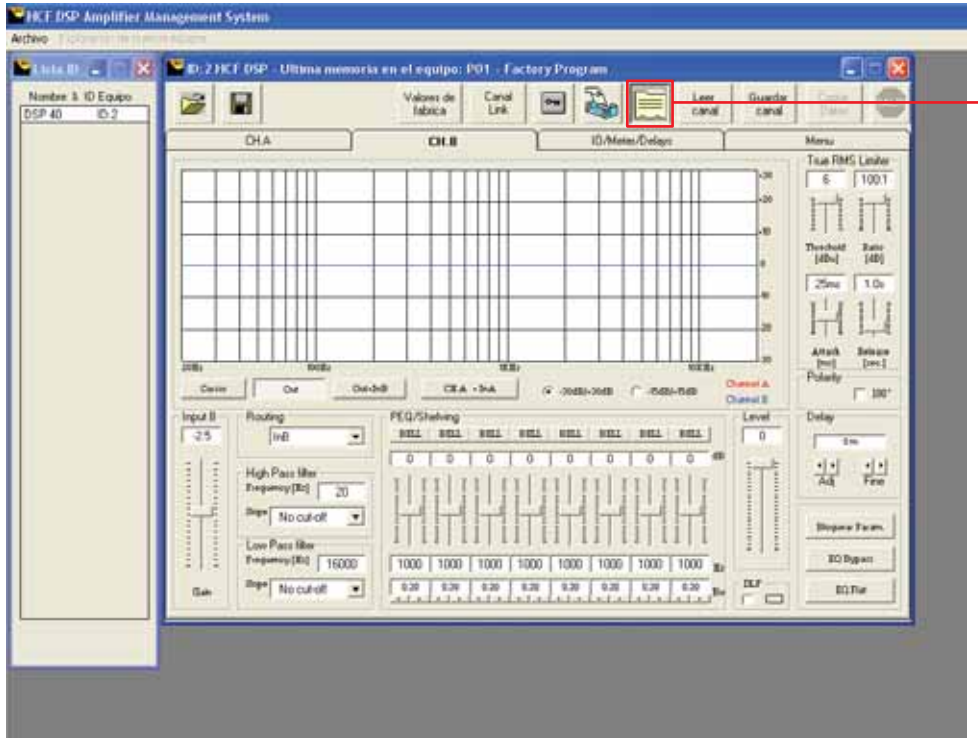

Presiona el botón que se indica en la imagen, para que pueda editar el nombre de ambos canales.

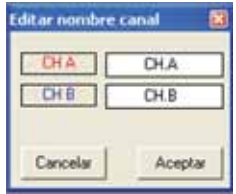

# 4.2 GANANCIA DE ENTRADA

Existen dos controles de ganancia en su DSP. *Ganancia de entrada*, mostrada aquí y *Ganancia de Salida (ver pag.36)*. *Ganancia de Entrada*: Se refiere a la ganancia de la etapa pre-amplificadora donde usted tiene desde -12 dB a +6 dB y que le permite una excelelnte flexibilidad a la hora de conectar su amplificador DSP con cualquier fuente de señal. En su *software* puede visualizarlo en la pantalla específica del canal en uso o en la pantalla general de IO/Meter/Delays.

Es posible ajustar el nivel de los canales de entrada de -12dB a +6 dB. Presione ENTER y una flecha aparece del lado izquierdo ( $\rightarrow$ ). Entonces use el control NAV / PM1 para ajustar el valor en la pantalla. Solo afecta el nivel de entrada del canal seleccionado A ó B.

#### Configuración desde Display del amplificador

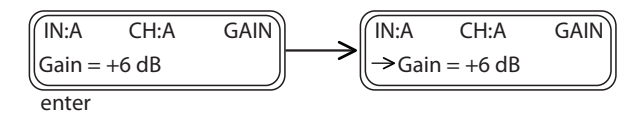

### Configuración desde Software

En su *software* puede visualizarlo en la pantalla específica del canal en uso o en la pantalla general de IO/Meter/Delays.

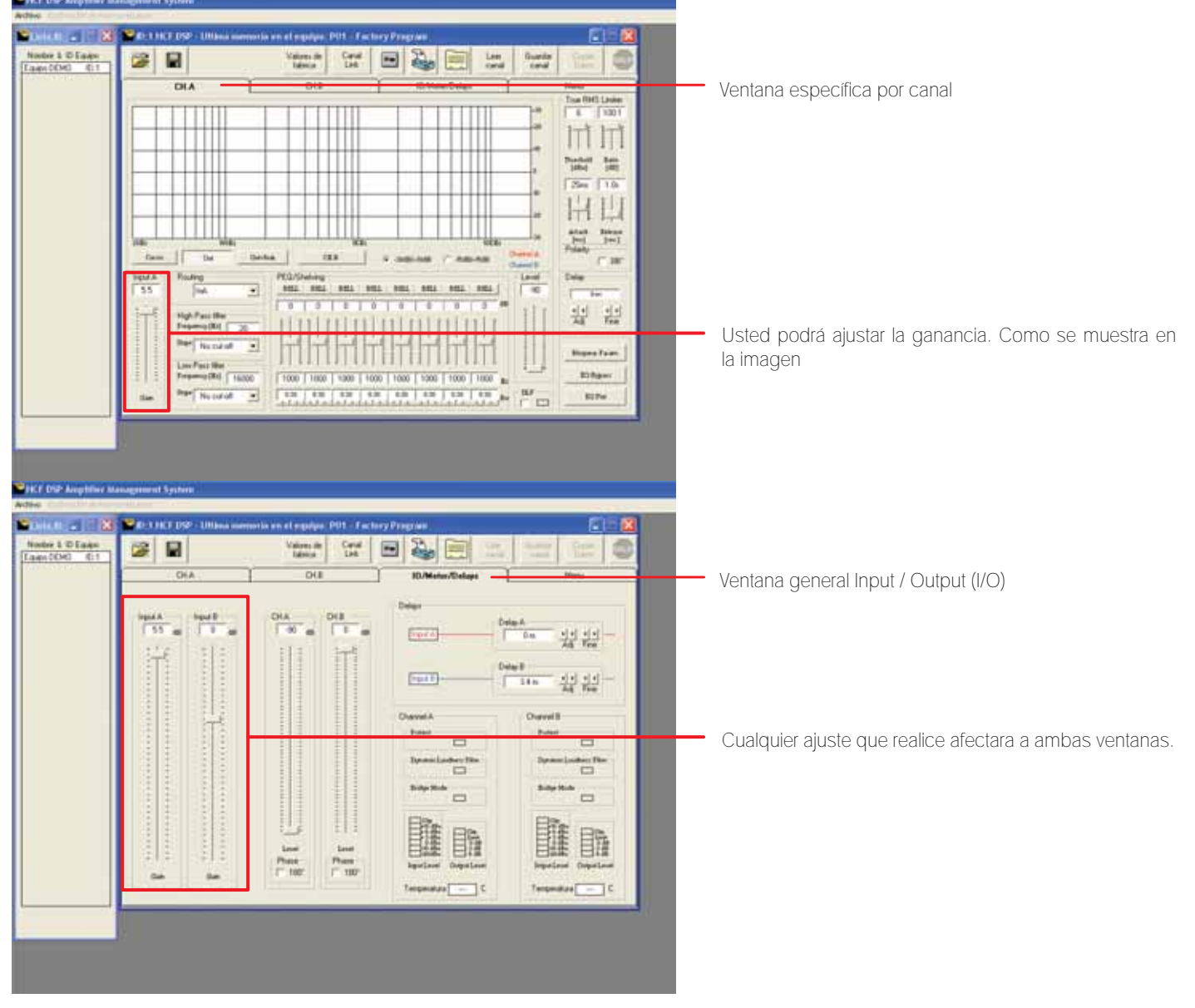

# 4.3 DELAY

Una vez que usted ya eligió la unidad para manejar el Delay, distancia ó tiempo (mts. ó segundos, pag. 20) puede empezar a ajustar su *delay* de acuerdo a sus necesidades. Para el modo autónomo:

### Configuración desde Display del amplificador

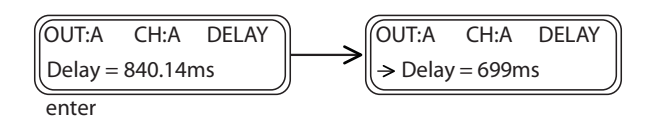

# Configuración desde Software

Por medio del *software* es posible ajustar el retraso del canal de entrada desde cero milisegundos (0 ms) ó cero metros (0 mts.) hasta 848.998 milisegundos ó lo que es lo mismo 288.656 metros.

En su *software* puede visualizarlo en la pantalla especifica del canal en uso o en la pantalla general de IO/Meter/Delays.

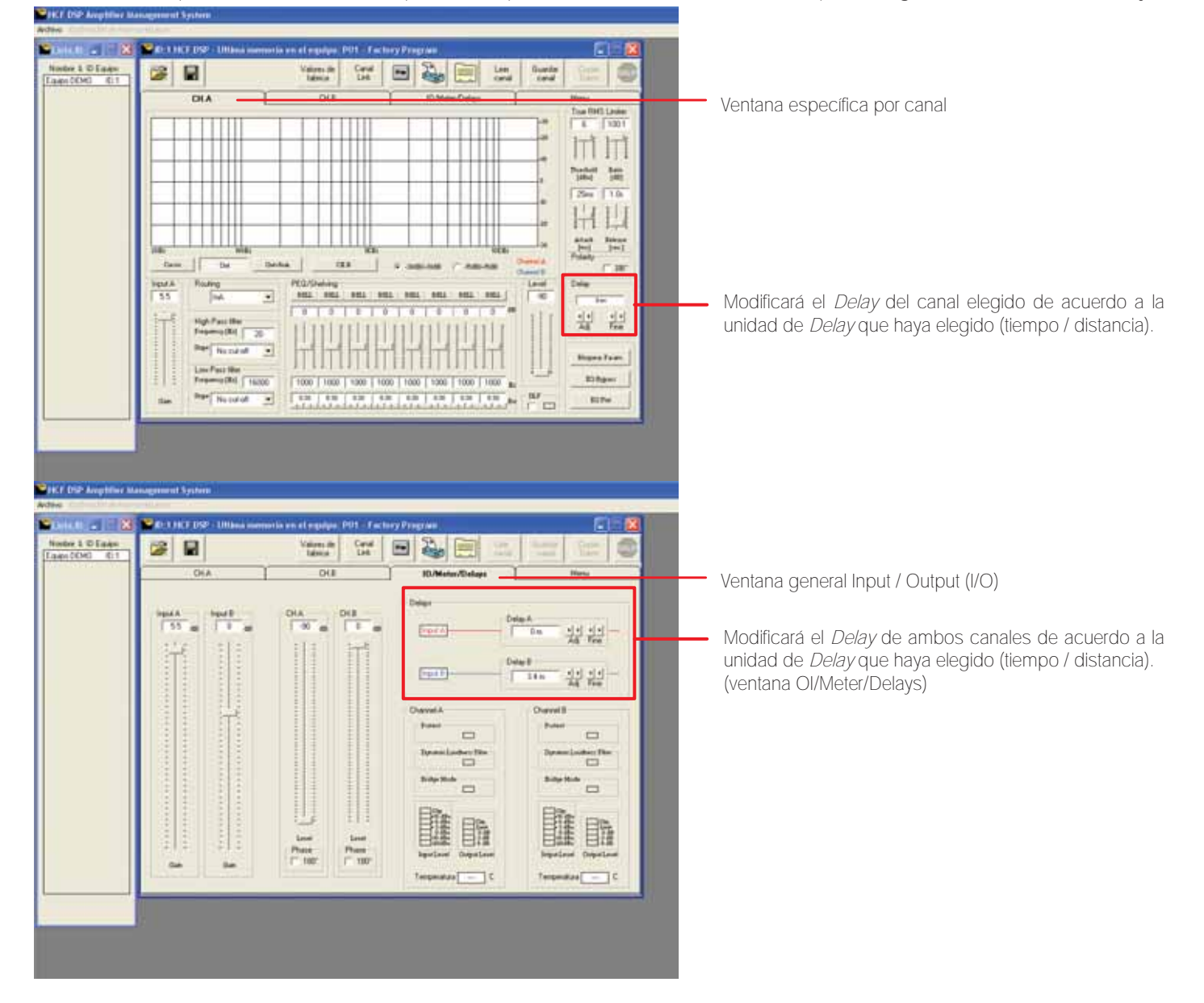

# 5. EDICIÓN DE CANALES DE SALIDA

# **5.1 SOURCE** ROUTING Ó RUTEO

Se le llama *Routing* ó ruteo a la ruta asignada a la señal de entrada, esto es, la asignación de la fuente de señal para los canales de entrada A y B. Es posible asignar una de las siguientes entradas a algún canal de salida:

- 1. Entrada A, para la salida A ó B
- 2. Entrada B para la salida A ó B
- 3. Suma de entrada A + B para la salida A ó B

Presione ENTER, una flecha aparecerá del lado izquierdo  $\left(\rightarrow\right)$ . La entrada puede ser seleccionada girando NAV/ PM1.

# Configuración desde Display del amplificador

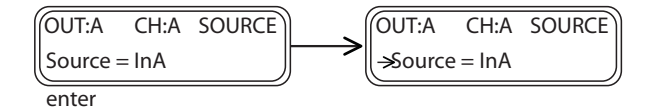

# Configuración desde Software

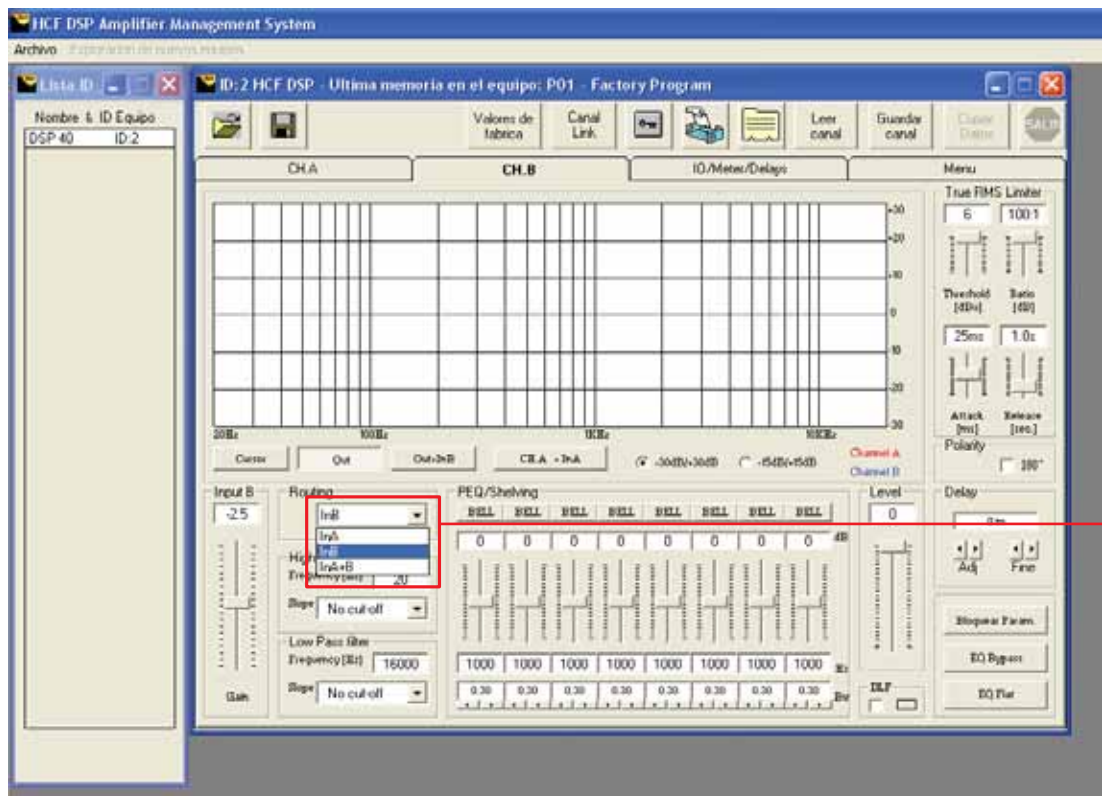

Por medio del *scroll* usted podrá elegir la entrada que necesite, solo de click sobre la opción elegida y quedará seleccionada.

# **5.2 LEVEL** GANANCIA DE SALIDA

Existen dos controles de ganancia en su DSP. *Ganancia de entrada* (pag. 32) y *Ganancia de Salida*, mostrada aquí. *Ganancia de Salida*: Se refiere a la ganancia de la etapa amplificadora (o de potencia) donde usted tiene desde 0 dB para potencia máxima y -90 dB para volumen o potencia mínima.

Para ajustar presione ENTER, una flecha aparecerá del lado izquierdo de la pantalla (
ightariantes use el control NAV / PM1 para ajustar.

### Configuración desde Display del amplificador

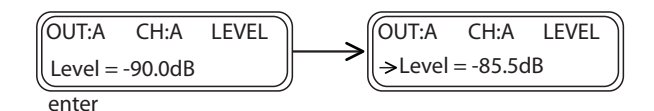

### Configuración desde Software

En su *software* puede visualizarlo en la pantalla específica del canal en uso o en la pantalla general de IO/Meter/Delays.

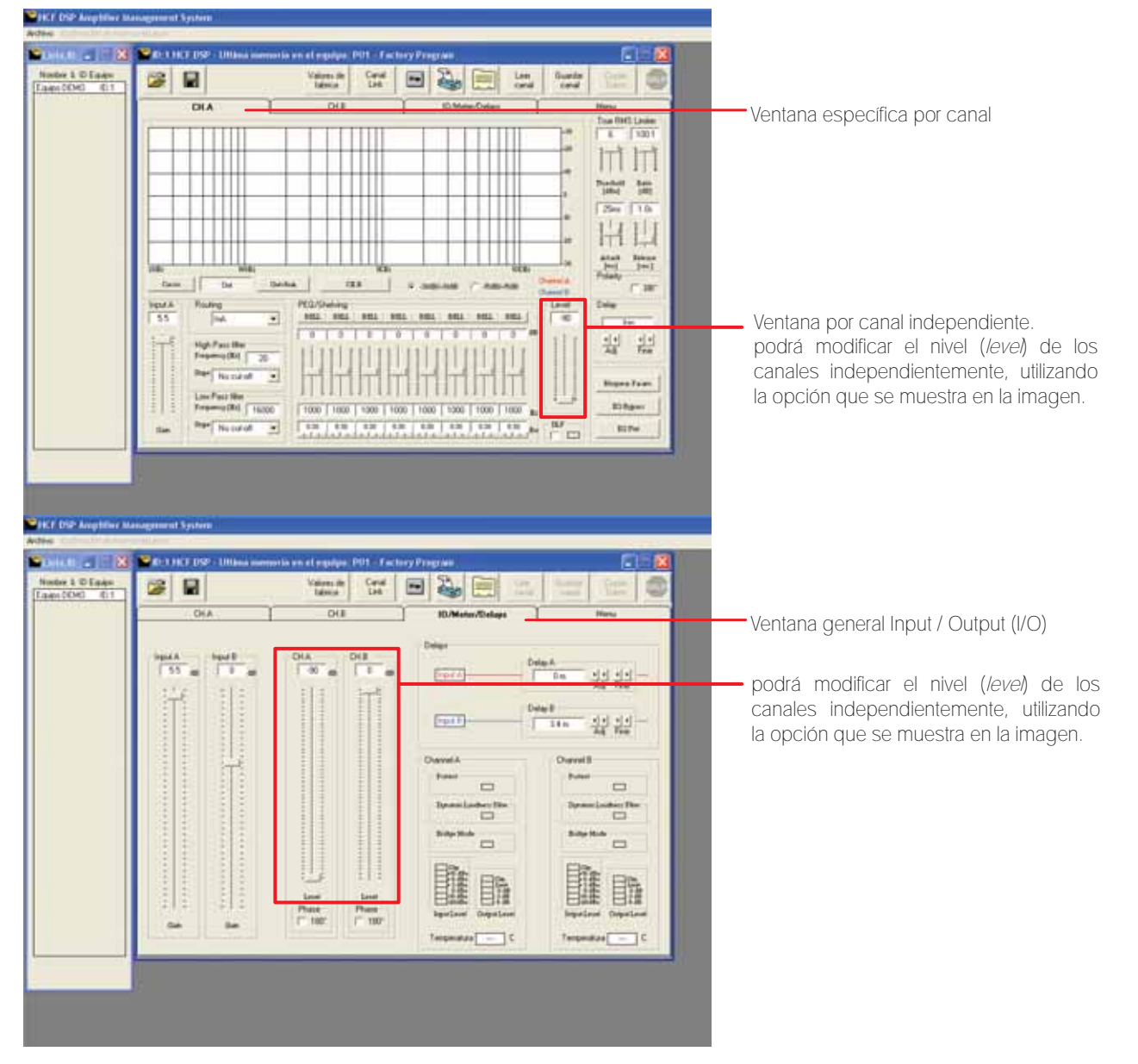

# **5.3 LIMITADOR** Compresor

Un *limitador* y un *compresor* parten del mismo principio básico. El ajuste del *Ratio* (relación de compresión) es el que diferencia a uno del otro. Si el *Ratio* es menor de 20:1 será un *Compresor*. Si es mayor de 20:1 será un *Limitador.*

La función del *limitador / compresor* se utiliza como protección para impedir que los picos de la señal dañen los altavoces o saturen al amplificador. Esto lo realiza interactuando con la ganancia de entrada ajustado a un límite programado. Esto significa que el limitador no afectará la señal de entrada mientras dicha señal esté debajo del límite programado. Cuando la señal de entrada supera éste límite programado, el limitador empezará a disminuir la ganancia de entrada lo necesario para no superar nunca el límite programado. Los tiempos de reacción, en particular el de ataque, deberán ser rápidos, para impedir la saturación de los amplificadores ó la sobre-excursión de las bocinas.

Procure que los limitadores actúen sólo de forma ocasional, de lo contrario será muy evidente y afectará a la calidad sonora. En pocas palabras, pudiéramos estar confundiendo un problema de saturación de la etapa de entrada por un excesivo nivel de señal. Pruebe a disminuir la señal de entrada, en lugar de esperar que el limitador resuelva su problema de saturación.

#### Funciones de Limitador

#### Threshold Thr (umbral)

Determina el nivel mínimo necesario para que el proceso de *limitacion* /*compresión* se realice. Una vez que se alcance este umbral, el compresor empezará a disminuir la ganancia. Su rotulación es en dBu.

#### Ratio Rto (relación de compresión)

Determina la cantidad de compresión que se aplicará cuando la señal de audio exceda el límite programado (*threshold*); esto significa que la porción de señal mayor al ajuste o umbral se comprimirá en una proporción de A:B. En su rotulación interviene una relación de 2 números. Por ejemplo:

1:1 No reduce la señal. La amplitud de salida es igual a entrada.

2:1 El remanente de señal que excede al umbral (*threshold*) es dividido entre 2 o lo que es lo mismo, es de la mitad de su magnitud original.

#### 3:1 El remanente de señal es dividido entre 3 ó es un tercio de su entrada.

Como podrá apreciar, el primer número es la magnitud del remamnente de señal a ser comprimida y el segundo número es la magnitud que el compresor / limitador que permite pasar de ese remanente exclusivamente. No estamos hablando de la señal de entrada en su totalidad, estamos hablando de la porción de señal por arriba del umbral (threshold) programado por el usuario para ser comprimido.

#### **Attack Atk (ataque)**

Determina el tiempo necesario para que cuando la señal de audio exceda el *threshold*, la reducción (limitación) comience a realizarse. Su rotulación es en tiempo (generalmente milésimas de segundo)

#### Release (salida)

Determina el tiempo necesario para que deje de realizarse la reducción (limitación) cuando la señal de audio deje de exceder el *threshold*. Su rotulación es en tiempo (generalmente milésimas de segundo). Como base general, se acostumbra que el tiempo *Release* es 10 veces mayor que el tiempo ajustado en el *attack.*

### **IK DISP** AMPLIFIER MANAGEMENT SYSTEM

Modo autónomo

# Configuración desde Display del amplificador

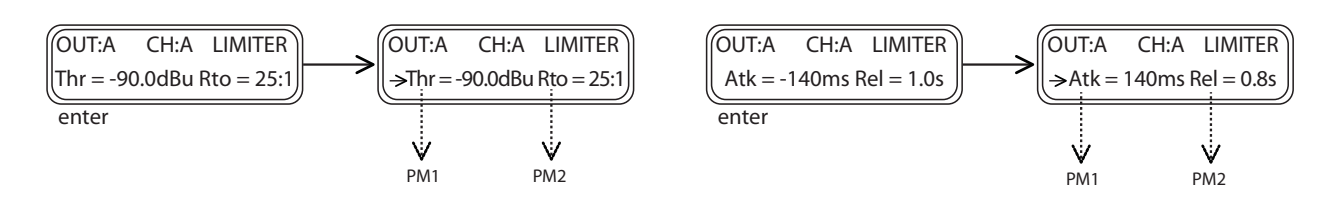

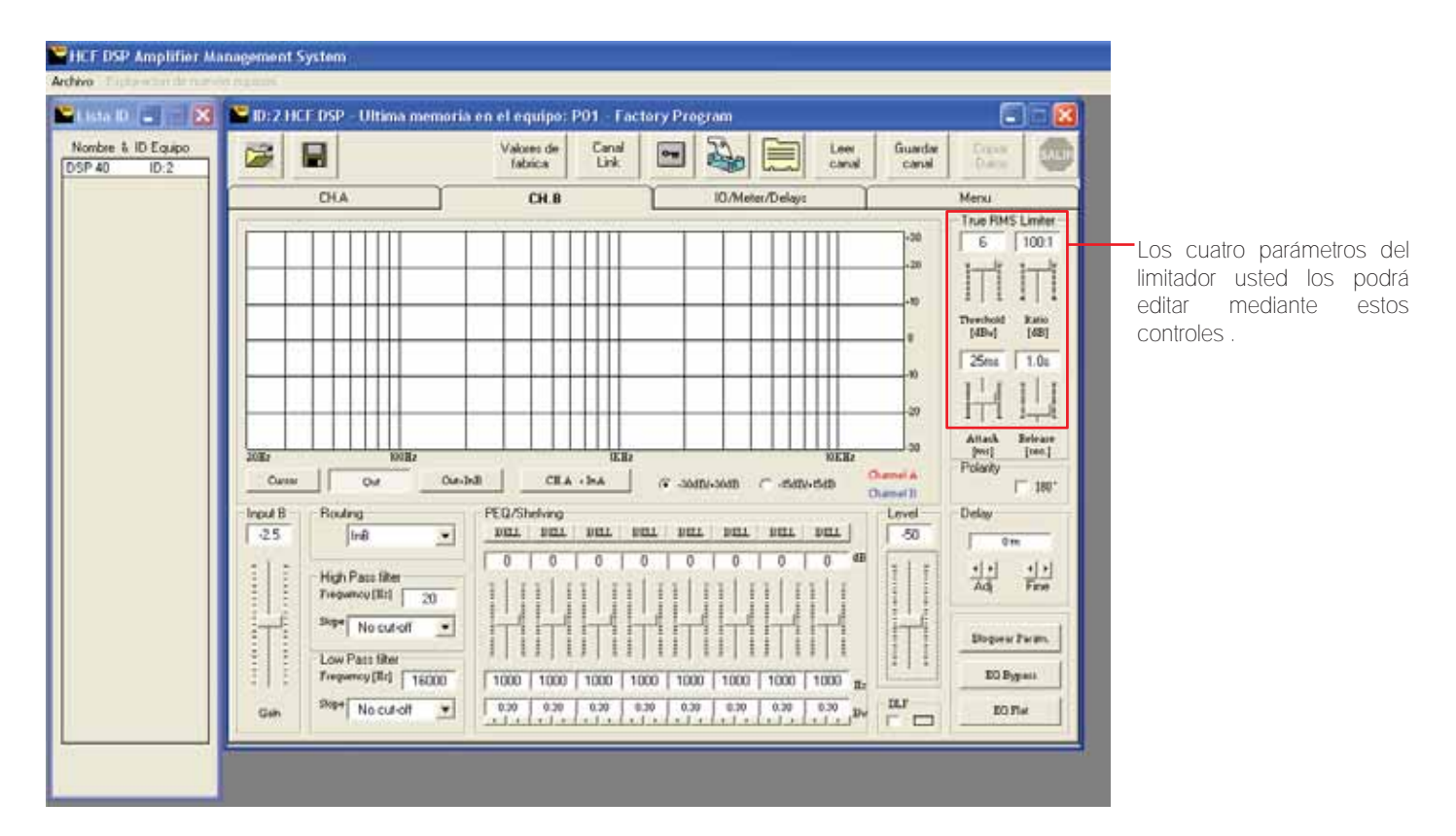

# 5.4 POLARIDAD

Se refiere a la polaridad física de las terminales de salida del amplificador, para la conexión de sus bocinas, con respecto a la polaridad de la señal de entrada. Como la única manera de cambiar la polaridad física es conectando y desconectando el cable del amplificador a las bocinas, la manera práctica de hacerlo es cambiando la fase de una o ambas señales de entrada. Con ésto, usted puede poner en fase o incluso desfasar sus bocinas con respecto al otro canal (A y B). Casi siempre deberán estar en fase (ambos canales empujan o jalan el cono de las bocinas) pero en algunas aplicaciones se requiere cambiar la fase de uno de los canales con respecto al otro. Si la fase está 180º de un canal con respecto al otro (el cono de una bocina sale y el cono del otro canal entra) habrá cancelaciones serias en el sonido con la disminución marcada o cancelación total de algunas frecuencias.

Normal: no cambia la fase Invert: invierte la fase 180°

# Configuración desde Display del amplificador

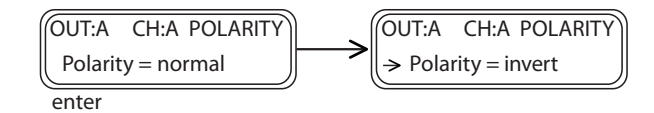

# Configuración desde Software

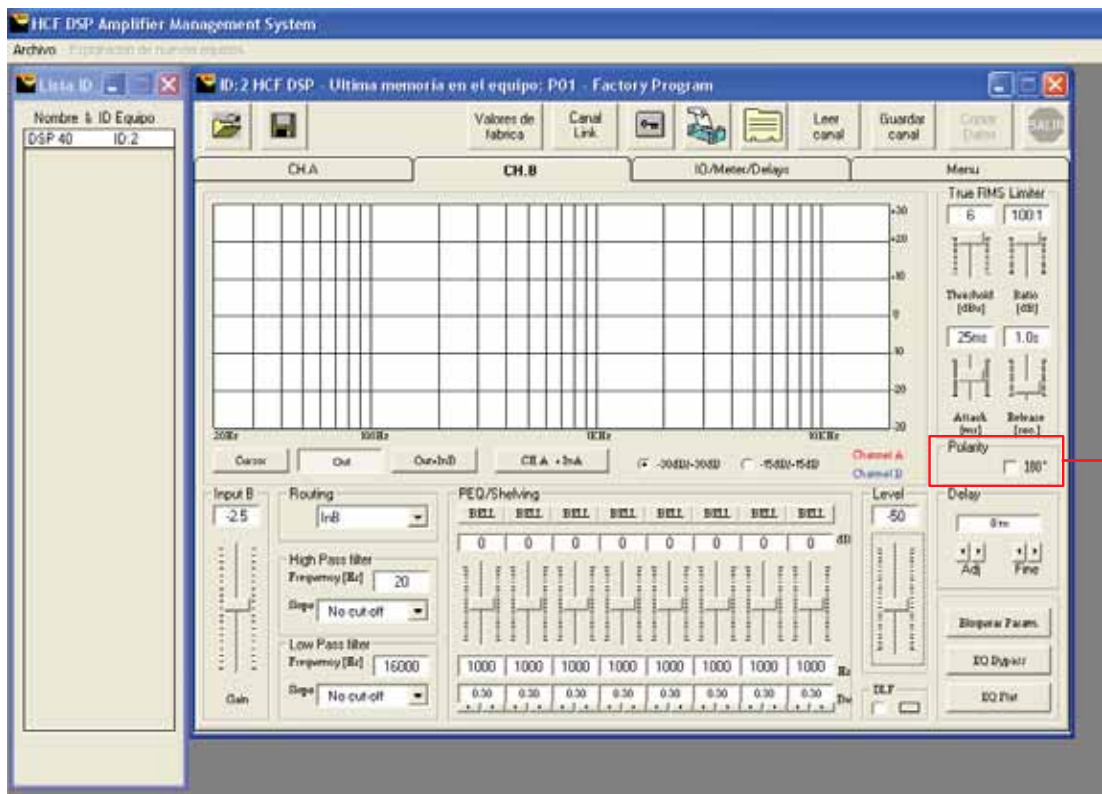

Para habilitar esta función solo necesita dar click en el recuadro blanco y aparecerá una marca que le indicará que esta habilitada.

# 5.5 DLF I OUDNESS DINÁMICO

El *Loudness* dinámico es una excelente característica que acompaña su amplificador DSP. El *Loudness* compensa la poca sensibilidad de nuestros oídos para escuchar las frecuencias bajas (*Low*) y en comparación con nuestra excelente sensibilidad para las frecuencias medias (afinado evolutívamente para las voces). Este circuito enfatiza los dos extremos del espectro sonoro (*Low* y *High*) a bajo volumen, para darle calidez al sonido y dinámicamente (en tiempo real) disminuir éste realce conforme el volumen del audio se incrementa para evitar un sonido distorsionado aplicando cero efecto de *Loudness* a altos niveles de volumen.

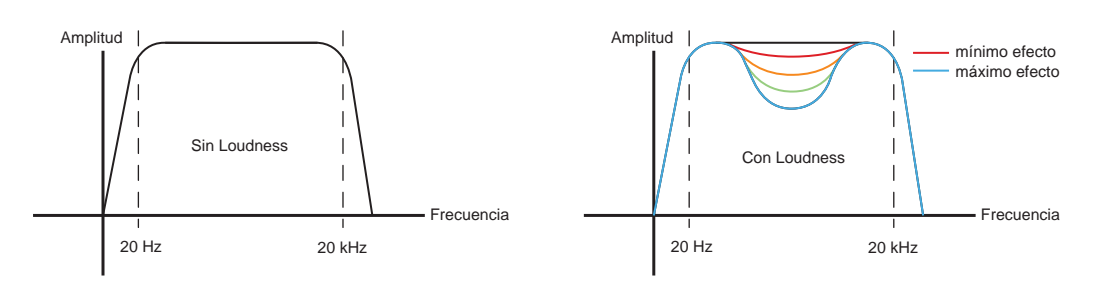

# Configuración desde Display del amplificador

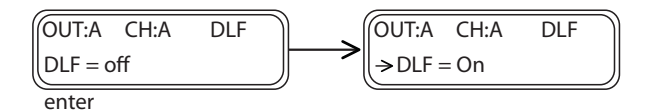

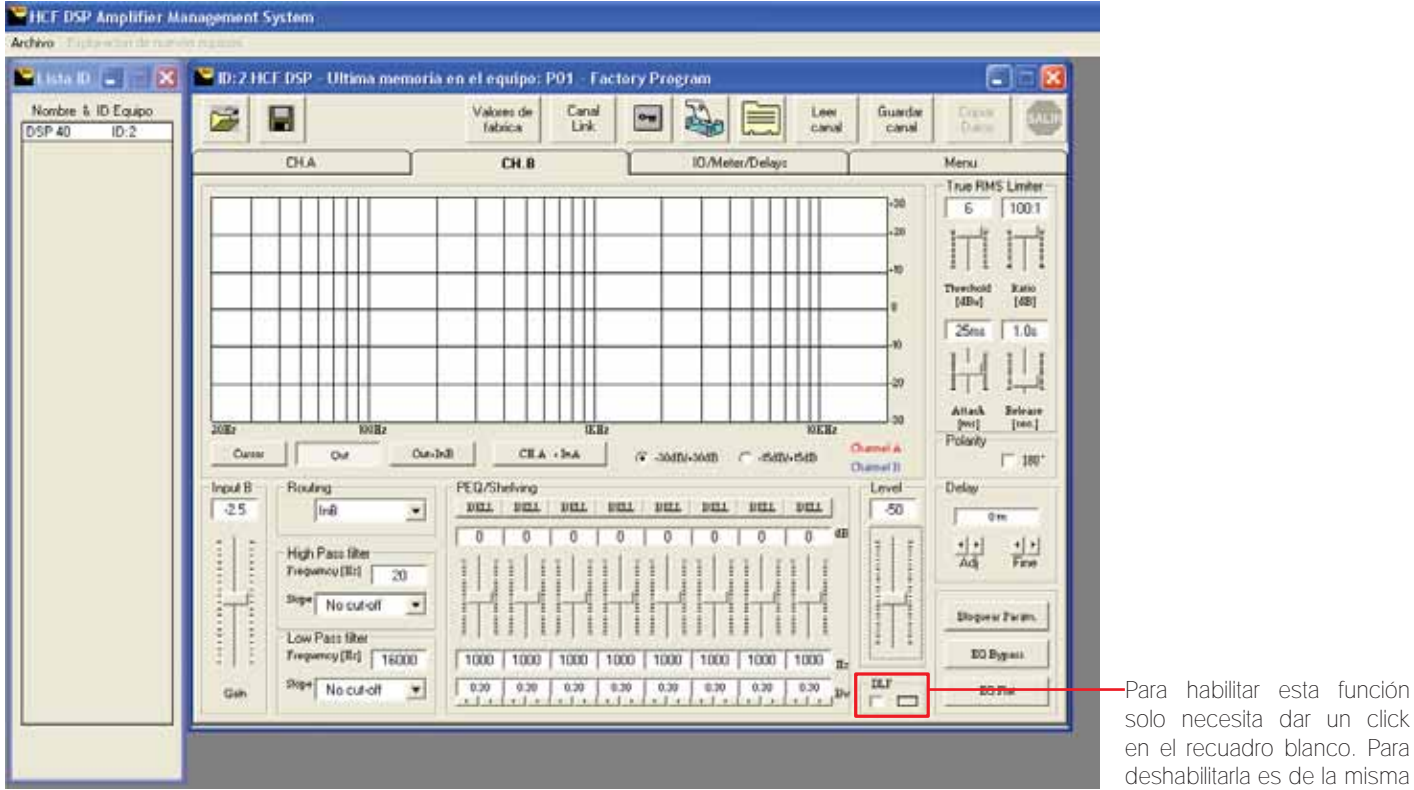

# **5.6 XOVER HPF** HIGH PASS FILTER (filtro pasa altos)

Filtro pasa altos que permite el paso de frecuencias que están por arriba de la frecuencia de corte elegida. En esta pantalla es posible seleccionar el tipo de pendiente para los filtros HPF, con una pendiente maxima de 24 dB /octava.

# Configuración desde Display del amplificador

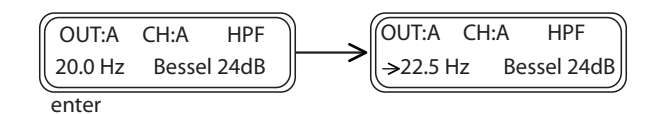

Para modificar la frecuencia utilice el control NAV/PM1, y el *Slope* (tipo de pendiente) con el control PM2.

El modo HPF puede ser del tipo: 6dB / octava Bw (Butterworth) 12dB / octava Bw (Butterworth) 12dB / octava Lz (Linkwitz Riley) 12dB / octava Bs (Bessel) 18dB / octava Bw (Butterworth) 24dB / octava Bw (Butterworth) 24dB / octava Lz (Linkwitz Riley) 24dB / octava Bs (Bessel)

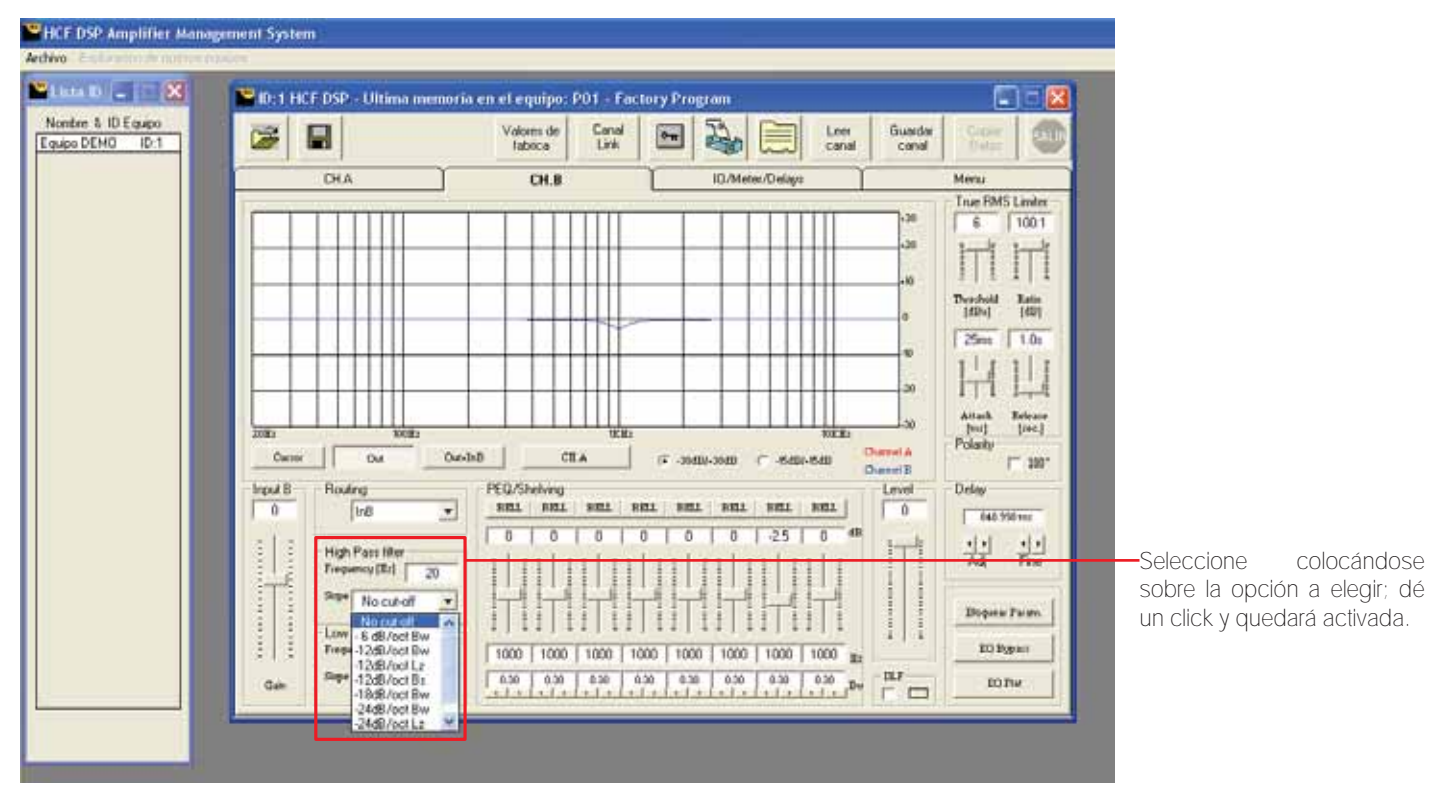

# **5.7 XOVER LPF** LOW PASS FILTER (filtro pasa bajos)

Filtro pasa bajos que permite el paso de frecuencias que están por debajo de la frecuencia de corte elegida. En esta pantalla es posible seleccionar el tipo de pendiente para los filtros LPF, con una pendiente maxima de 24 dB /octava.

# Configuración desde Display del amplificador

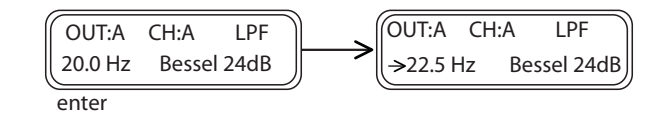

Para modificar la frecuencia utilice el control NAV/PM1, y el Slope (filtro) con el control PM2.

El modo LPF puede ser del tipo: 6dB / octava Bw (Butterworth) 12dB / octava Bw (Butterworth) 12dB / octava Lz (Linkwitz Riley) 12dB / octava Bs (Bessel) 18dB / octava Bw (Butterworth) 24dB / octava Bw (Butterworth) 24dB / octava Lz (Linkwitz Riley) 24dB / octava Bs (Bessel)

# Configuración desde Software

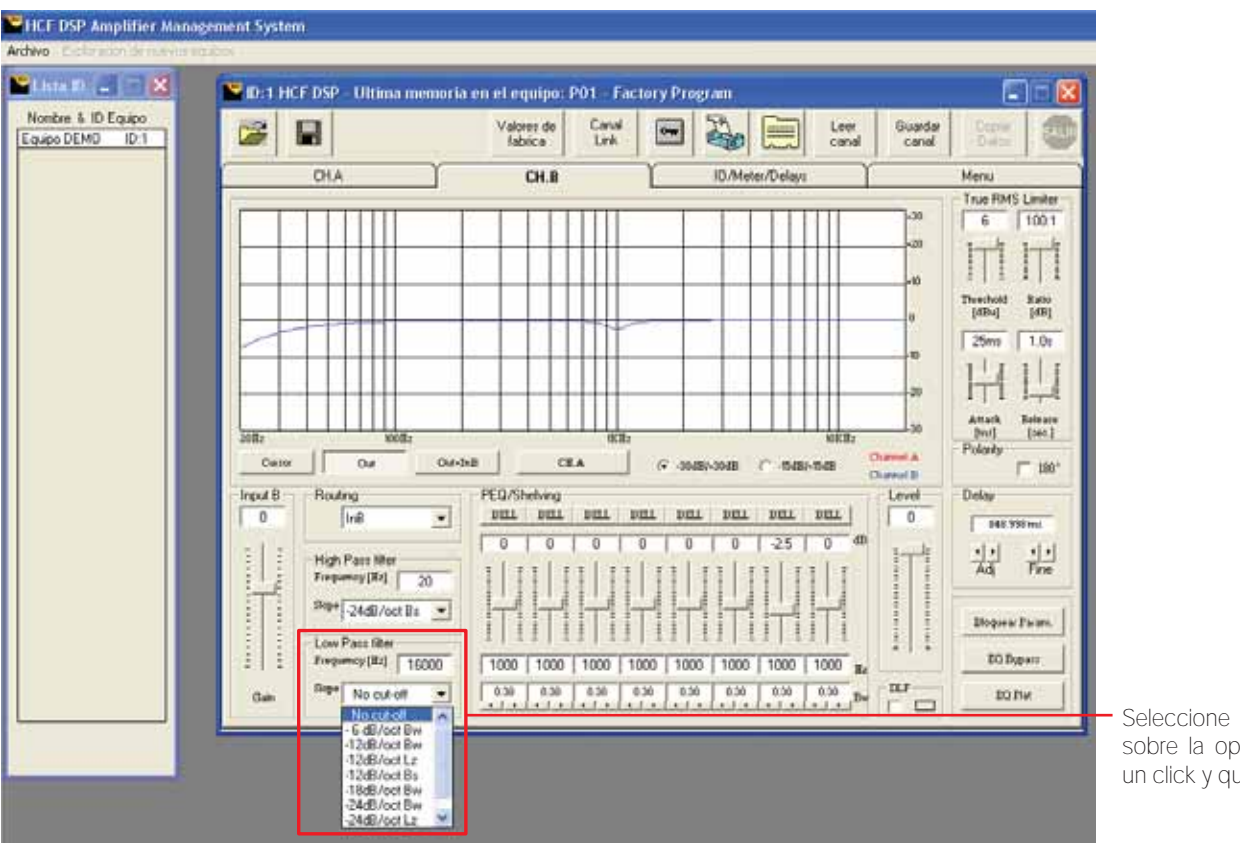

Seleccione colocándose sobre la opción a elegir, de un click y quedará activada.

# EQ BYPASS

Activa o desactiva el ecualizador. Función rápida que nos permite ecualizar o dejar plana la señal (original) de un solo paso. Sus ajustes en el ecualizador no se perderán activando la función *EQ Bypass,* así que en cualquier momento podrá activar de nuevo su ecualizador con los parámetros ajustados antes del *Bypass.*

# Configuración desde Display del amplificador

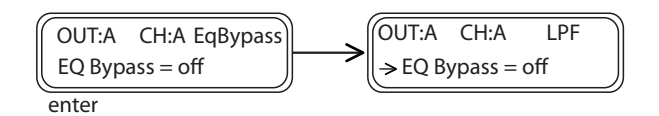

# Configuración desde Software

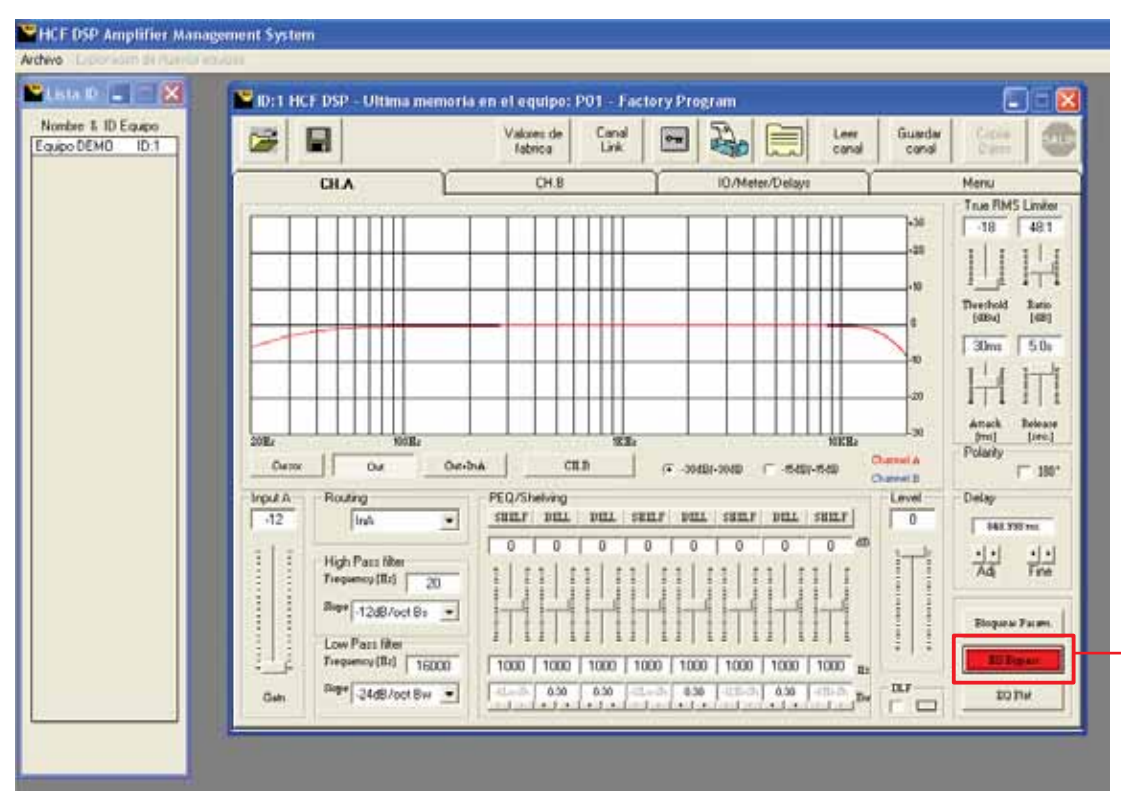

Cuando este botón esté remarcado de color rojo, indica que la función Eq Bypass está habilitada.

# 5.9 ECUALIZADOR

El ecualizador es un control de tono seleccionable en la frecuencia de operación. También lo podemos definir como un control de ganancia en bandas estrechas de frecuencia. Por esta razón tenemos posibilidad de aumentar o atenuar la ganancia en una banda de frecuencia elegida con la posibilidad de también ajustar el ancho de banda del filtro.

Este ecualizador afecta a la señal de manera que es posible ajustar el canal de salida con 8 bandas de ecualización o tonos que hace innecesario el uso de ecualizadores gráficos externos. Cada una de las bandas cuenta con los siguientes filtros a escoger:

*Filtros Bell*: Filtro tipo campana (*Bell*) con ancho de banda (*bandwidth)* ajustable de 0.05 octavas hasta 3 octavas.

*Hi-shelving\_1*: Filtro tipo pasa alto. *Shelving* de *primer orden* 6 dB´s de pendiente, para frecuencias mayores a la frecuencia seleccionada. No ajustable el ancho de banda.

*Hi-shelving\_2*: Filtro tipo pasa alto. *Shelving* de *segundo orden* de 12 dB´s de pendiente, para frecuencias mayores a la frecuencia seleccionada. No ajustable el ancho de banda.

*Lo-shelving\_1*: Filtro tipo pasa bajo. *Shelving* de primer orden de 6 dB´s de pendiente, para frecuencias menores a la frecuencia seleccionada. No ajustable el ancho de banda.

*Lo-shelving\_2*: Filtro tipo pasa bajo. *Shelving* de *segundo orden* de 12 dB´s de pendiente, para frecuencias menores a la frecuencia seleccionada. No ajustable el ancho de banda.

Frecuencia de 20Hz hasta 16.0 Khz Ganancia de -15dB a +15dB

### Configuración desde Display del amplificador

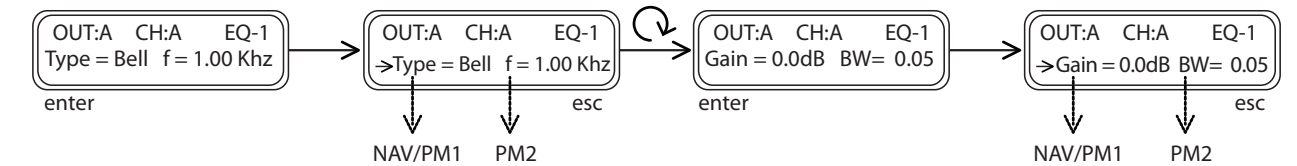

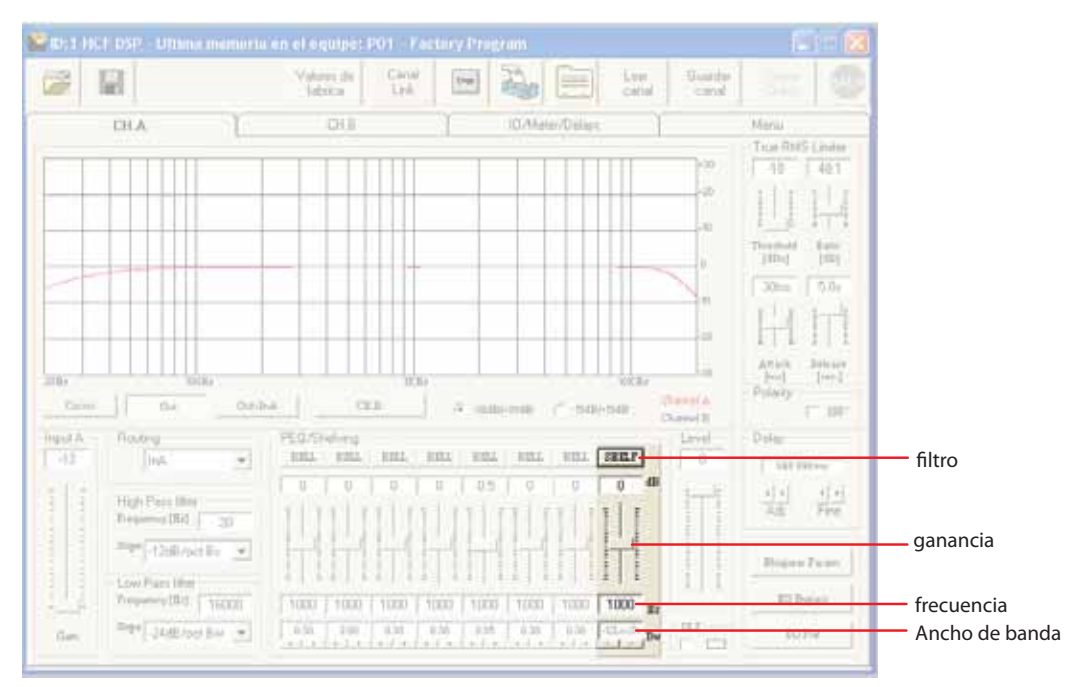

# 6. CONFIGURACIONES

# MODO CROSSOVER

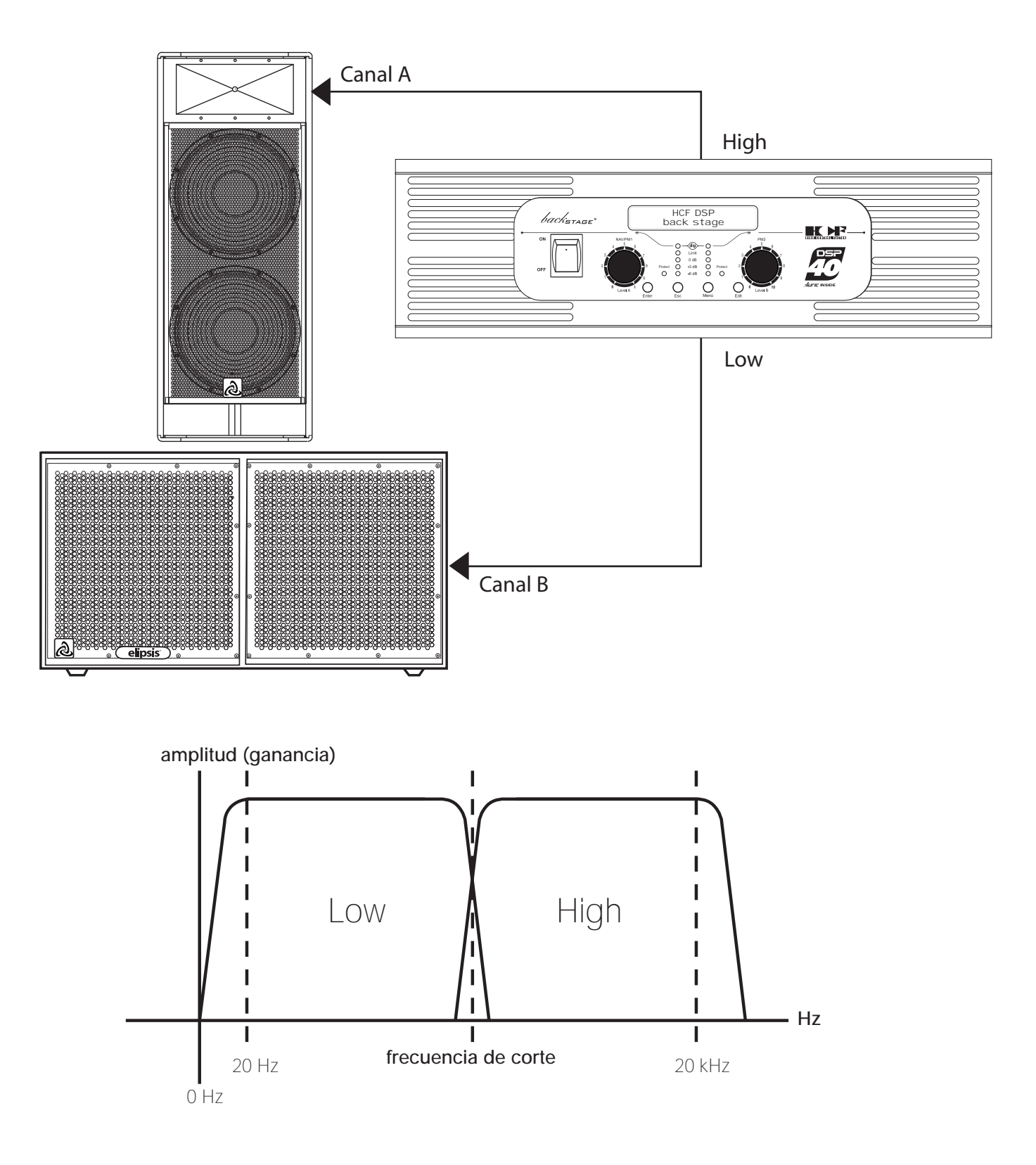

# MODO XOVER + DELAY PARA ALINEACIÓN

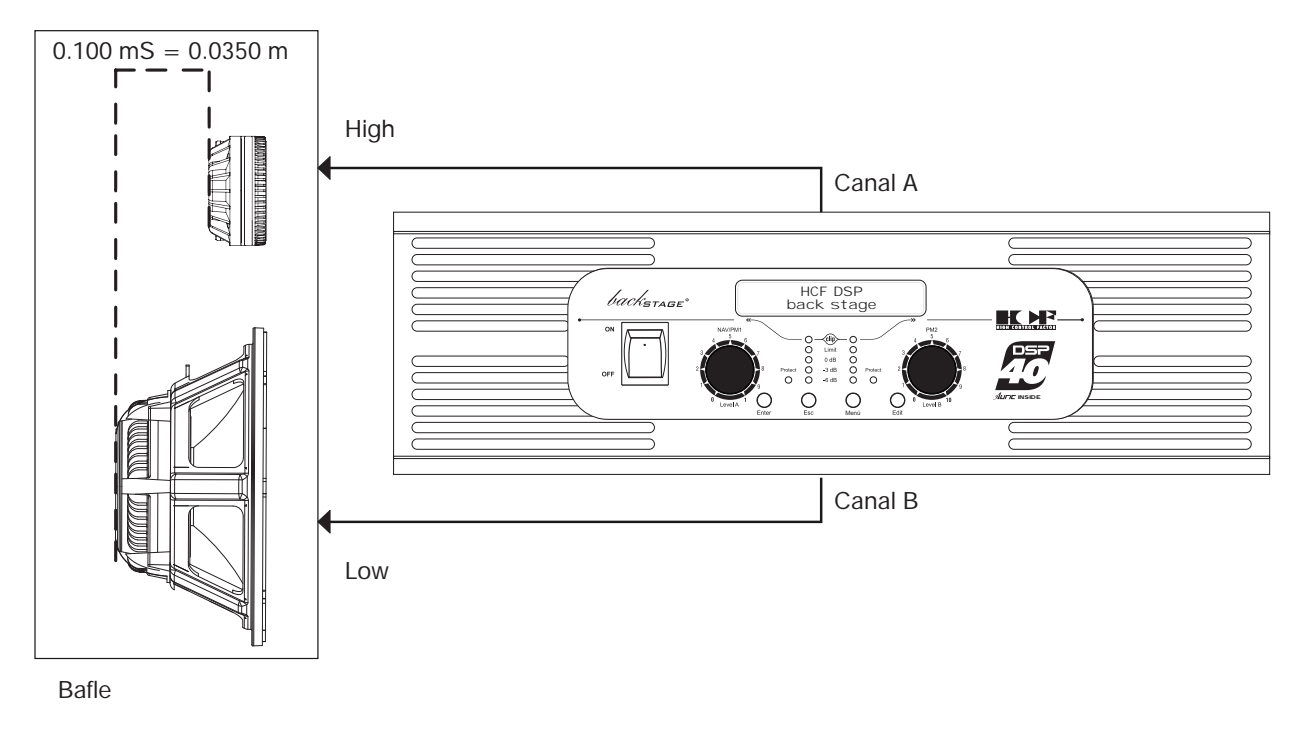

# OUTPUT DELAY

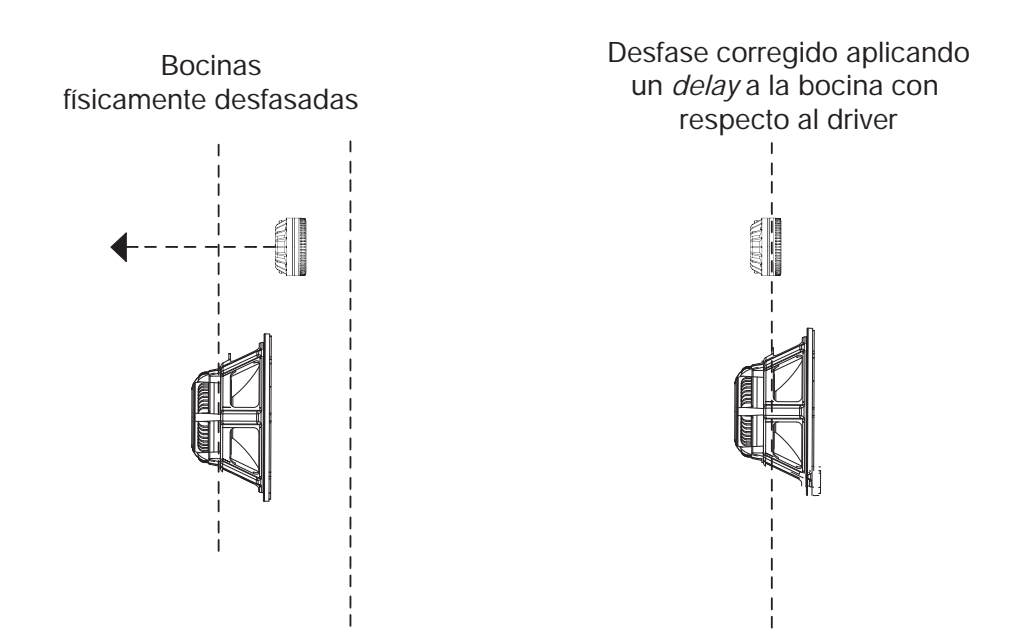

En una caja acústica (bafle) es común tener los componentes (bocina y driver) desfasados en la posición de uno con respecto al otro. Este desfase mecánico se debe corregir con un delay que permite que ambos sonidos reproducidos salgan al mismo tiempo (en fase) de ambos componentes. Lo ideal es medir la distancia entre bobinas y aplicar un delay al componente mas adelantado, para corregir el desfase.

# 7. CONEXIÓN A PC

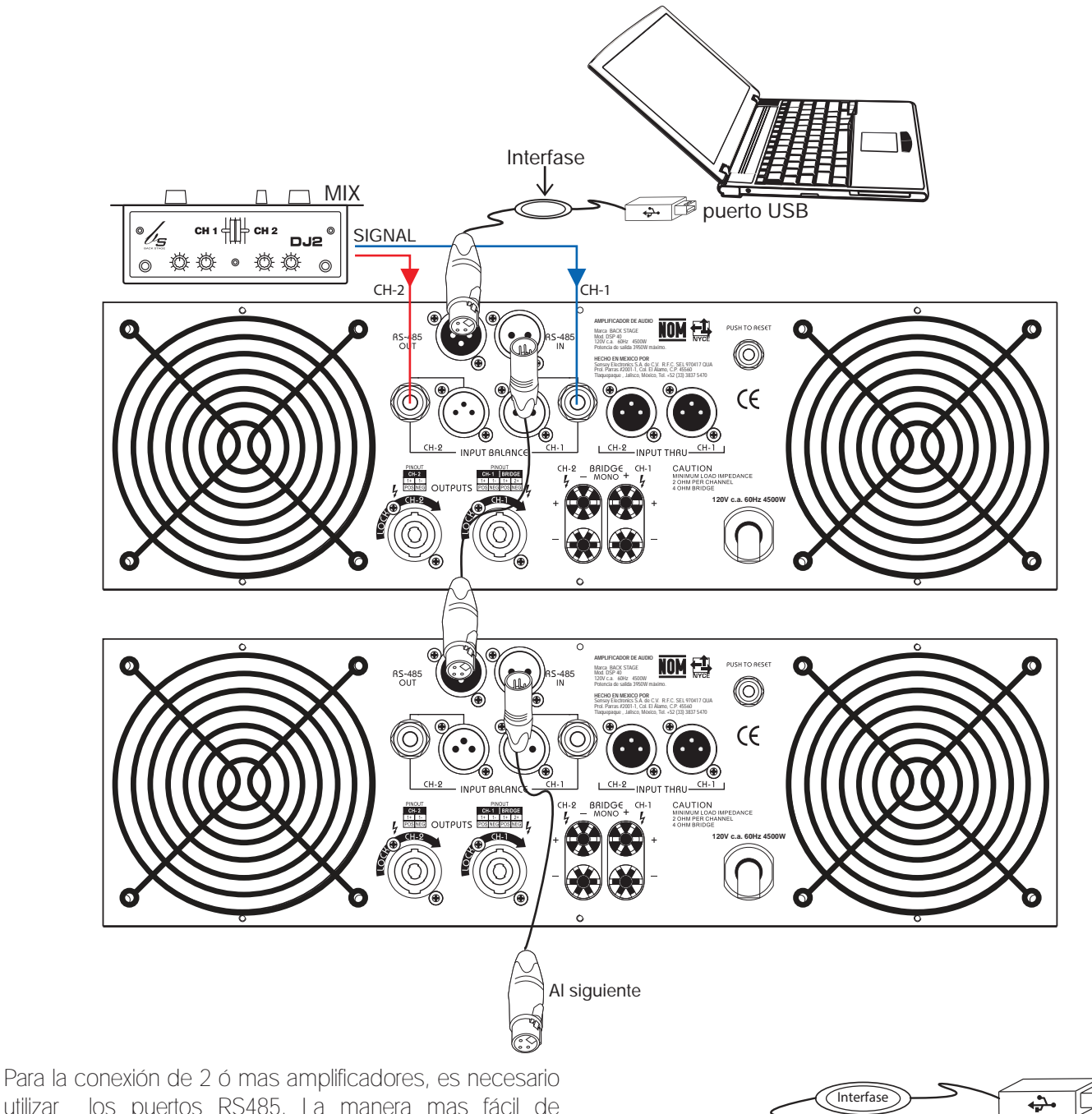

utilizar los puertos RS485. La manera mas fácil de hacerlo con las computadoras modernas es con un adaptador USB / RS485 como el que se muestra en la figura 4. La conexión directa al puerto RS485 en el primer amplifificador le permitirá controlar mas de un procesador interconectando (linkeado) con un cable XLR hembra / XLR macho directamente en RS485 IN / OUT.

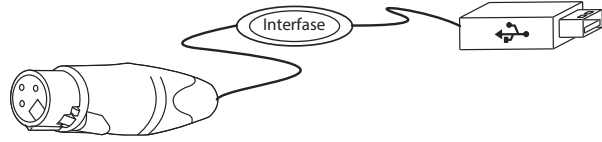

Cable USB / RS 485 (código 984950 Producto disponible) Accesorio incluido

# 8. ESPECIFICACIONES

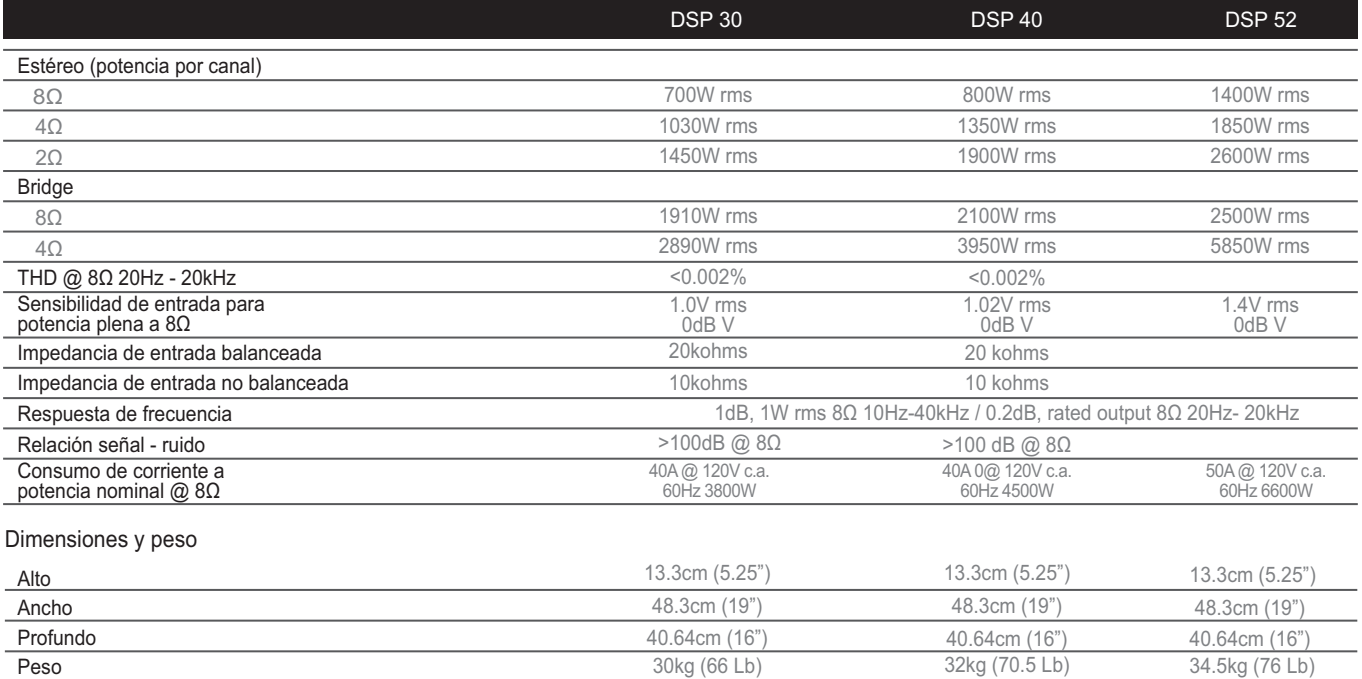

# 9. GLOSARIO

### ANCHO DE BANDA

Son las frecuencias comprendidas entre la frecuencia menor y la frecuencia mayor de un rango determinado. Por ejemplo el Ancho de Banda del espectro audible es de 20 Hz a 20 kHz.

# ATTACK (ATAQUE)

Determina el tiempo necesario para que cuando la señal de audio exceda el nivel seleccionado (threshold ó umbral) la reducción (compresión) del nivel de la señal comience a realizarse. Su rotulación es en tiempo (generalmente milésimas de segundo).

### **BANDPASS**

Llamado tambien filtro pasa banda, es aquel que permite el paso de un rango de frecuencias determinado. Normalmente es conformado por un filtro pasa alto mas un filtro pasa bajo. El rango de frecuencias comprendido enmedio de estos, son las que se ultilizarán.

### COMPRESOR

Reduce la amplitud de una señal de entrada ó de salida a partir de un umbral seleccionado. Actúa de forma que atenúa la señal eléctrica en una determinada cantidad (medida normalmente en decibelios). La señal excedente a partir del umbral no es eliminada, si no que es comprimida. El objetivo es conseguir que la excursión dinámica resultante sea inferior a la original.

# DECIBELIO

Es la unidad relativa empleada en acústica y telecomunicaciones para expresar la relación entre dos magnitudes, acústicas o eléctricas, o entre la magnitud que se estudia y una magnitud de referencia.

El decibelio, cuyo símbolo es dB, es una unidad logarítmica.

# DELAY

Es el retraso de una señal para un periodo de tiempo seleccionado. Esto es, una señal es retrasada normalmente en milisegundos con respecto a otra ó a sí misma y normalmente se utiliza para acoplarla en fase.

### FASE

Componente radial de la forma de onda de audio expresada en grados. Para una frecuencia dada; el valor de fase puede ser convertido en tiempo.

### FRECUENCIA

Es una medida que se utiliza generalmente para indicar el número de repeticiones de cualquier fenómeno periódico en la unidad de tiempo. Se expresa en Hertz (Hz).

#### FILTRO

Un filtro electrónico es un elemento que discrimina una determinada frecuencia o gama de frecuencias de una señal eléctrica que pasa a través de él, logrando modificar tanto su amplitud como su fase.

# GANANCIA (Gain)

En lo referido a señales eléctricas es una magnitud que expresa la relación (tamaño o magnitud) entre la amplitud de una señal de salida respecto a la señal de entrada. Puede aumentar o disminuir la señal de que se trate.

La ganancia es una magnitud adimensional que se mide en unidades como Bel (símbolo: B) o múltiplos de éste como el decibelio (símbolo: dB).

# HIGH PASS (HPF)  $\mathbf{\dot{f}}$

Llamado tambien filtro pasa altos, es aquel que permite el paso de las frecuencias superiores al punto de corte tambien llamado frecuencia de corte. Esto es, que si un flitro tiene una frecuencia de corte de 1 kHz todas las frecuencias desde 0 Hz hasta 1 kHz pasarán y todas las frecuencias superiores a 1 kHz serán rechazadas. Esto es en el plano ideal, en la practica existe un margen de tolerancia.

# LOW PASS (LPF)

Llamado tambien filtro pasa bajos, es aquel que permite el paso de las frecuencias inferiores al punto de corte también llamado frecuencia de corte. Esto es, que si un flitro tiene una frecuencia de corte de 1 kHz todas las frecuencias desde 1 kHz hasta 20 kHz pasarán y todas las frecuencias inferiores a 1 kHz serán rechazadas. Esto es en el plano ideal, en la práctica existe un margen de tolerancia.

### PEAKING *(BELL)*

Aumenta o disminuye el nivel de una frecuencia seleccionada y modifica en menor grado las frecuencias laterales. La frecuencia ajustable, el factor Q (Bandwidth) y el control de Ganancia, afectan un rango de frecuencias simétricamente sobre el centro de la frecuencia.

### PENDIENTE (Slope)

A la velocidad de la atenuación de frecuencias se le conoce como pendiente (slope), generalmente puede ser de 6, 12, 18 hasta 48 dB por octava (1ero, 2do, 3ero, 4to, etc.), entre mayor sea la pendiente mayor será la atenuación.

#### POLARIDAD

La señal de entrada debe tener el mismo ángulo de fase que la señal de salida (0°). Si la señal de salida tiene 180° de ángulo de fase, se dice que está invertida y que está adelantada o atrasada con medio ciclo.

### RATIO (relación de compresión)

Determina la cantidad de compresión que se aplicará cuando la señal de audio exceda el umbral (threshold).

#### RELEASE (Salida)

Determina el tiempo necesario para que deje de realizarse la reducción (compresión) cuando la señal de audio deje de exceder el threshold. Su rotulación es en tiempo (generalmente milésimas de Segundo).

#### ROUTING (Ruta)

Enrutamiento (o de organización del tráfico) es el proceso de selección de rutas en una red por donde enviará la señal.

#### RS485

Es el estándar de comunicación más versátil definido por la EIA. RS485 es actualmente una interfaz de comunicación ampliamente utilizado en la adquisición de datos y aplicaciones de control en varios nodos se comunican entre sí.

En la mayoría de protocolos de nivel superior, uno de los nodos se define como un director con el que envía consultas o comandos a través del bus RS485. Todos los demás nodos reciben estos datos. Dependiendo de la información en los datos enviados, cero ó más nodos en la línea de responder a la maestra.

El ruido en los cables de par trenzado recto y en el bus RS485 están en los tres estados con alta impedancia.

### SHELVING

Modifica el nivel de señal (aumenta o disminuye) de todas las frecuencias posteriores ó anteriores de una frecuencia seleccionada, con un ancho de banda fijo ó variable.

### THRESHOLD (Umbral)

Determina el umbral mínimo necesario para que el proceso de compresión se realice (al excederlo). Su rotulación es en dBu.

### VOLTIO

El voltio (V) se define como la diferencia de potencial a lo largo de un conductor cuando una corriente con una intensidad de un amperio (A) utiliza un vatio (W) de potencia.

### XOVER

Un filtro de cruce (también llamado red de cruce, circuito crossover, o simplemente, crossover) es un circuito divisor de frecuencias. Se trata de un dispositivo capaz de filtrar las frecuencias a la entrada, para que a la salida sólo pase una determinada banda de frecuencias. El margen que ocupe esta banda dependerá de la configuración del propio sistema.

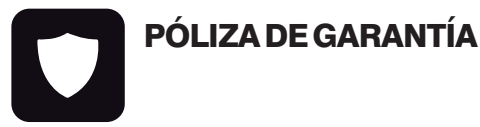

SENSEY ELECTRONICS S.A. DE C.V. garantiza este producto por un periodo de 6 (seis) meses en todas sus partes y mano de obra contra cualquier defecto de fabricación y funcionamiento a partir de la fecha de compra bajo la siguientes condiciones:

 Cualquier defecto de fabricación que aparezca dentro del periodo de garantía deberá ser manifestado de inmediato a SENSEY ELECTRONICS S.A. DE C.V. para que en su horario de servicio haga los ajustes y reparaciones necesarias.

2. SENSEY ELECTRONICS S.A. DE C.V. se compromete a reparar o cambiar el producto a elección de

SENSEY ELECTRONICS S.A. DE C.V., así como las piezas y componentes defectuosos del mismo sin ningún cargo para el consumidor, incluyendo los gastos derivados por fletes y transporte.

3. El tiempo de reparación en ningún caso podrá ser mayor de 30 días a partir de la recepción del producto por parte de SENSEY ELECTRONICS S.A. DE C.V.

4. Para hacer efectiva esta garantía es suficiente la presentación de esta póliza ó la factura de compra. En caso de pérdida de esta garantía el distribuidor podrá reponerla por una nueva con la presentación de la factura.

 El aparato deberá ser entregado junto con esta póliza en nuestro centro de recepción ubicado en: Prol. Parras No. 2001-1, Col. El Álamo, Tlaquepaque, Jalisco, C.P. 45560. En caso de que alguno de nuestros productos requiera servicio y se encuentre fuera de la Zona Metropolitana de Guadalajara, la garantía se hará efectiva en la casa comercial donde se adquirió.

Esta garantía no es válida en los siguientes casos:

A) Cuando el aparato ha sido utilizado en condiciones distintas a las normales.

B) Cuando NO ha sido operado de acuerdo con el instructivo.

C) Cuando ha sufrido deterioro por causas atribuíbles al consumidor.

D) Cuando el producto ha tratado de ser reparado por personas ajenas a SENSEY ELECTRONICS S.A. DE C.V.

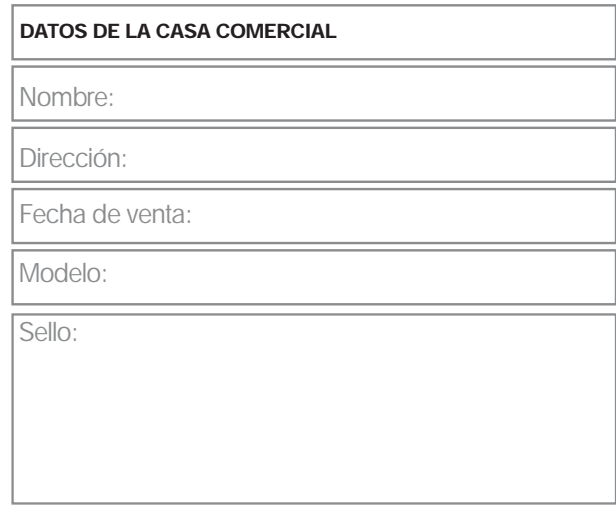

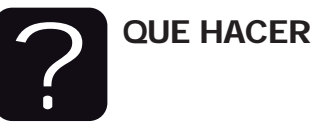

#### En caso de: GARANTÍA

Su equipo está amparado por una garantía global.

1. Utilice de preferencia los empaques originales que garantizan la integridad de su valiosa inversión, durante el transporte. Daños inherentes al transporte deberán ser reclamados a la fletera por el remitente.

2. Presente su equipo y el comprobante de pago con el distribuidor donde lo adquirió para solicitar su garantía ó si lo prefiere envíe su equipo con flete por cobrar a la siguiente dirección: Sensey Electronics S.A. de C.V. Prol. Parras 2001-1, Col. El Álamo, C.P. 45560, Tlaquepaque, Jalisco, México.

3. Incluya la información que se presenta en la parte inferior de esta hoja. 4. Una vez recibido su equipo, se le Informará al teléfono ó e-mail proporcionados.

5. En un plazo máximo de 30 días (normalmente 7 días) a partir de la fecha de corfirmación de recibo, la reparación deberá estar realizada.

6. Se reenviará su equipo con flete pagado a la dirección proporcionada por usted.

#### REPARACIÓN

Aún cuando su equipo esté fuera de periodo de garantía, cuenta con servicio técnico de por vida.

1. Utilice de preferencia los empaques originales que garantizan la integridad de su valiosa inversión durante el transporte. Daños inherentes al transporte deberán ser reclamados a la fletera por el remitente.

2. Presente su equipo y el comprobante de compra con el distribuidor donde lo adquirió para solicitar su reparación ó si lo prefiere envíe su equipo con flete pagado a la siguiente dirección: Sensey Electronics S.A. de C.V. Prol. Parras 2001-1, Col. El Álamo, C.P. 45560, Tlaquepaque, Jalisco, México.

IMPORTANTE: Los paquetes que no tengan el flete pagado, no se recibirán.

3. Incluya la información que se presenta en la parte inferior de esta hoja.

4. Una vez recibido su equipo, se le Informará al teléfono ó e-mail proporcionados.

5. Una vez diagnosticada la falla se le informará el presupuesto de las refacciones necesarias. Su autorización es indispensable para proceder con la reparación.

 En un plazo máximo de 30 días (normalmente 7 días) a partir de la fecha de aprobación de presupuesto, la reparación deberá estar realizada.

7. Se facturará el costo de la reparación incluyendo el flete de reenvío y se requerirá el comprobante de pago. La factura reflejará los datos proporcionados.

8. Se reenviará su equipo con flete pagado a la dirección proporcionada por usted.

Accese a nuestra pagina www.back-stage.com.mx donde podrá imprimir estos datos en línea para garantia y reparaciones.

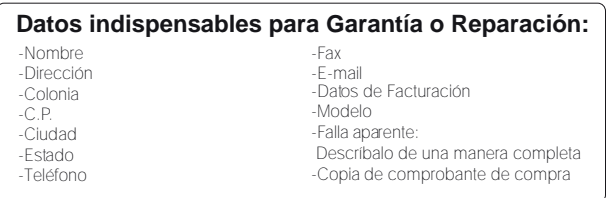